# **NETGEAR®** Lite CLI Reference Manual

## Smart Switches with Optional Remote/Cloud Management

GS108Tv3 and GS110TPv3 GS308T and GS310TP GS724TPv2 and GS724TPP GS724TPv3 and GS724TPPv3 GS728TPv2, GS728TPPv2, GS752TPv2, and GS752TPP GS728TPv3, GS728TPPv3, GS752TPv3, and GS752TPPv3 MS324TXUP MS510TXM and MS510TXUP

August 2023 202-12694-01 **NETGEAR, Inc.**  350 E. Plumeria Drive San Jose, CA 95134, USA

#### Support and Community

Visi[t netgear.com/support](https://www.netgear.com/support/) to get your questions answered and access the latest downloads. You can also check out our NETGEAR Community for helpful advice at [community.netgear.com.](https://community.netgear.com/)

#### Regulatory and Legal

Si ce produit est vendu au Canada, vous pouvez accéder à ce document en français canadien à [https://www.netgear.com/support/download/.](https://www.netgear.com/support/download/)

(If this product is sold in Canada, you can access this document in Canadian French at [https://www.netgear.com/support/download/.](https://www.netgear.com/support/download/))

For regulatory compliance information including the EU Declaration of Conformity, visit [https://www.netgear.com/about/regulatory/.](https://www.netgear.com/about/regulatory/)

See the regulatory compliance document before connecting the power supply.

For NETGEAR's Privacy Policy, visit [https://www.netgear.com/about/privacy-policy.](https://www.netgear.com/about/privacy-policy)

By using this device, you are agreeing to NETGEAR's Terms and Conditions at [https://www.netgear.com/about/terms-and-conditions.](https://www.netgear.com/about/terms-and-conditions) If you do not agree, return the device to your place of purchase within your return period.

Do not use this device outdoors. The PoE source is intended for intra building connection only.

Applicable to 6 GHz devices only: Only use the device indoors. The operation of 6 GHz devices is prohibited on oil platforms, cars, trains, boats, and aircraft, except that operation of this device is permitted in large aircraft while flying above 10,000 feet. Operation of transmitters in the 5.925-7.125 GHz band is prohibited for control of or communications with unmanned aircraft systems.

#### **Trademarks**

© NETGEAR, Inc., NETGEAR, and the NETGEAR Logo are trademarks of NETGEAR, Inc. Any non-NETGEAR trademarks are used for reference purposes only.

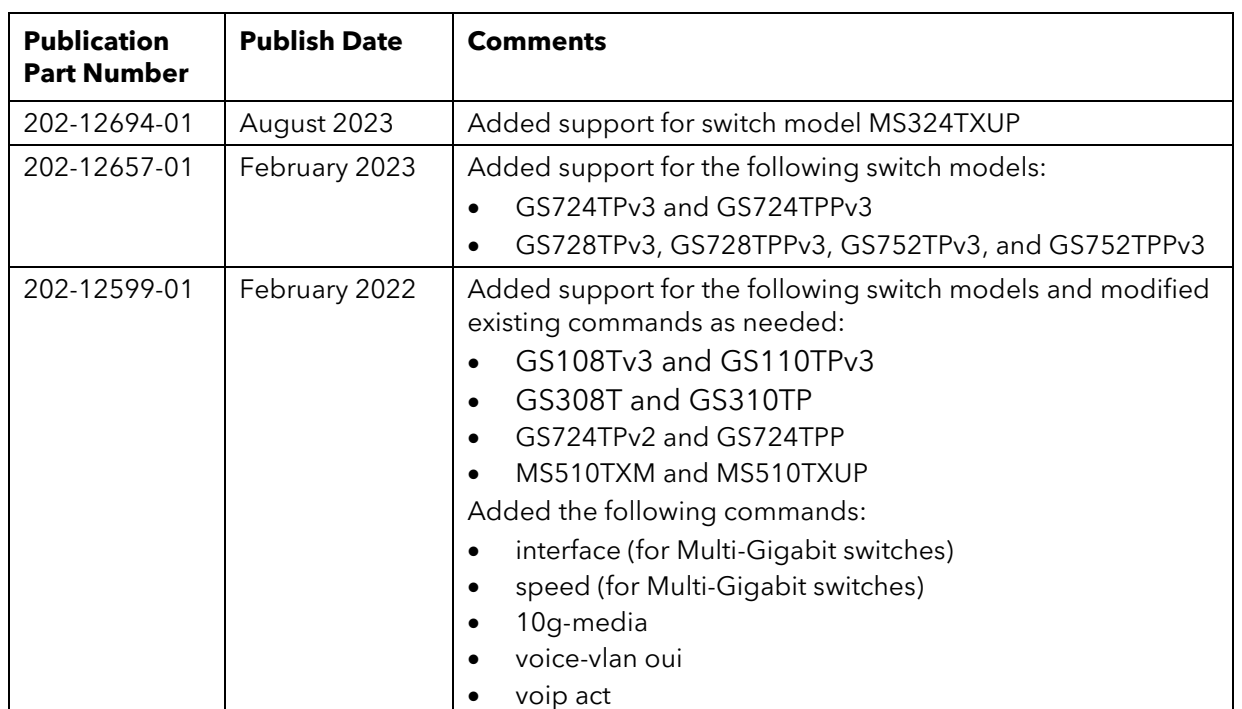

#### Revision History

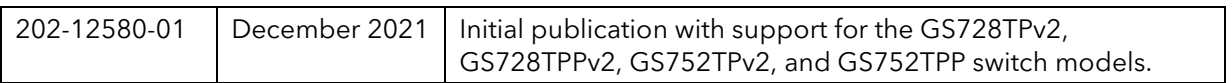

# <span id="page-3-0"></span>**Table of Contents**

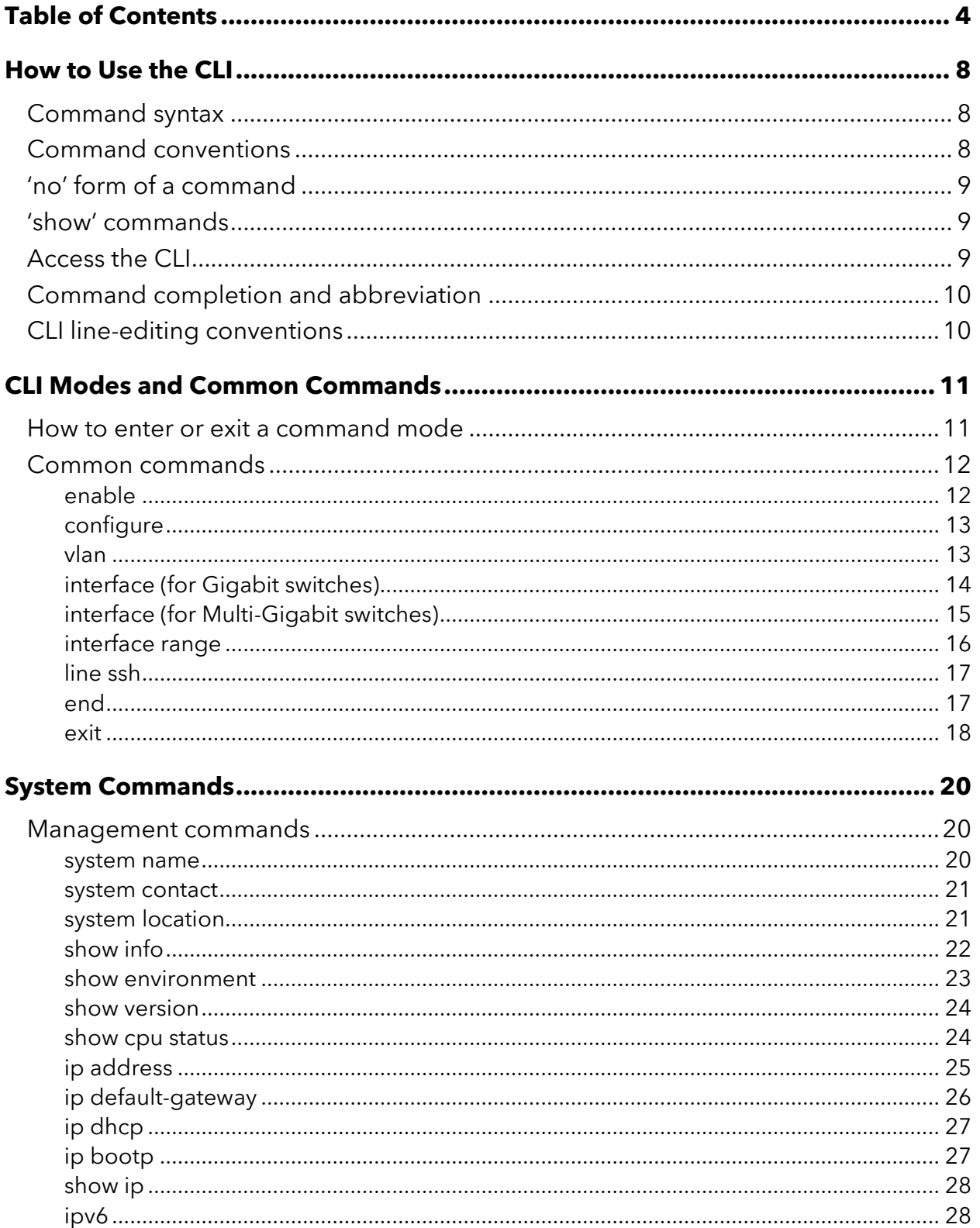

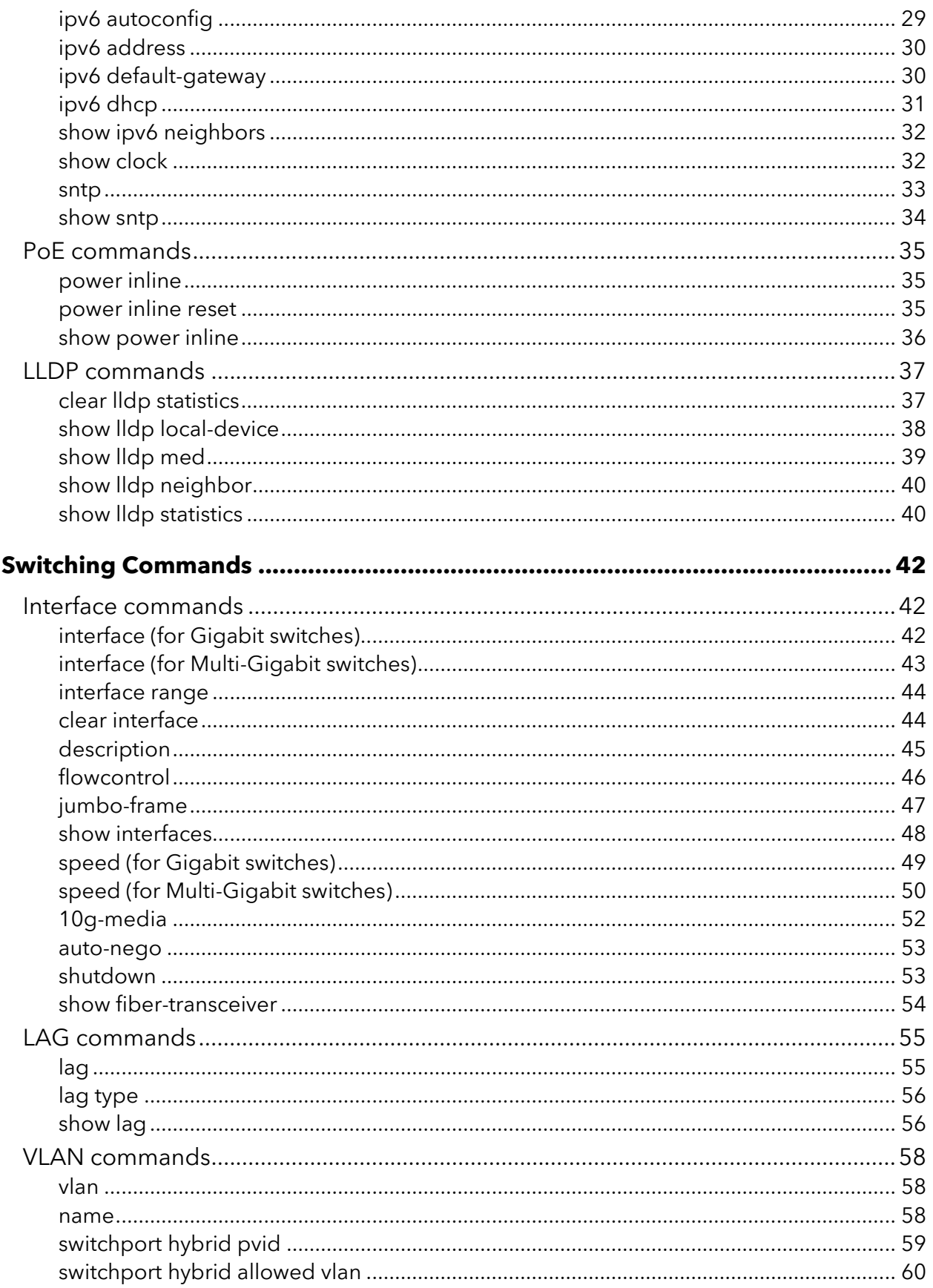

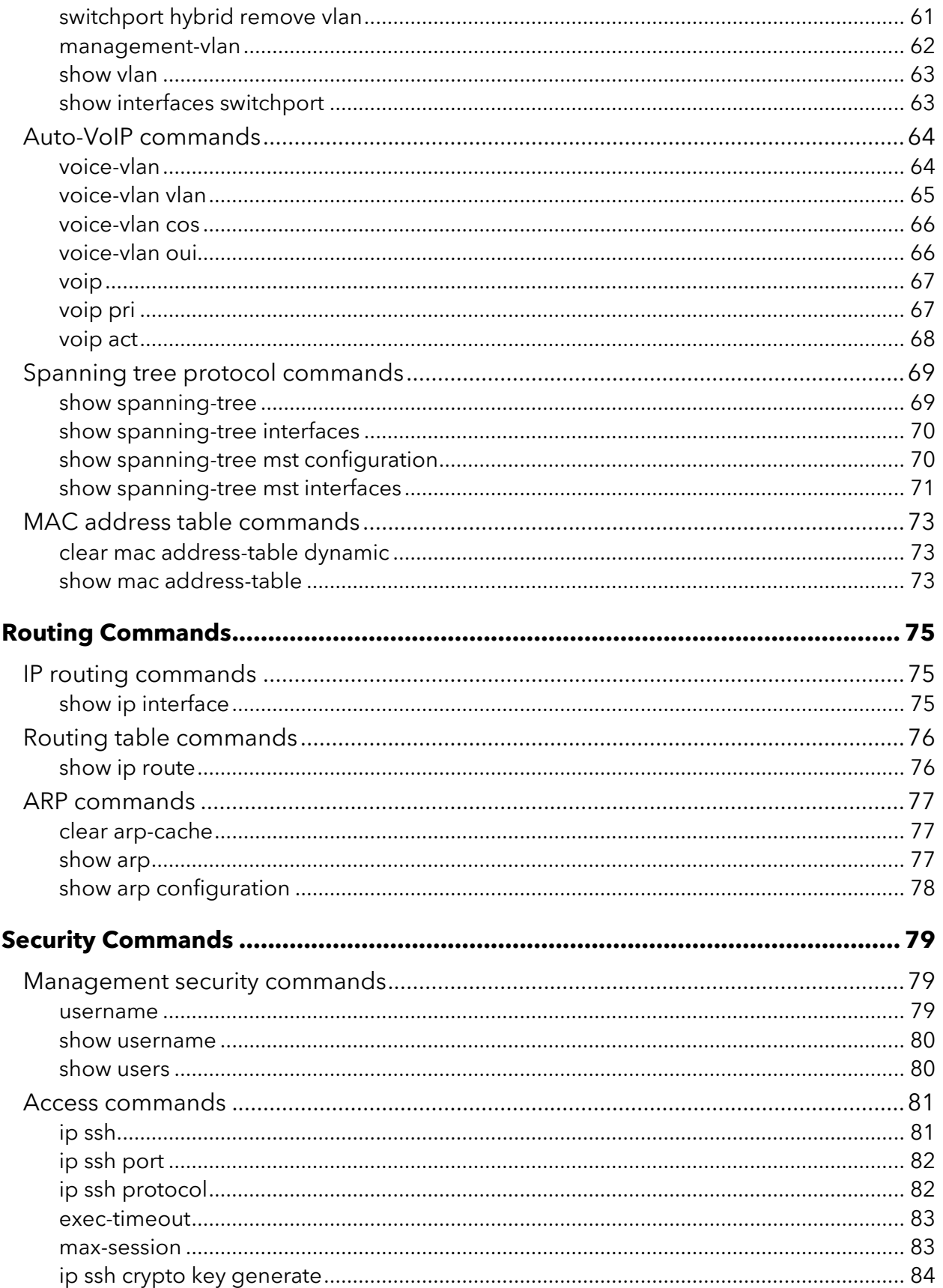

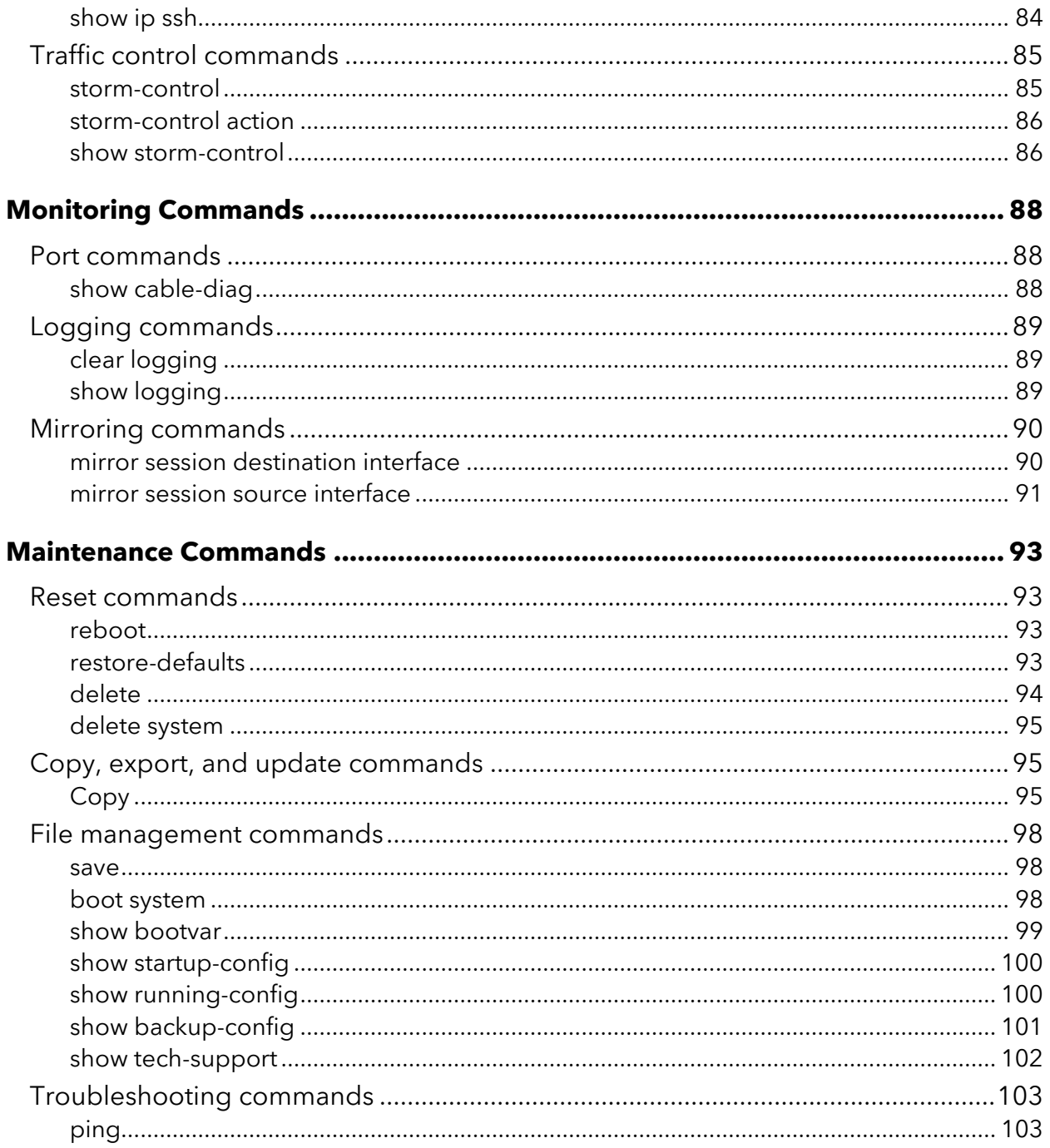

# <span id="page-7-0"></span>**How to Use the CLI**

The command-line interface (CLI) is a text-based way to manage and monitor the system. You can access the CLI by using a direct serial connection, or by using a remote logical connection with telnet or SSH.

## <span id="page-7-1"></span>Command syntax

A command is one or more words that might be followed by one or more parameters. Parameters can be required or optional values.

Some commands, such as **show version** and **clear arp-cache**, do not require parameters. Other commands, such as **show interfaces** *id* [status | protected], require that you supply a value for the *id* parameter. You must type the parameter values in a specific order, and optional parameters follow required parameters. The following example describes the **show** interfaces *id* [status | protected] command syntax:

show interfaces *id* [status | protected]

- **show interfaces** is the command name.
- *id* is the parameter and represents a required value that you must enter after you type the command keywords.
- **status** and **protected** are optional and mutually exclusive keywords, so you are not required to enter a value in place of the keyword.

This manual lists each command by the command name and provides a brief description of the command ("Usage"). Each command reference also contains the following information:

- **Syntax**: The order of the command, the required and optional keywords, and the required and optional parameters.
- Parameter: The keywords and parameters with a description. The show commands also include a description of the information that the command shows.
- Default: The default value, if any, of a configurable setting on the device.
- Mode: The command mode you must be in to access the command.
- Usage: The usage and purpose of the command.
- <span id="page-7-2"></span>**• Example:** One or more command examples.

## Command conventions

The parameters for a command might include mandatory values, optional values, or keyword choices. Parameters are order-dependent. The following table describes the conventions this manual uses to distinguish between value types.

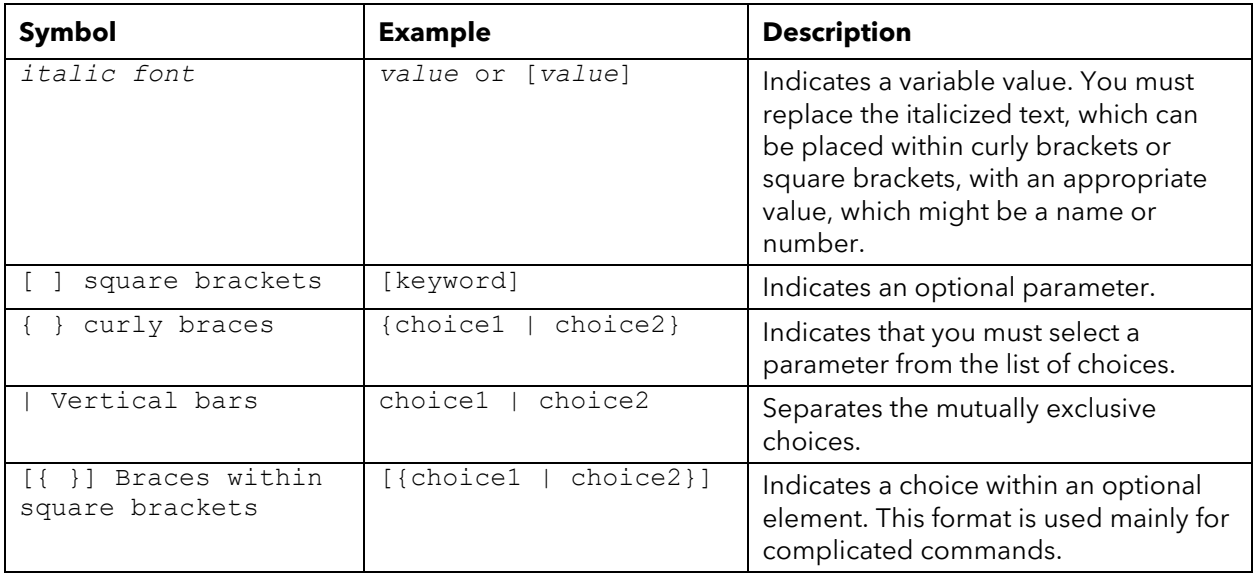

## <span id="page-8-0"></span>'no' form of a command

The no keyword is a specific form of an existing command and does not represent a new or distinct command. Almost every configuration command has a no form. In general, use the no form to reverse the action of a command or reset a value back to the default. For example, the **no shutdown** configuration command reverses the shutdown of an interface. Use the command without the **no** keyword to reenable a disabled feature or to enable a feature that is disabled by default. Only the configuration commands are available in the no form.

## <span id="page-8-1"></span>'show' commands

All show commands can be issued from any configuration mode (Global Configuration, Interface Configuration, VLAN Configuration, etc.). The show commands provide information about system and feature-specific configuration, status, and statistics.

## <span id="page-8-2"></span>Access the CLI

You can access the CLI over a secure shell (SSH) connection from a computer that is directly connected to an Ethernet port on the switch or remotely connected to the same network that the switch is connected to.

You need to install an SSH client program on your computer. Examples of SSH clients are applications such as PuTTY and WinSCP, both of which are available on the Internet free of charge.

You cannot access the switch remotely until the it has an IP address, subnet mask, and default gateway configured. For information about setting up the switch, see the installation guide and user manual.

## <span id="page-9-0"></span>Command completion and abbreviation

Command completion finishes spelling the command when you have entered enough letters to uniquely identify the command. Once you have entered enough letters, press the SPACEBAR or TAB key to complete the word.

Command abbreviation allows you to execute a command when you have entered there are enough letters to uniquely identify the command. You must enter all of the required keywords and parameters before you enter the command.

## <span id="page-9-1"></span>CLI line-editing conventions

The following table describes the key combinations you can use to edit commands or increase the speed of command entry:

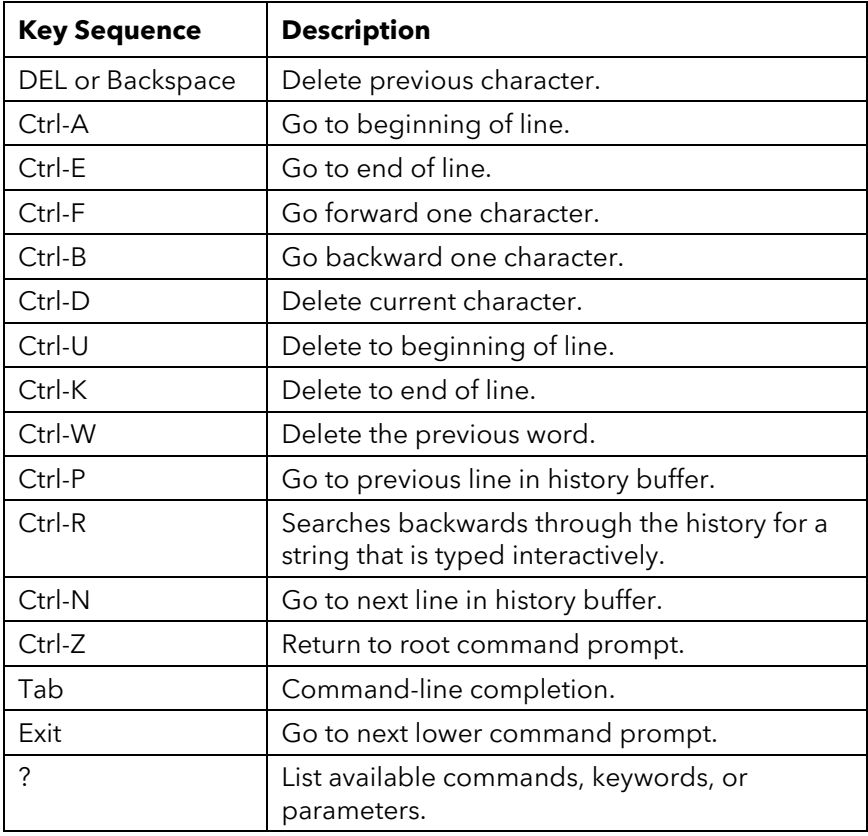

# <span id="page-10-0"></span>**CLI Modes and Common Commands**

The CLI groups commands into modes according to the command function. Each of the command modes supports specific commands. The commands in one mode are not available until you enter that specific mode. The only exception are the User EXEC mode commands, which you execute in either the User EXEC mode or the Privileged EXEC mode.

The command prompt changes in each command mode to help you identify the current mode. The following table describes the command modes and the prompts visible in that mode.

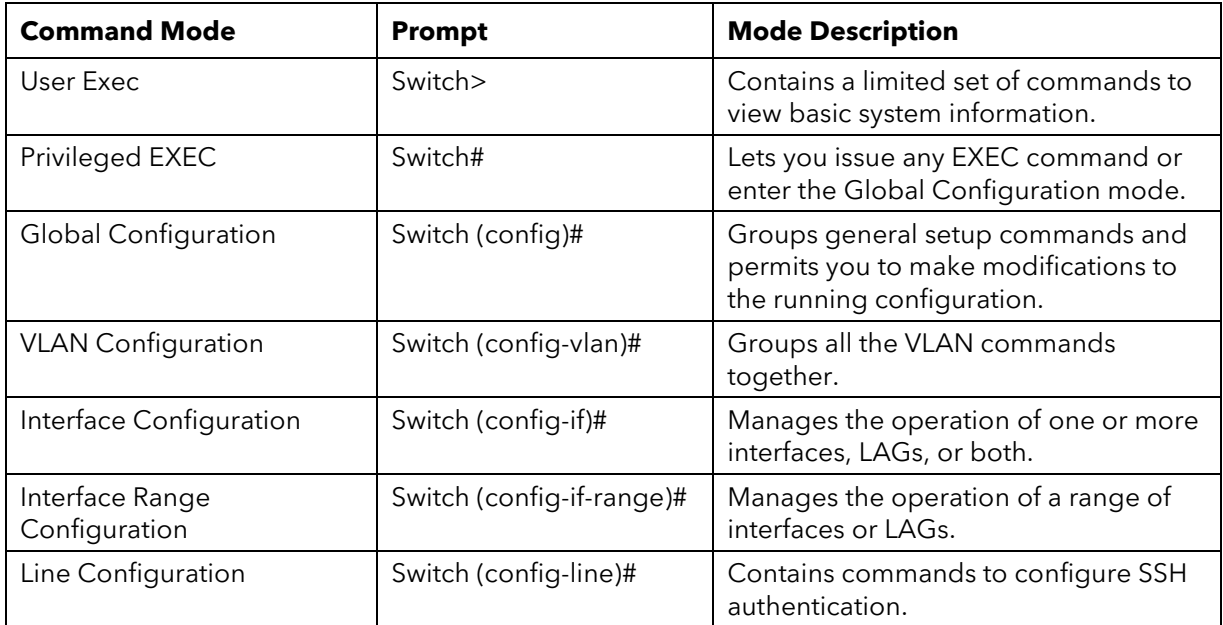

## <span id="page-10-1"></span>How to enter or exit a command mode

The following table describes how to enter or exit each mode.

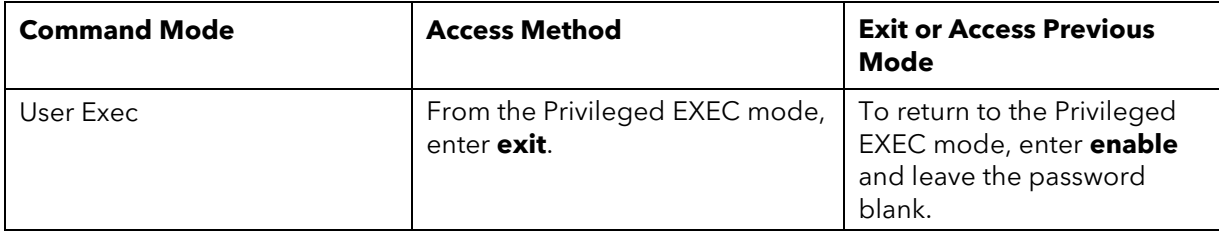

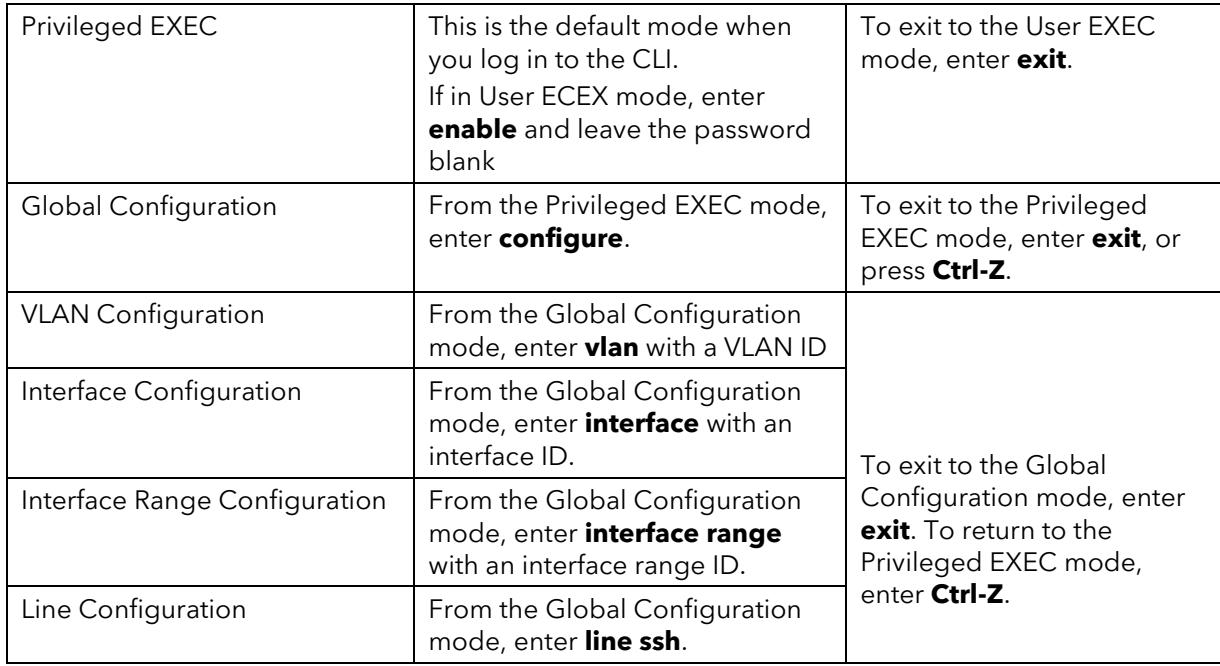

## <span id="page-11-0"></span>Common commands

When you log in to the CLI, you enter the Privileged EXEC mode, in which the CLI prompt displays as follows: Switch#

<span id="page-11-1"></span>The Privileged EXEC mode is the base mode from which you can enter other CLI modes.

### enable

Syntax enable

Parameter

Default No default value.

Mode User EXEC

Usage Use this command to enter Privileged EXEC mode. A password is not required. In Privileged EXEC mode, the prompt displays as follows with a number sign (#): Switch#

Example This example shows how to enter Privileged EXEC mode (a password is not required):

> Switch> enable Password: Switch#

## <span id="page-12-0"></span>configure

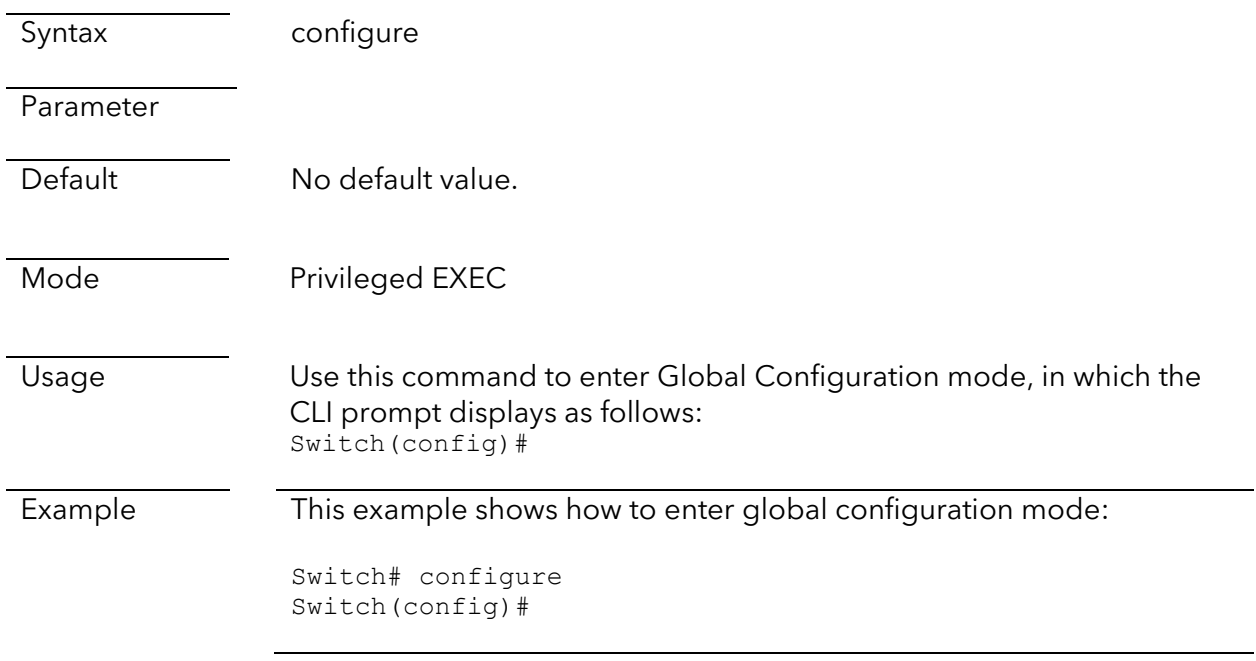

### <span id="page-12-1"></span>vlan

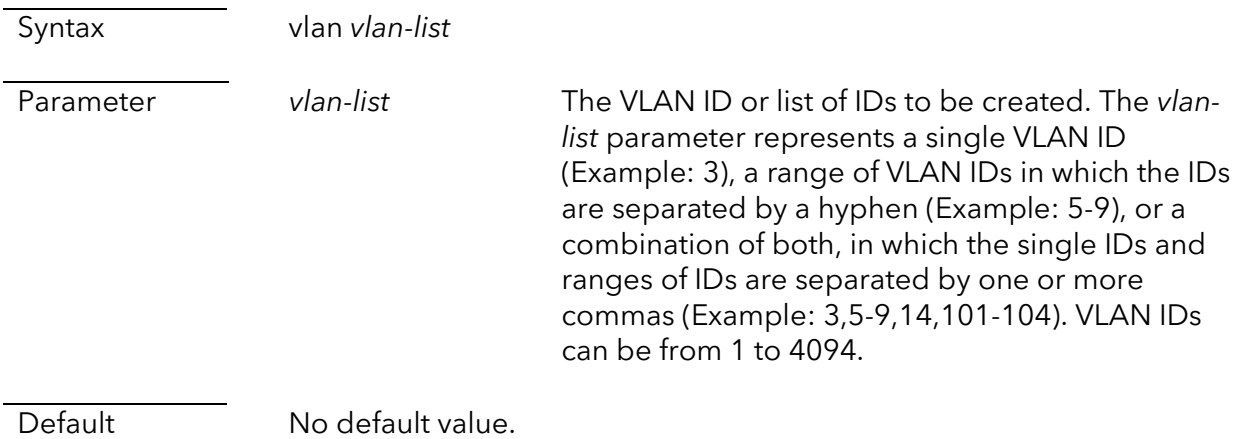

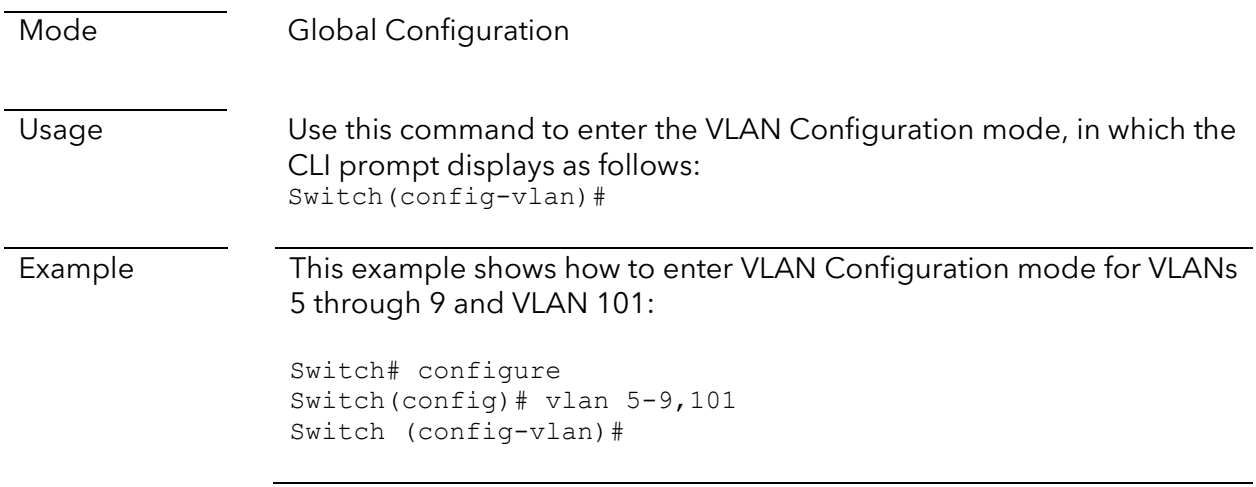

## <span id="page-13-0"></span>interface (for Gigabit switches)

- GS108Tv3 and GS110TPv3
- GS308T and GS310TP
- GS724TPv2 and GS724TPP
- GS728TPv2, GS728TPPv2, GS752TPv2, and GS752TPP

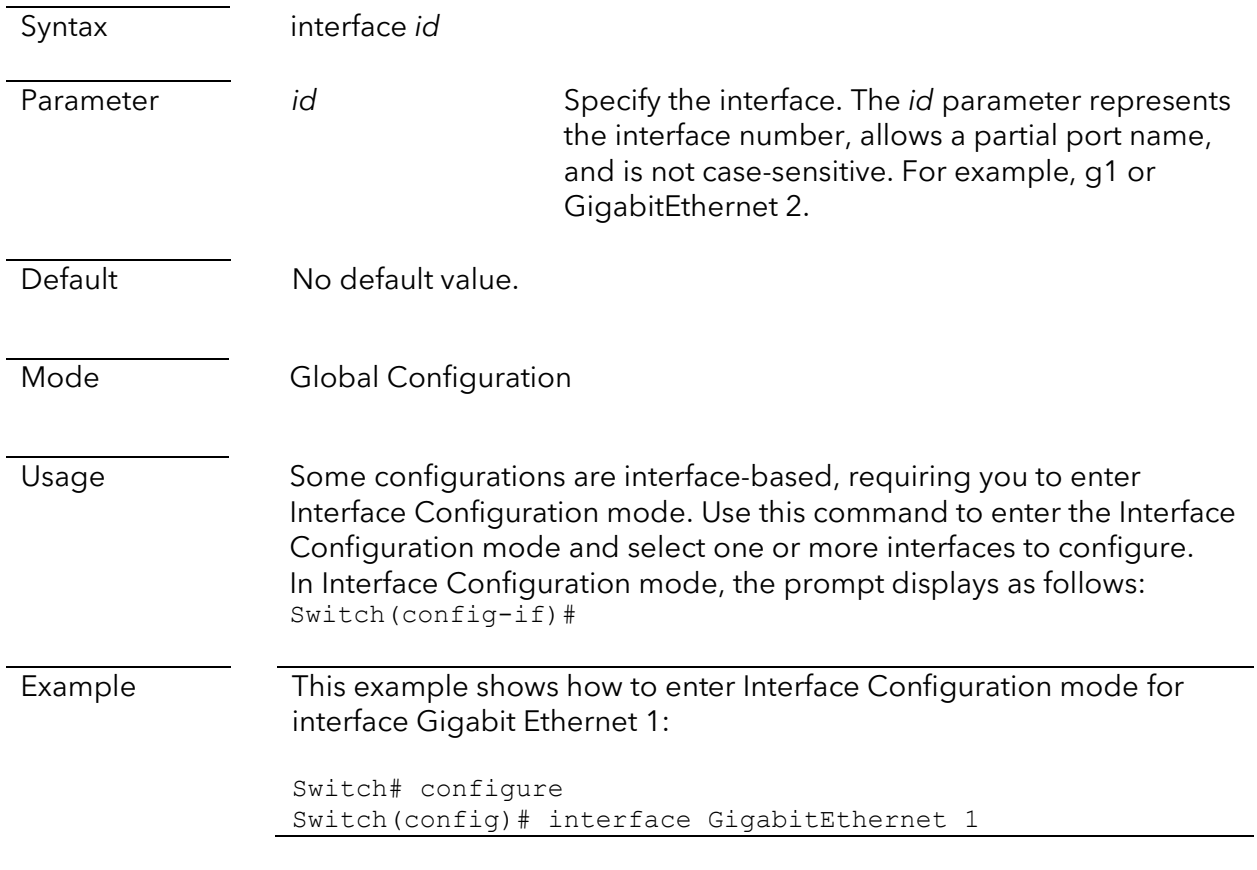

Switch(config-if)#

This example shows how to enter Interface Configuration mode for interface g2:

```
Switch# configure
Switch(config)# interface g2
Switch(config-if)#
```
## <span id="page-14-0"></span>interface (for Multi-Gigabit switches)

This command is supported on the MS510TXM and MS510TXUP. This command refers to the ports and their supported speeds as follows:

- MultiGigabitEthernet: Ports 1–4, supporting 2.5G, 1G, and 100M speed.
- XMultiGigabitEthernet: Ports 5–8, supporting 10G, 5G, 2.5G, 1G, and 100M speed.
- XGigabitEthernet: Ports 9 and 10, which are SFP+ fiber ports supporting 10G and 1G

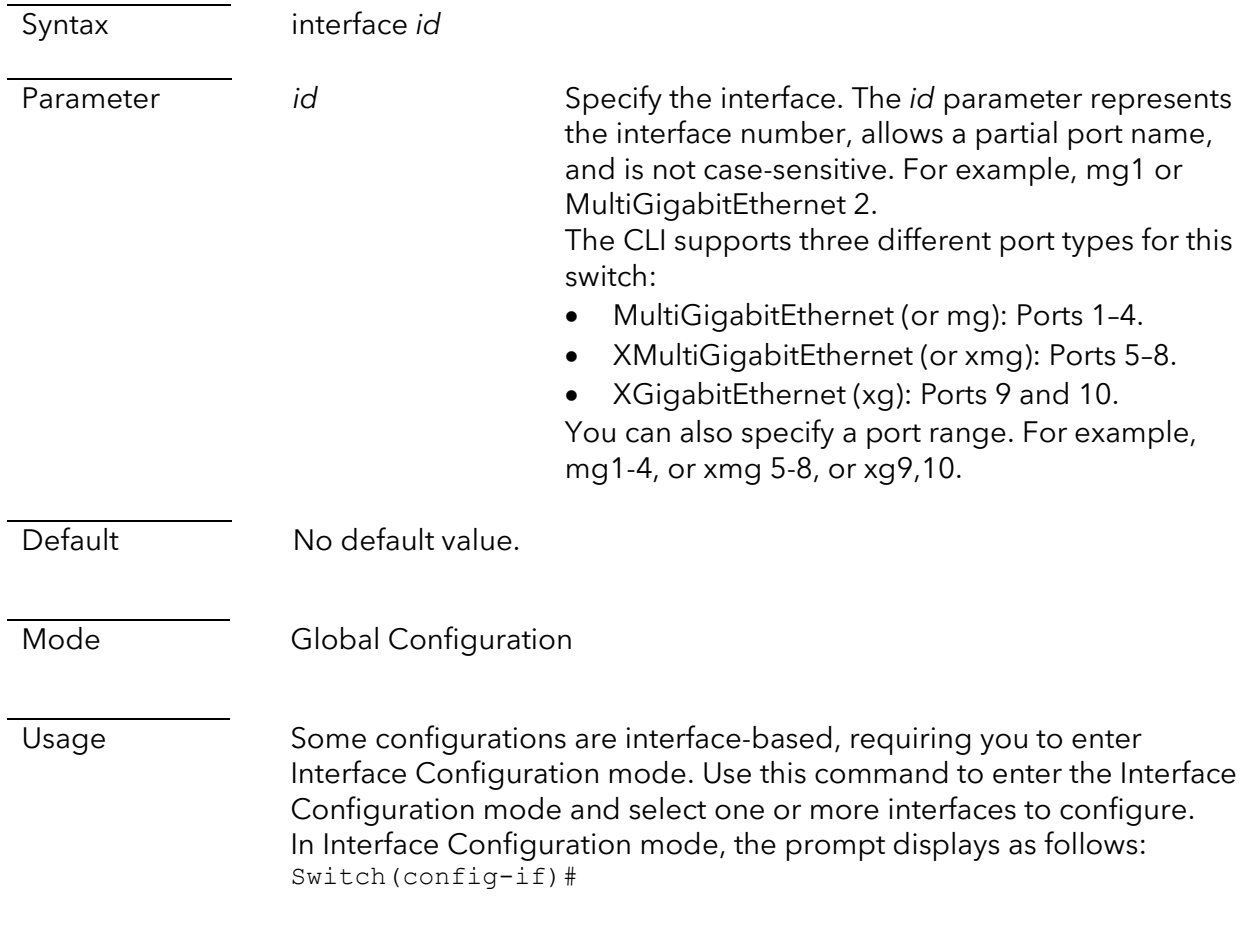

Example This example shows how to enter Interface Configuration mode for interface MultiGigabitEthernet 3:

```
Switch# configure
Switch(config)# interface MultiGigabitEthernet 3
Switch(config-if)#
```
This example shows how to enter Interface Configuration mode for interface xmg7:

```
Switch# configure
Switch(config)# interface xmg7
Switch(config-if)#
```
## <span id="page-15-0"></span>interface range

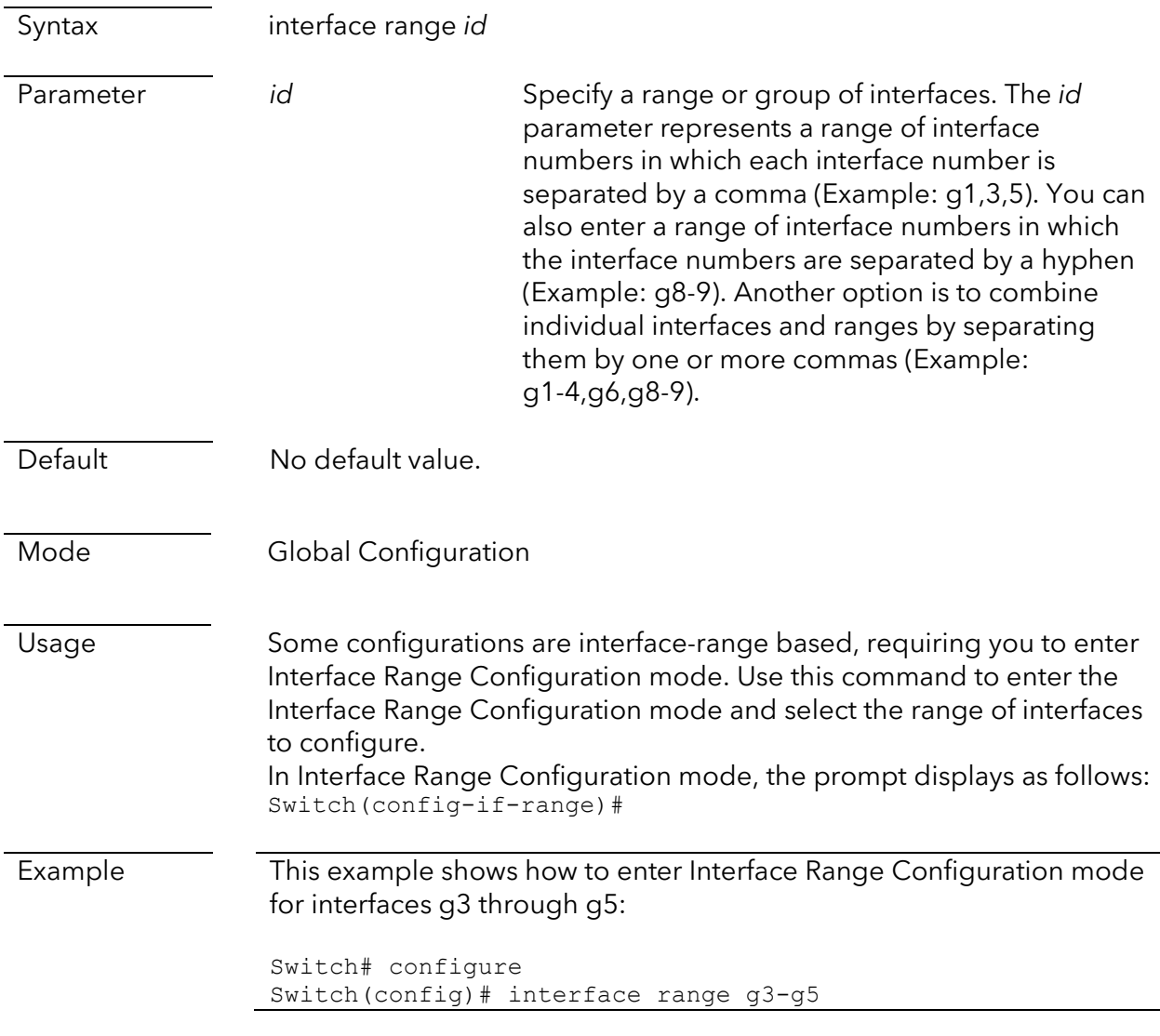

Switch(config-if-range)#

This example shows how to enter Interface Configuration mode for interfaces g6, g7, g10, and g11:

```
Switch# configure
Switch(config)# interface range g6-g7,g10-g11
Switch(config-if-range)#
```
### <span id="page-16-0"></span>line ssh

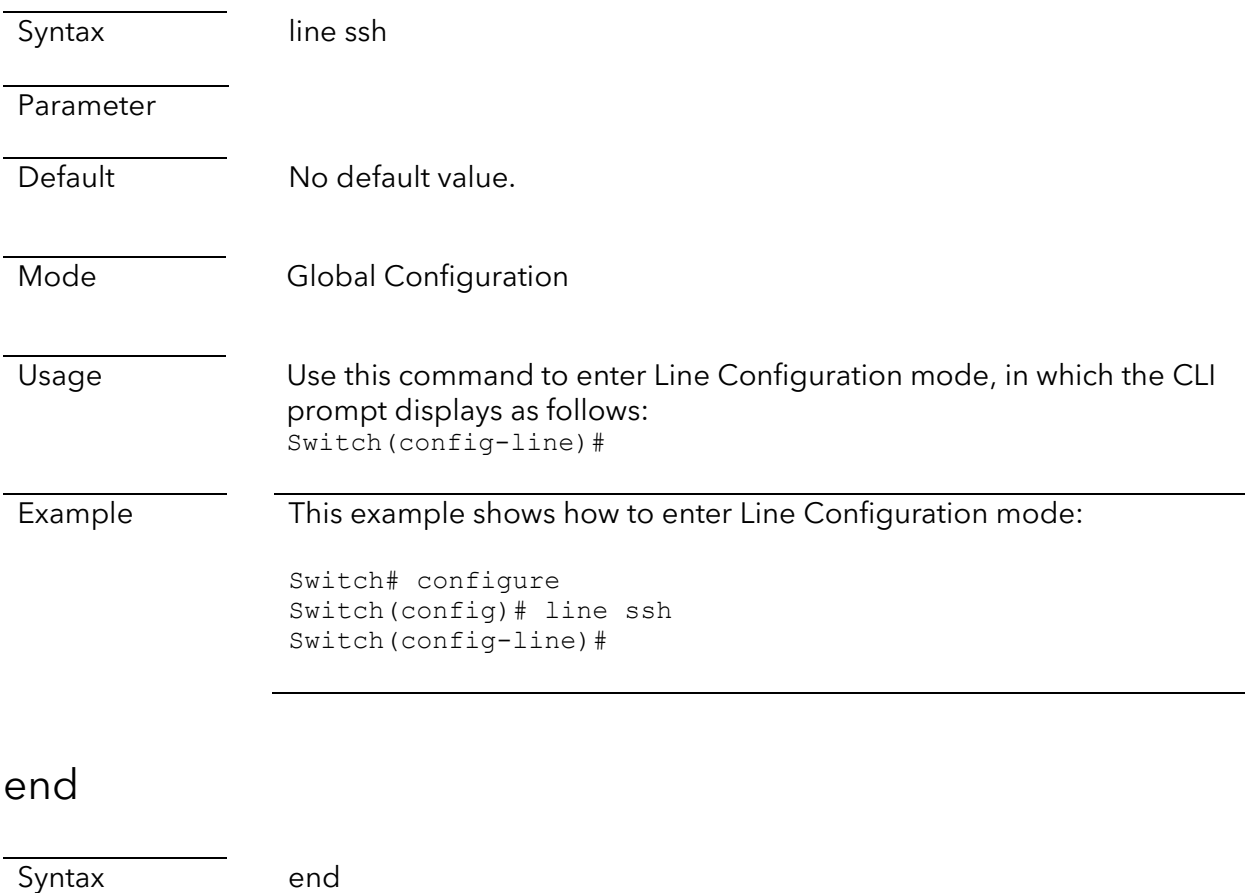

<span id="page-16-1"></span>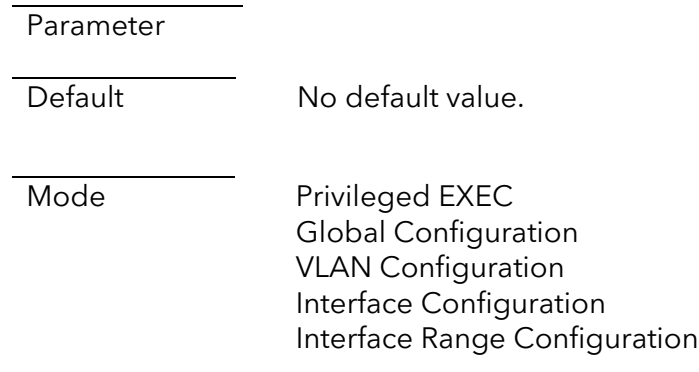

<span id="page-17-0"></span>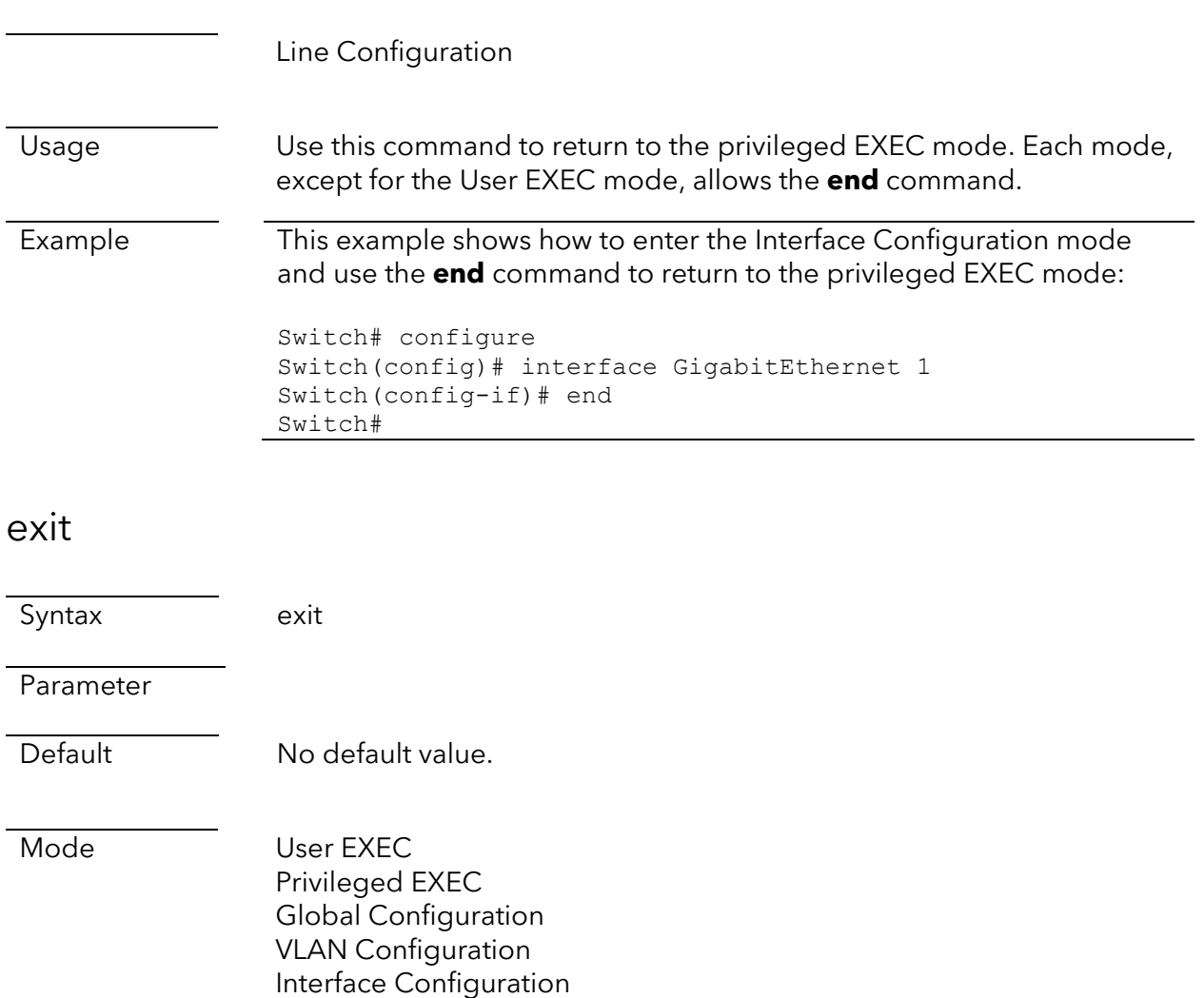

Interface Range Configuration

Line Configuration

Usage In User EXEC mode, the exit command closes the current CLI session. In other modes, the exit command lets you return to the parent mode. Each mode lets you enter the **exit** command. The following table describes the relationships between each mode.

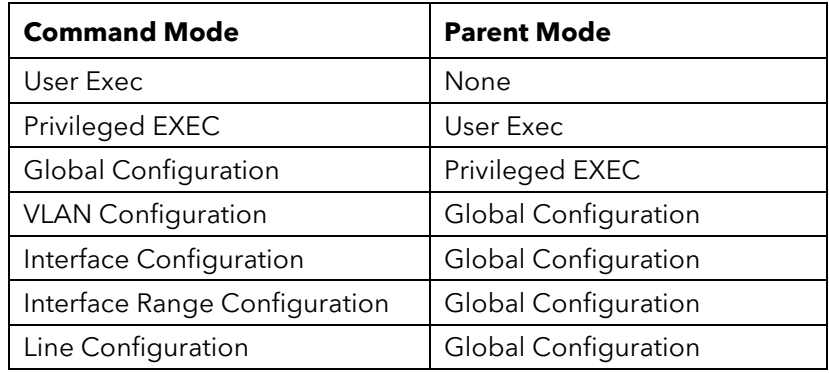

Example This example shows how to enter privileged EXEC mode and then use the **exit** command to return to the user EXEC mode: Switch> enable Switch# exit Switch>

# <span id="page-19-0"></span>**System Commands**

## <span id="page-19-1"></span>Management commands

### <span id="page-19-2"></span>system name

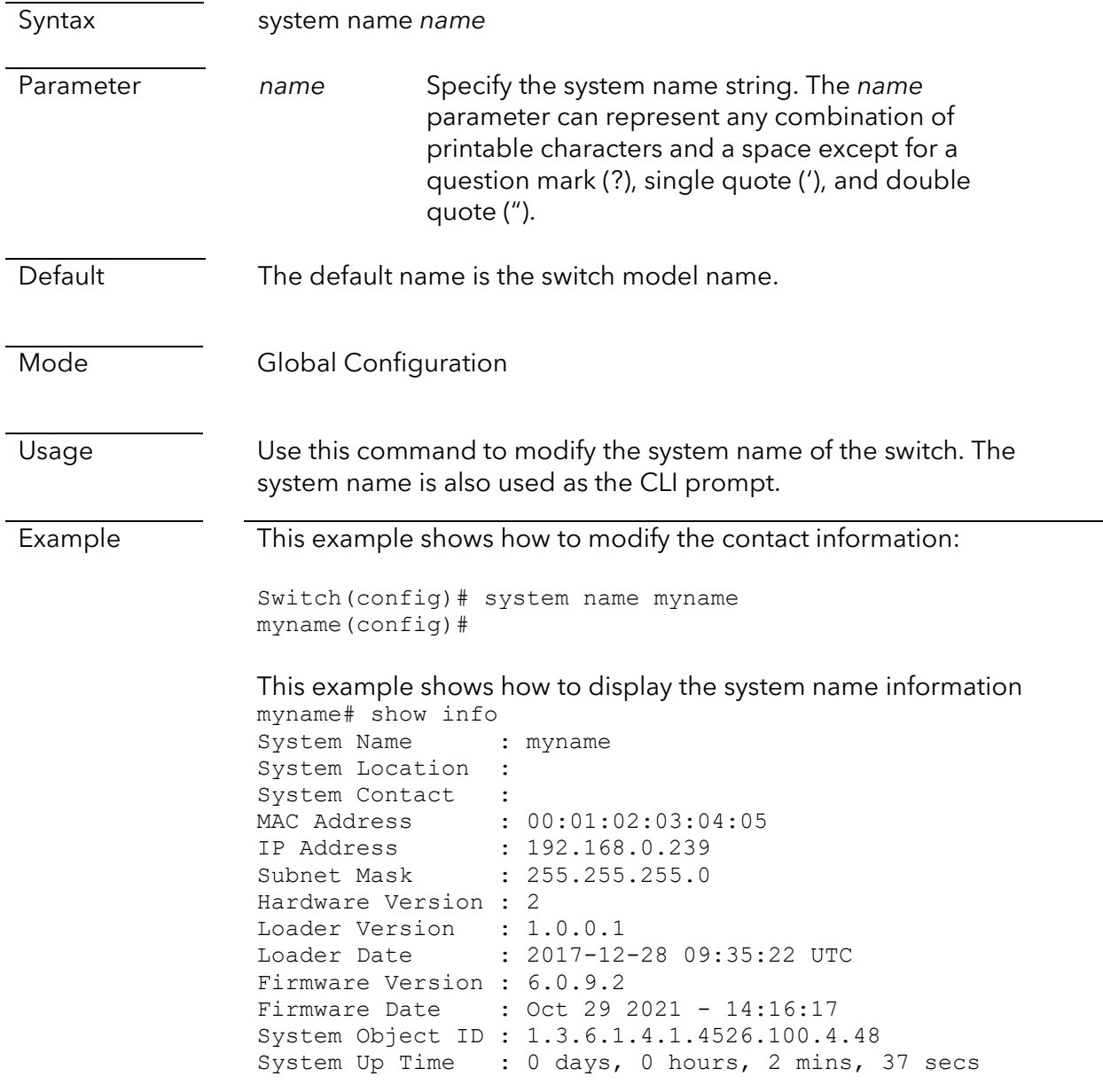

### <span id="page-20-0"></span>system contact

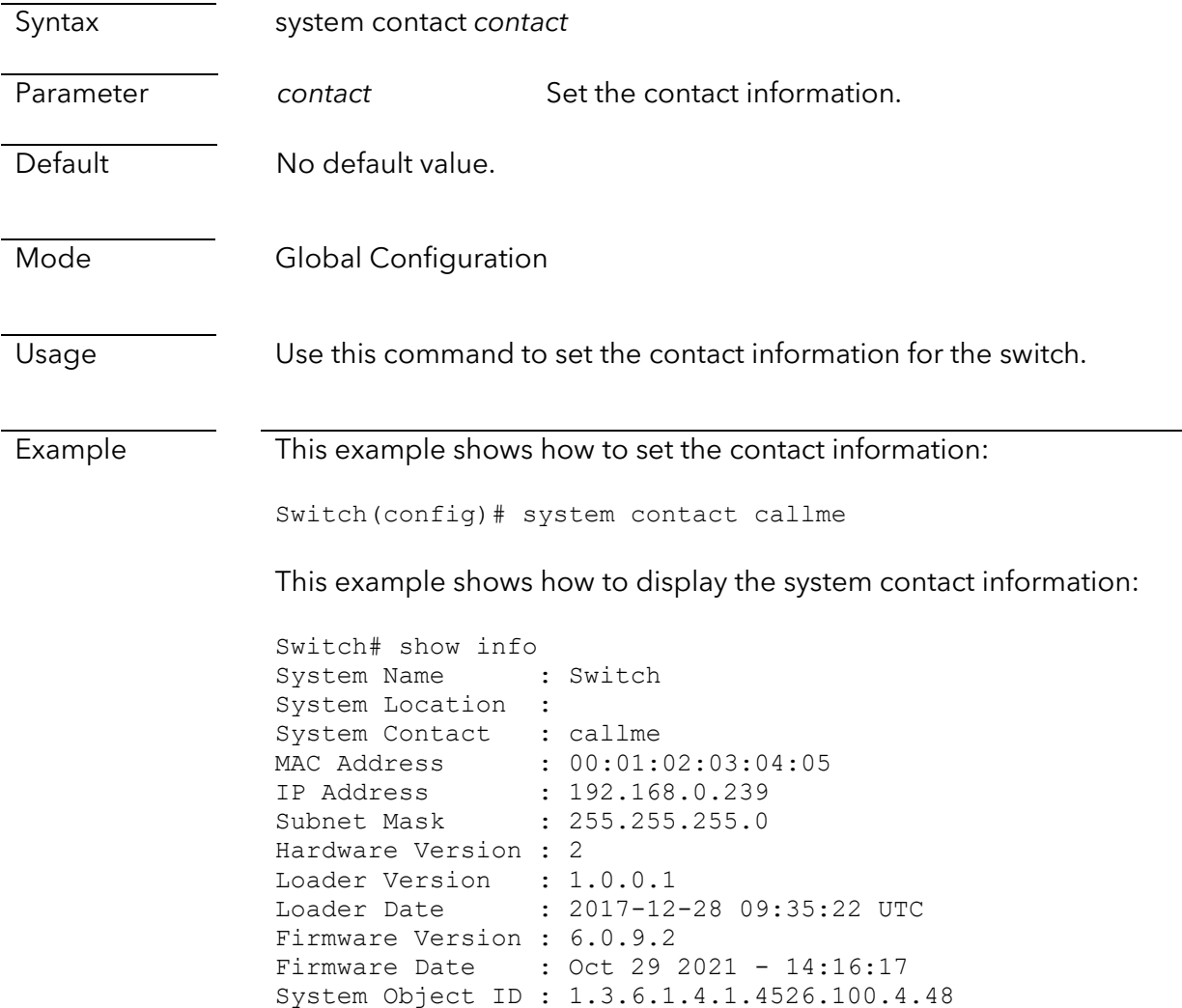

## <span id="page-20-1"></span>system location

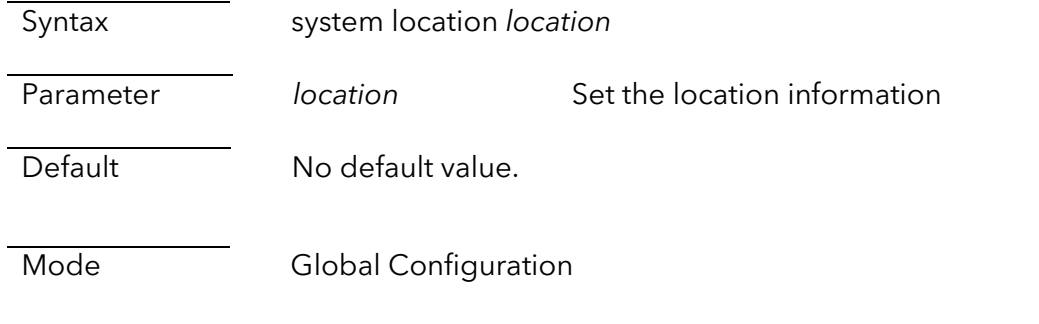

System Up Time : 0 days, 0 hours, 2 mins, 37 secs

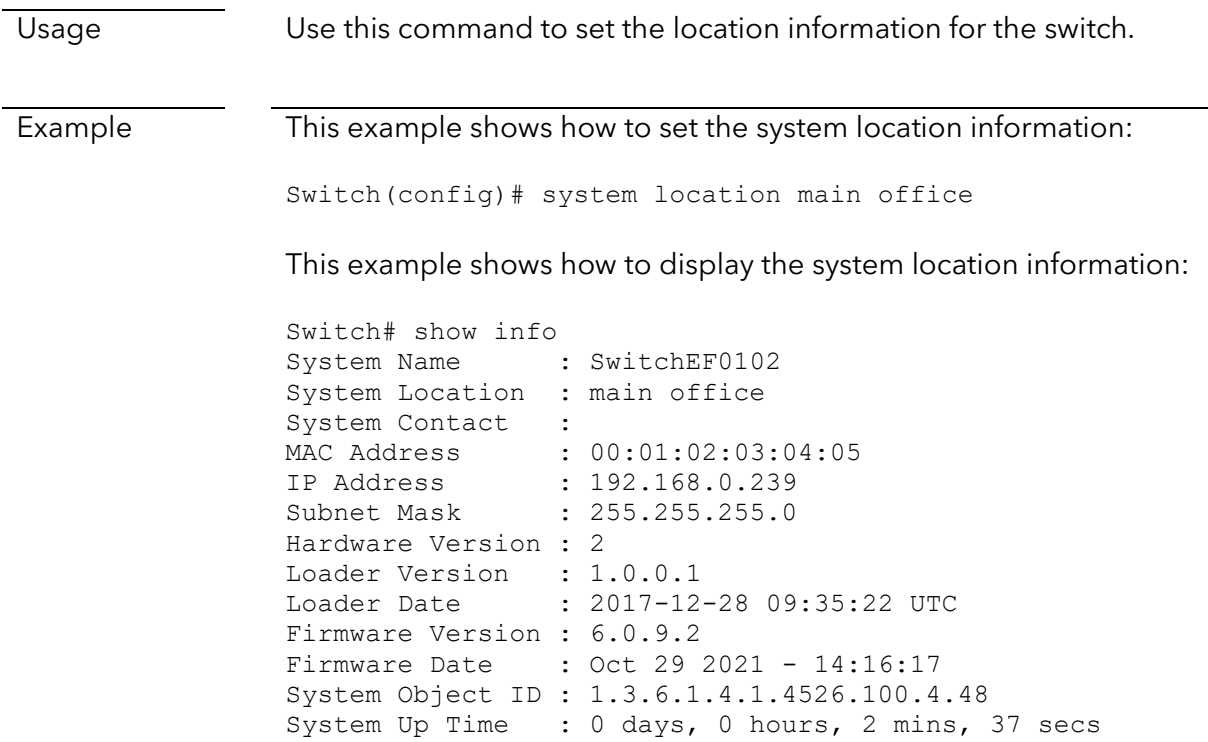

### <span id="page-21-0"></span>show info

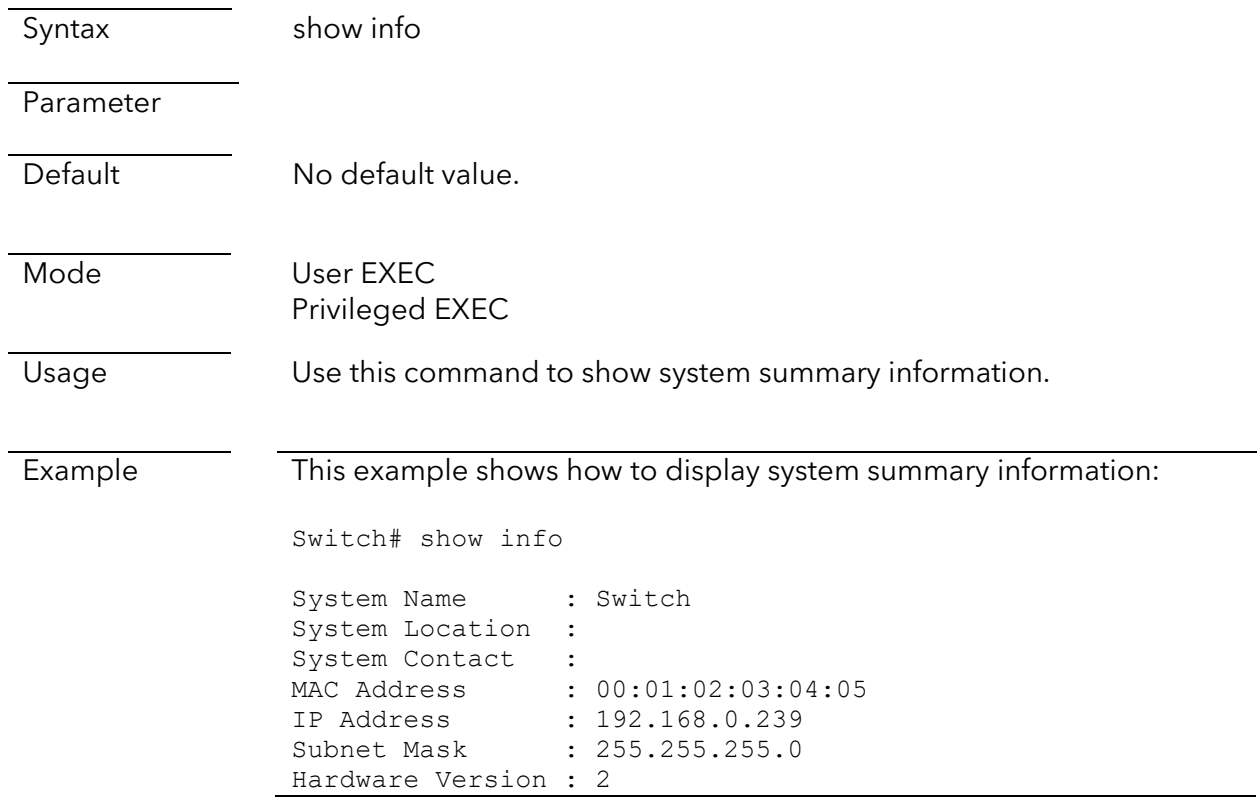

```
Loader Version : 1.0.0.1
Loader Date : 2017-12-28 09:35:22 UTC
Firmware Version : 6.0.9.2
Firmware Date : Oct 29 2021 - 14:16:17
System Object ID : 1.3.6.1.4.1.4526.100.4.48
System Up Time : 0 days, 0 hours, 2 mins, 37 secs
```
### <span id="page-22-0"></span>show environment

- GS724TPv2 and GS724TPP
- GS728TPv2, GS728TPPv2, GS752TPv2, and GS752TPP
- MS510TXM and MS510TXUP

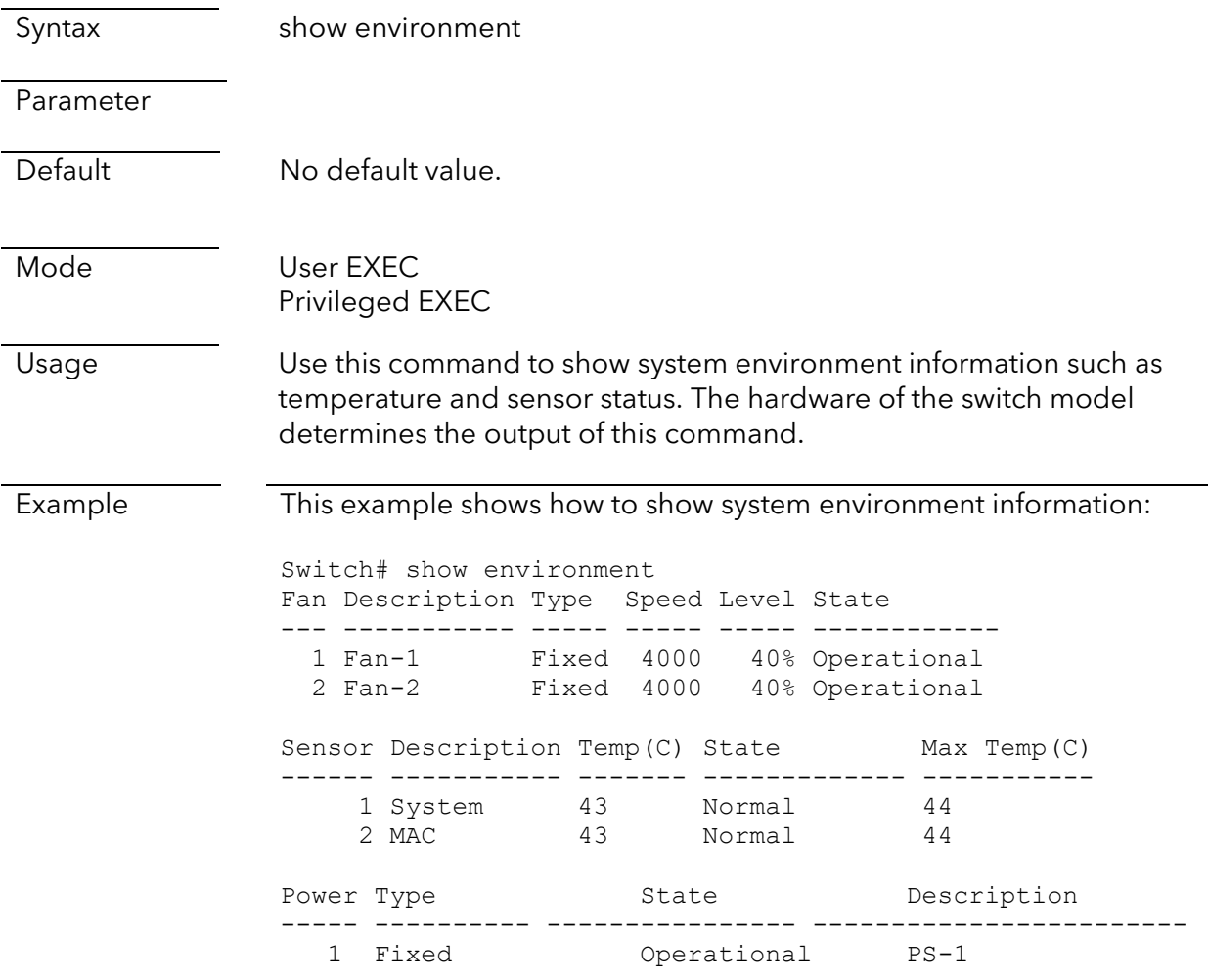

### <span id="page-23-0"></span>show version

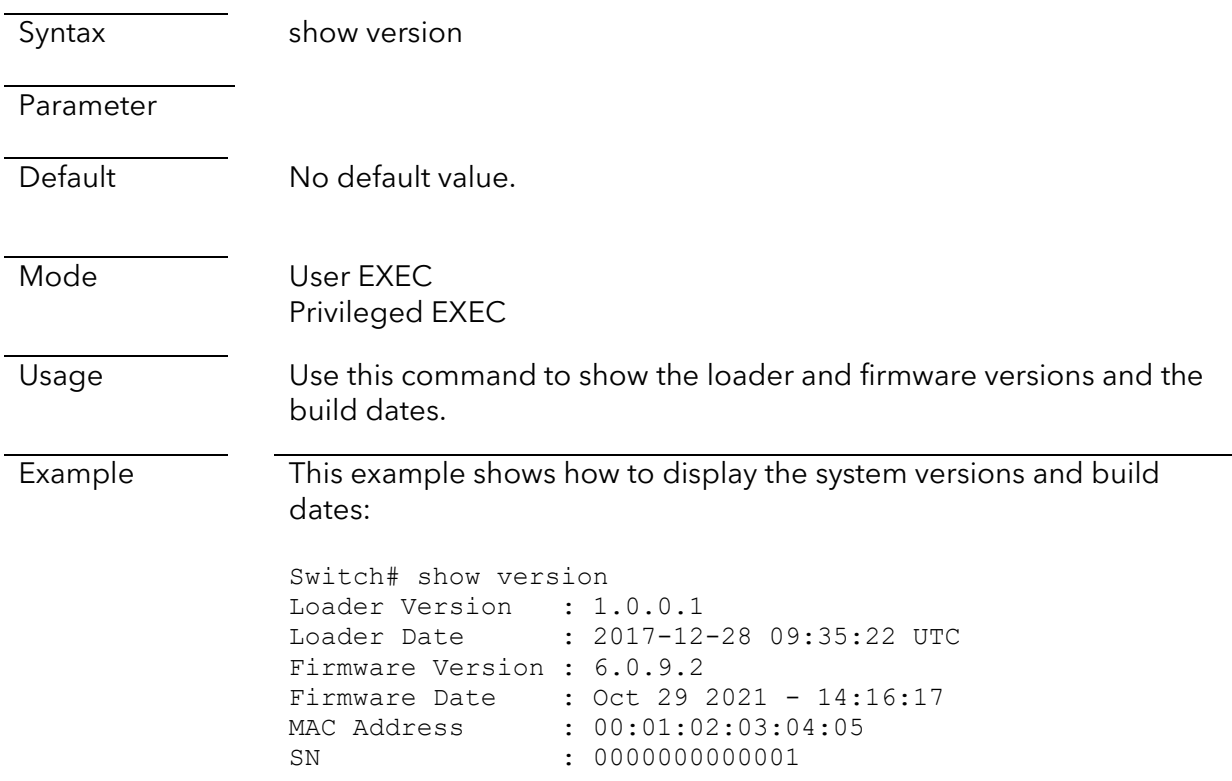

### <span id="page-23-1"></span>show cpu status

This command is supported on the following switch models:

- GS108Tv3 and GS110TPv3
- GS308T and GS310TP
- GS728TPv2, GS728TPPv2, GS752TPv2, and GS752TPP
- MS510TXM and MS510TXUP

Syntax show cpu status

Parameter

Default No default value.

Mode Privileged EXEC

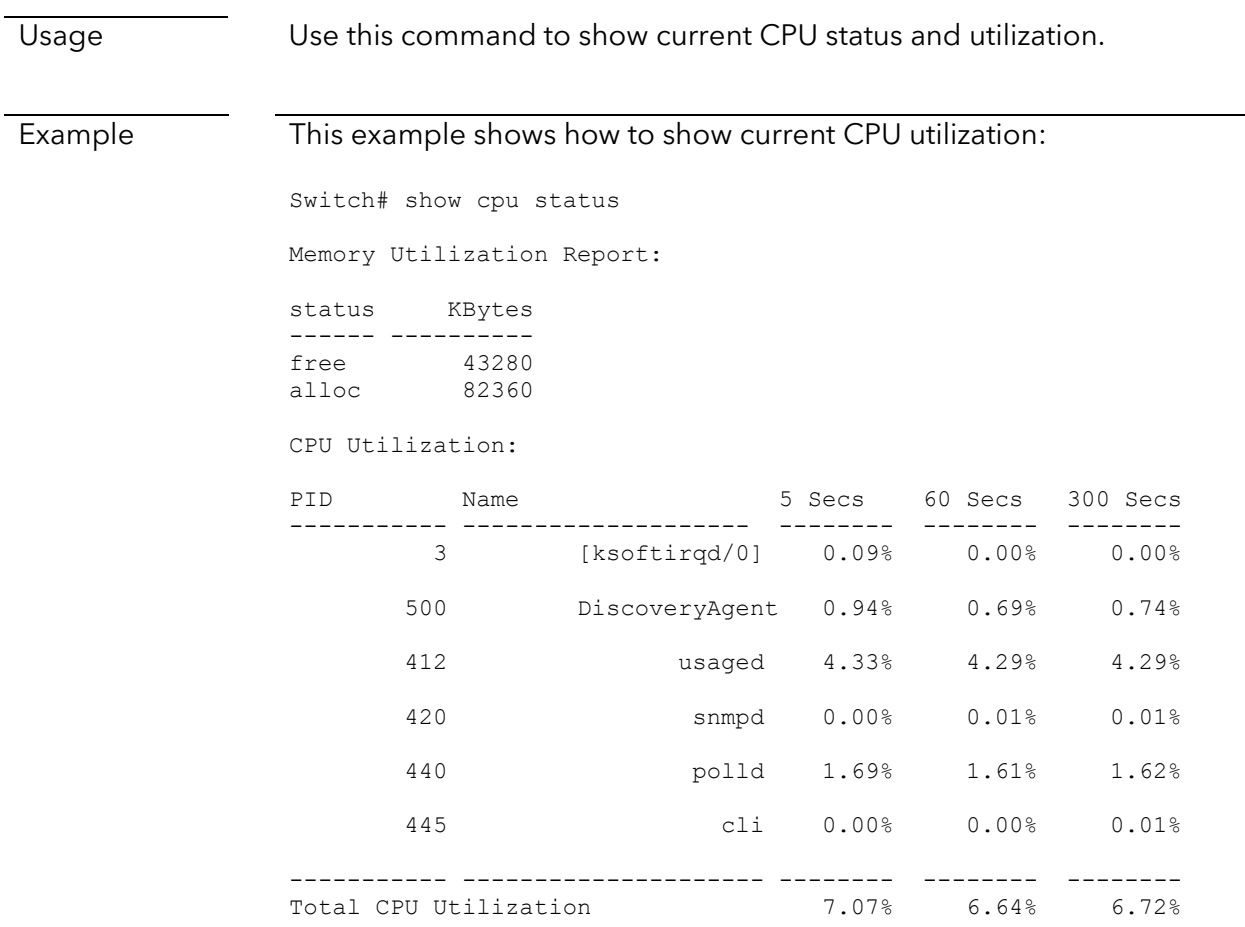

## <span id="page-24-0"></span>ip address

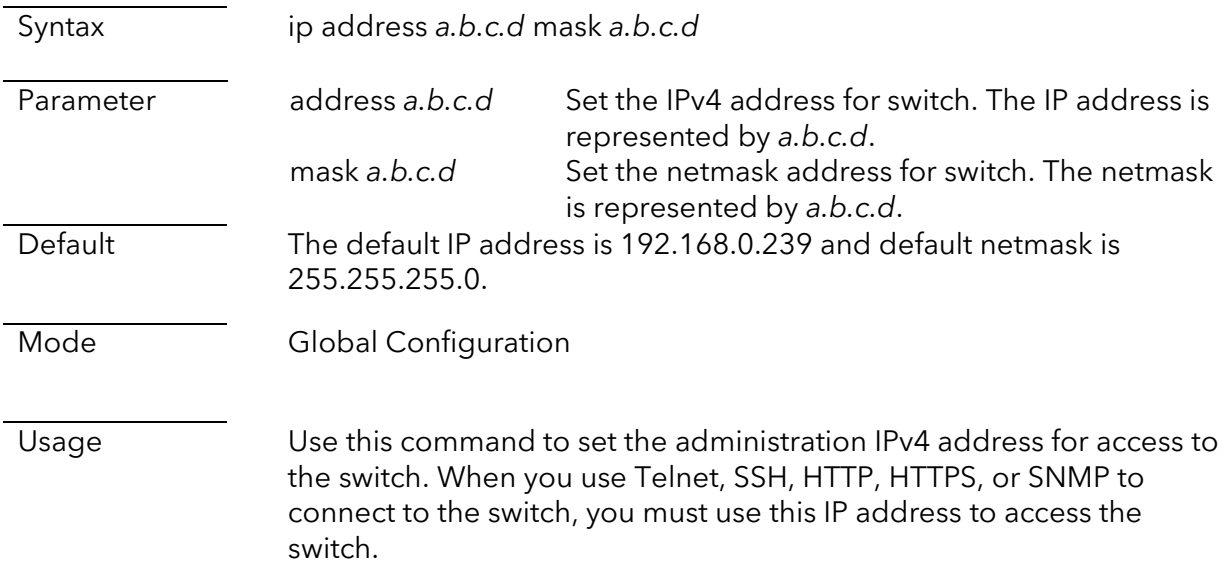

Example This example shows how to modify the IPv4 address of the switch: Switch(config)# ip address 192.168.0.200 mask 255.255.255.0 This example shows how to show current ipv4 address of the switch: Switch# show ip ###### Config ###### IP Address: 192.168.0.239 Subnet Netmask: 255.255.255.0 Default Gateway: 192.168.0.254 ###### Status ###### IP Address: 192.168.0.239 Subnet Netmask: 255.255.255.0 Default Gateway: 192.168.0.254

## <span id="page-25-0"></span>ip default-gateway

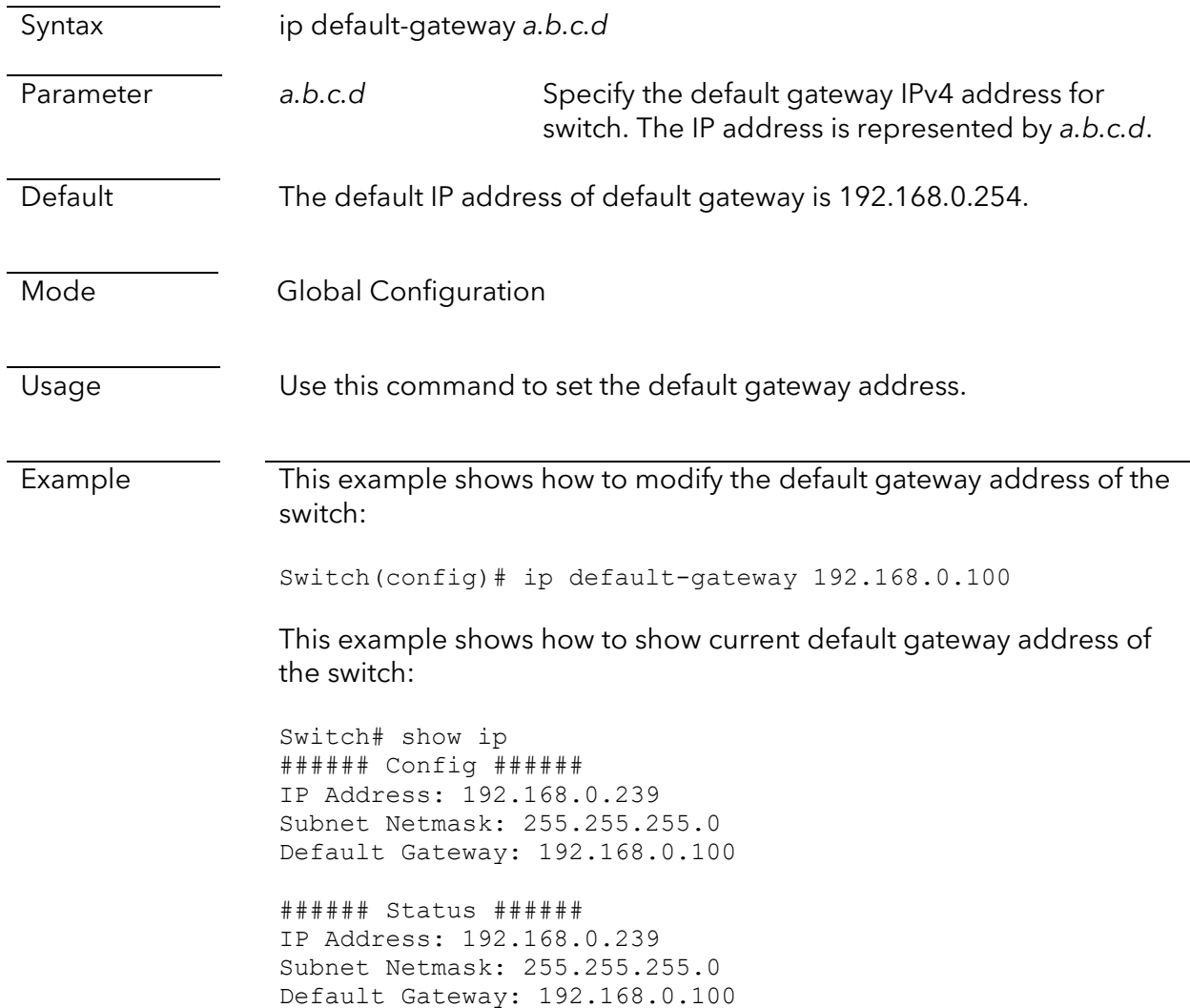

## <span id="page-26-0"></span>ip dhcp

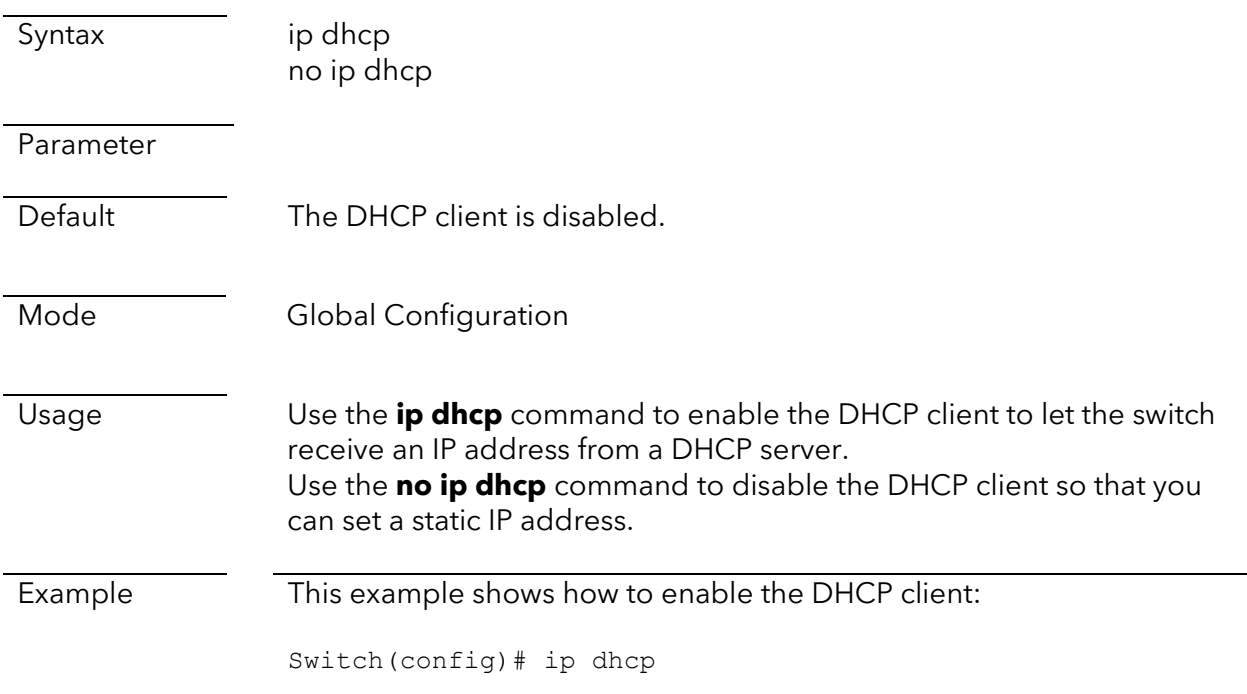

## <span id="page-26-1"></span>ip bootp

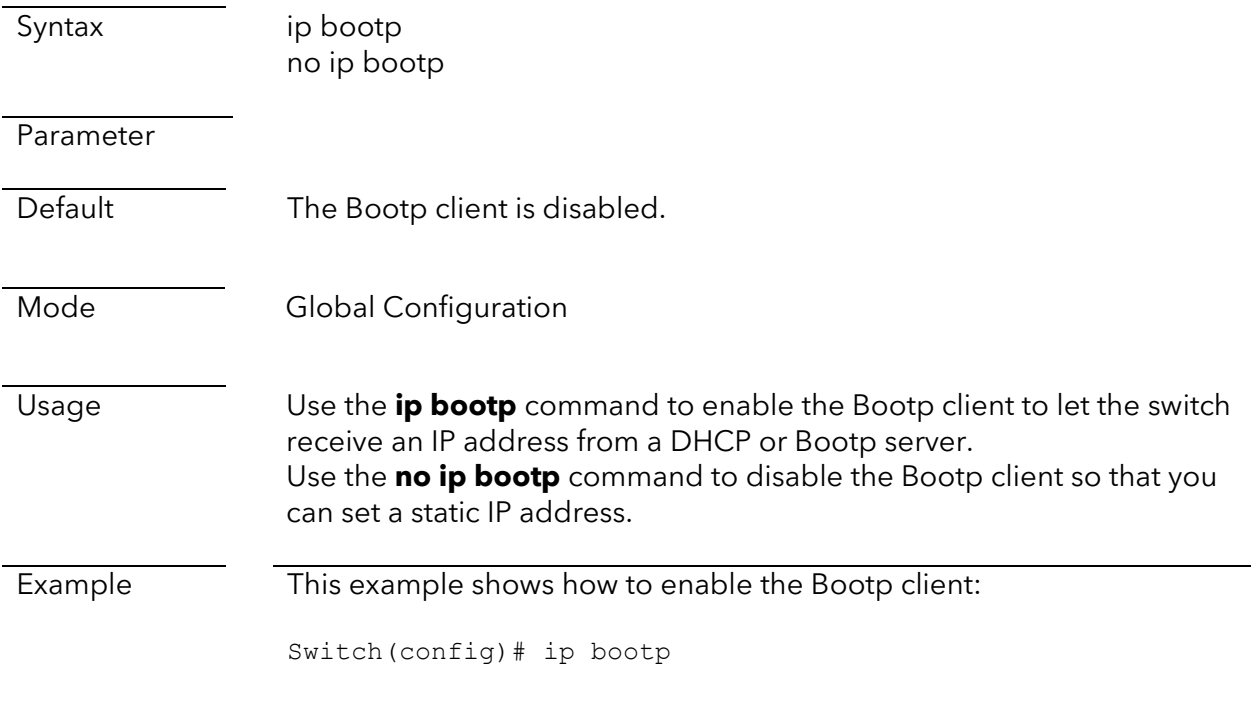

## <span id="page-27-0"></span>show ip

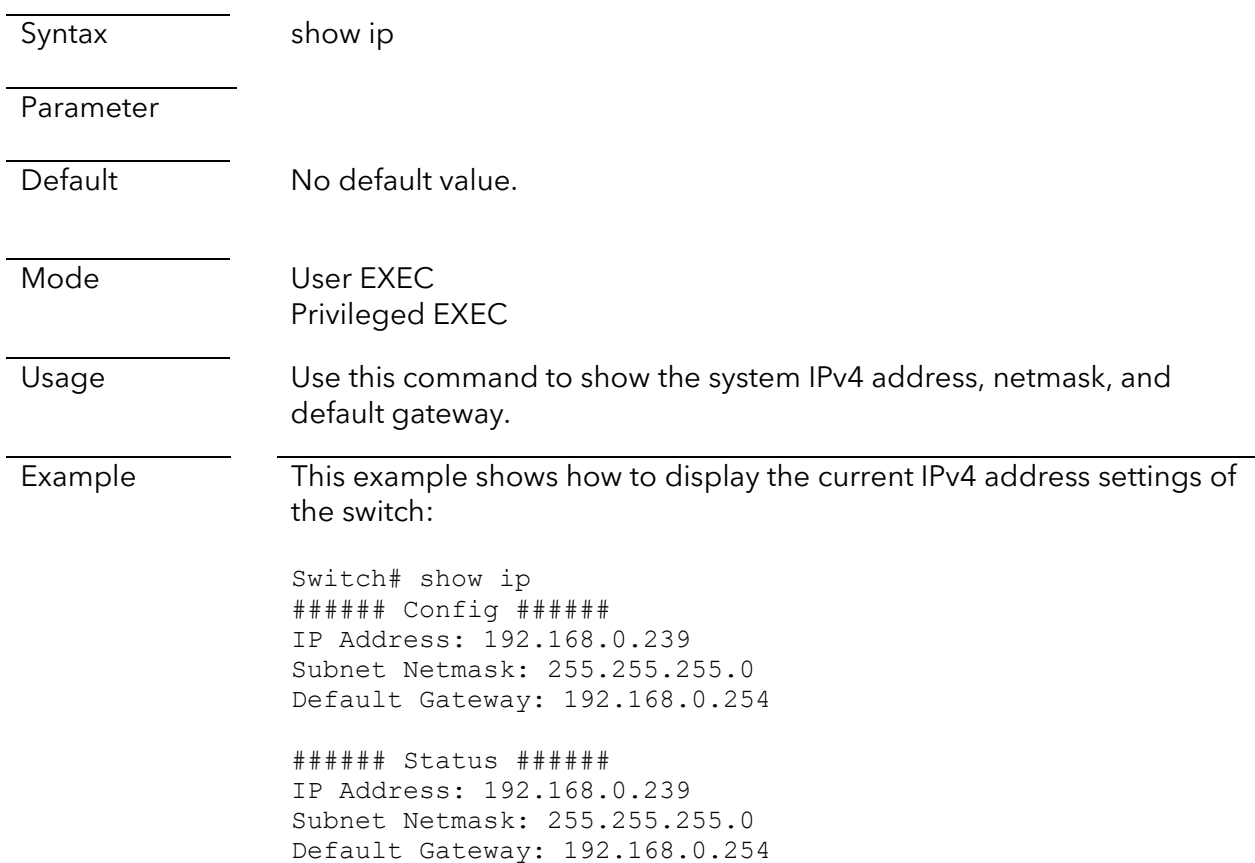

## <span id="page-27-1"></span>ipv6

This command is supported on the following switch models:

- GS108Tv3 and GS110TPv3
- GS724TPv2 and GS724TPP
- GS728TPv2, GS728TPPv2, GS752TPv2, and GS752TPP
- MS510TXM and MS510TXUP

Syntax ipv6 no ipv6

Parameter

Default IPv6 is enabled.

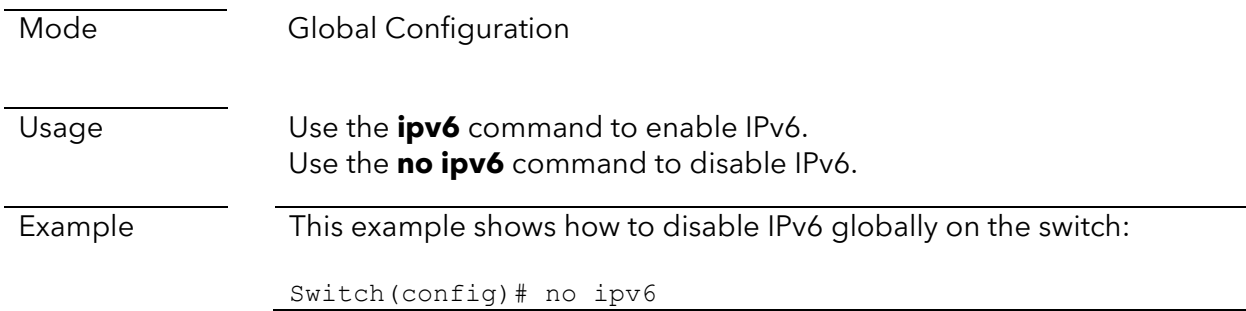

## <span id="page-28-0"></span>ipv6 autoconfig

- GS108Tv3 and GS110TPv3
- GS724TPv2 and GS724TPP
- GS728TPv2, GS728TPPv2, GS752TPv2, and GS752TPP
- MS510TXM and MS510TXUP

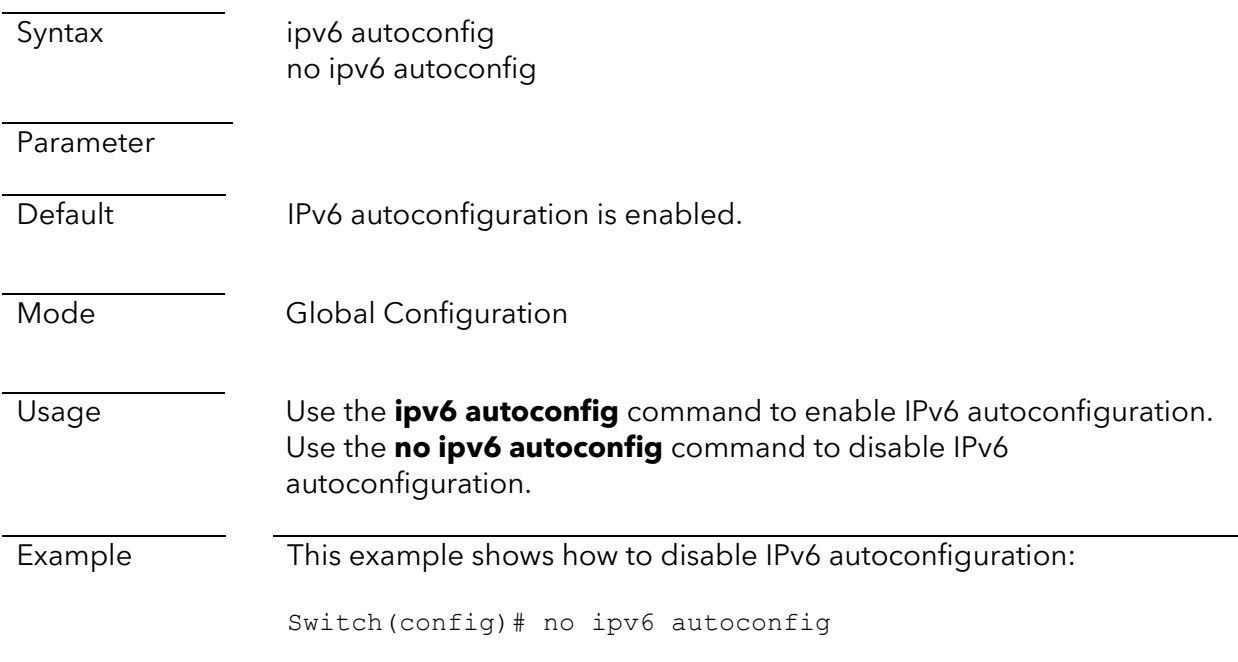

## <span id="page-29-0"></span>ipv6 address

This command is supported on the following switch models:

- GS108Tv3 and GS110TPv3
- GS724TPv2 and GS724TPP
- GS728TPv2, GS728TPPv2, GS752TPv2, and GS752TPP
- MS510TXM and MS510TXUP

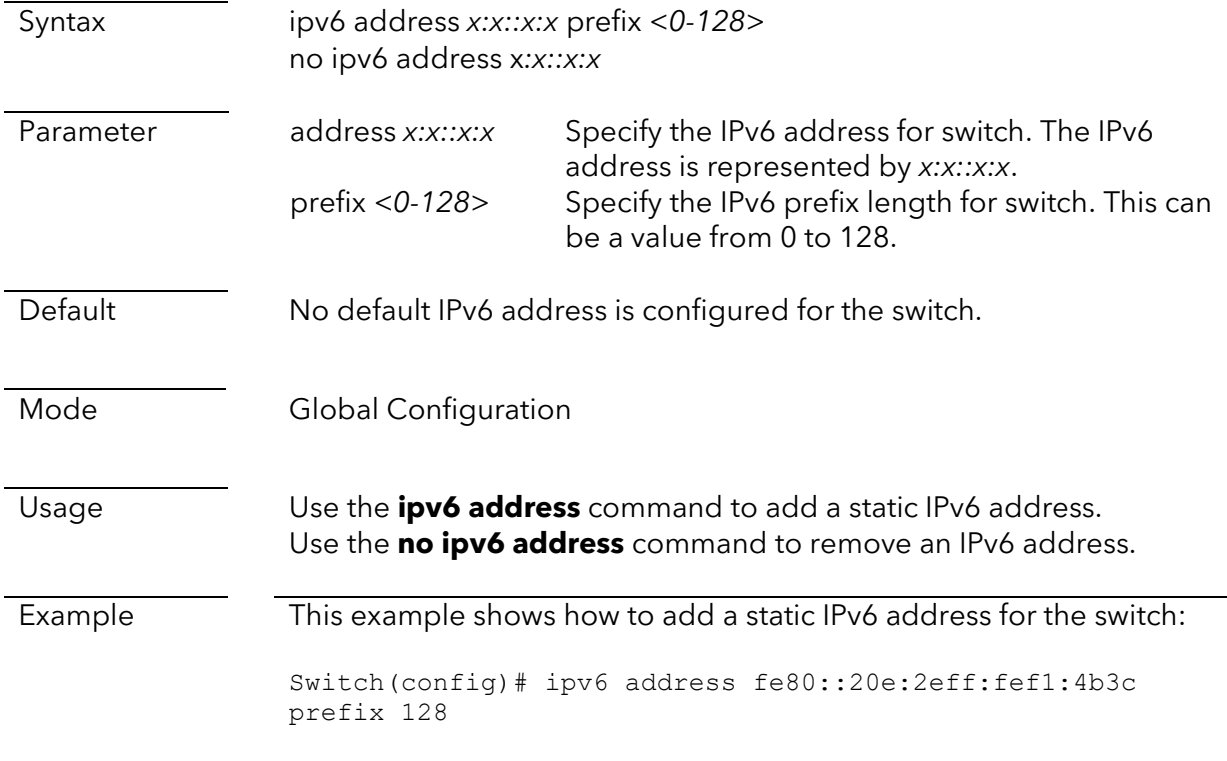

## <span id="page-29-1"></span>ipv6 default-gateway

- GS108Tv3 and GS110TPv3
- GS724TPv2 and GS724TPP
- GS728TPv2, GS728TPPv2, GS752TPv2, and GS752TPP
- MS510TXM and MS510TXUP

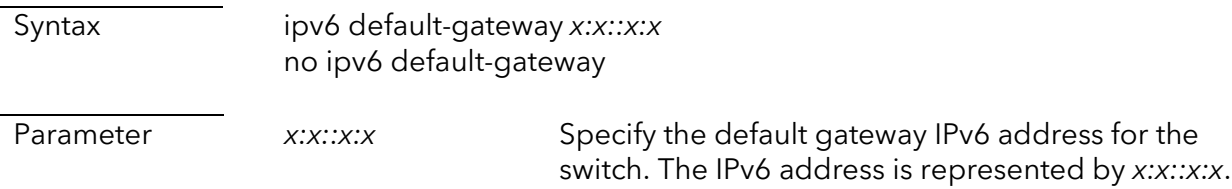

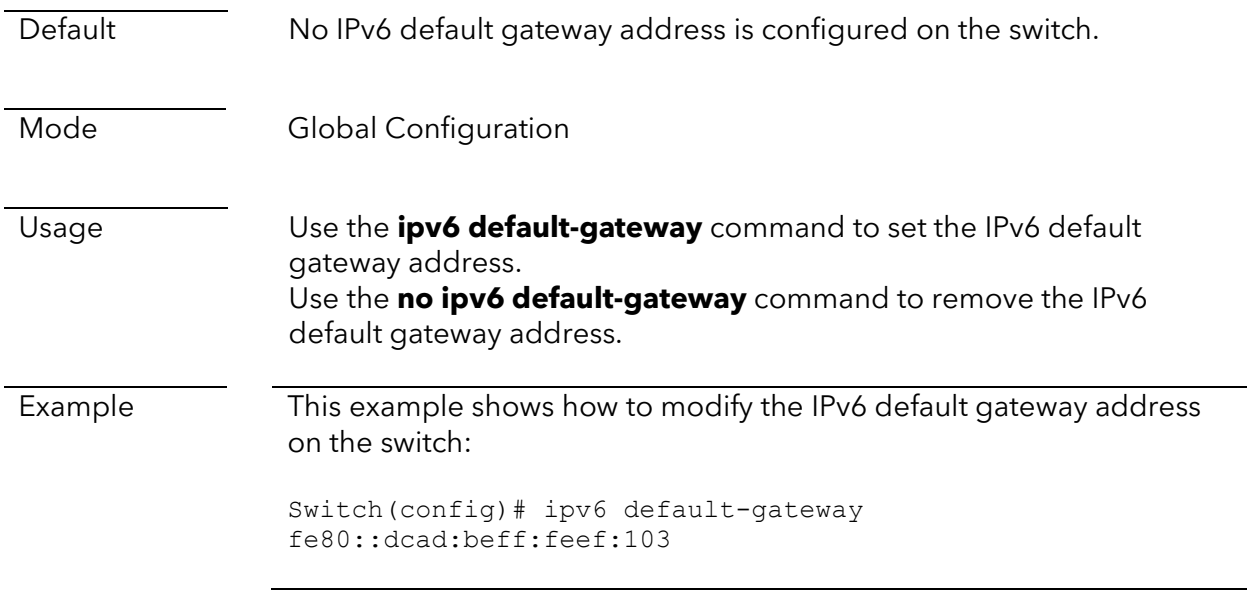

## <span id="page-30-0"></span>ipv6 dhcp

- GS108Tv3 and GS110TPv3
- GS724TPv2 and GS724TPP
- GS728TPv2, GS728TPPv2, GS752TPv2, and GS752TPP
- MS510TXM and MS510TXUP

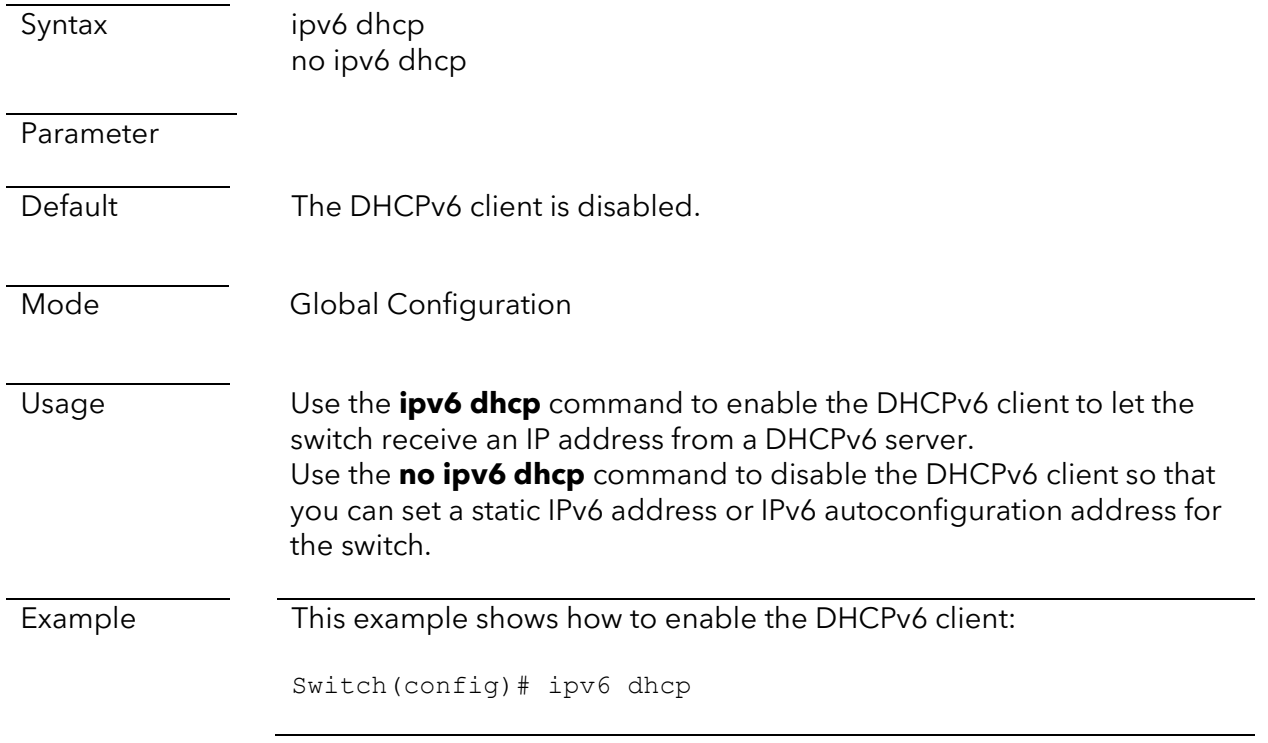

## <span id="page-31-0"></span>show ipv6 neighbors

This command is supported on the following switch models:

- GS108Tv3 and GS110TPv3
- GS728TPv2, GS728TPPv2, GS752TPv2, and GS752TPP
- MS510TXM and MS510TXUP

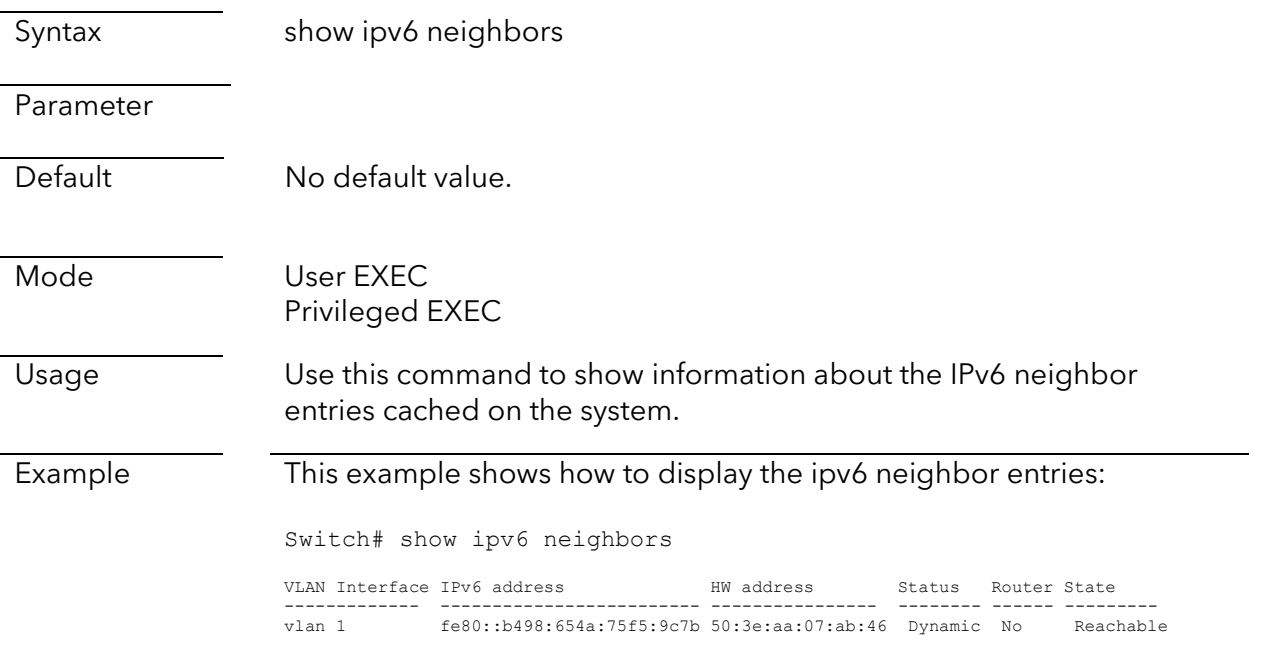

## <span id="page-31-1"></span>show clock

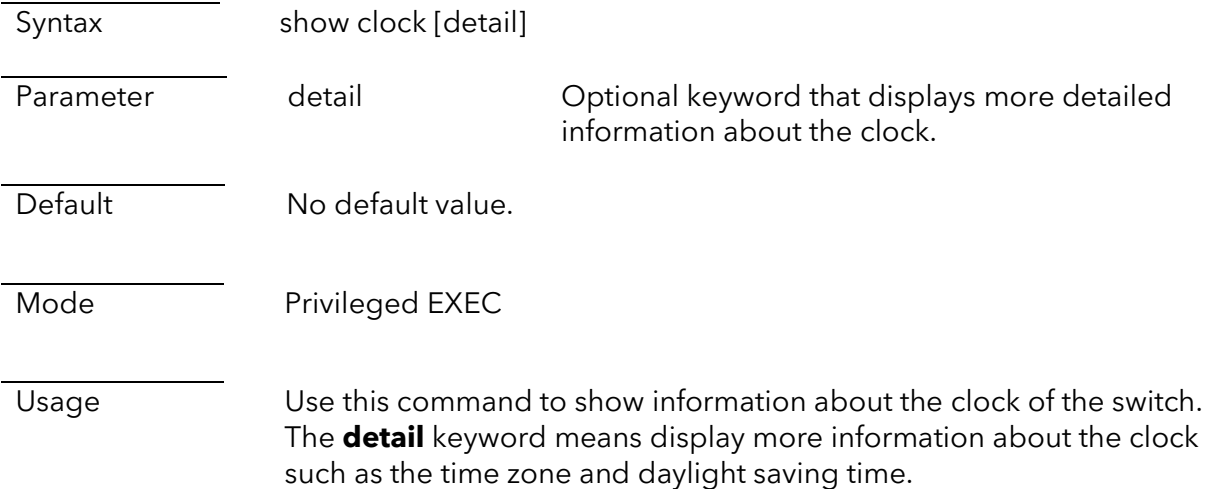

Example This example shows how to display information about the clock of the switch:

```
Switch# show clock 
Jan 01 02:08:52 2021 (UTC+0)
Time set manually
```
This example shows how to display detailed information about the clock of the switch:

```
Switch# show clock detail
Jan 01 02:08:54 2021 (UTC+0)
Time set manually
```
Time zone: Acronym is Offset is UTC+0

#### <span id="page-32-0"></span>sntp

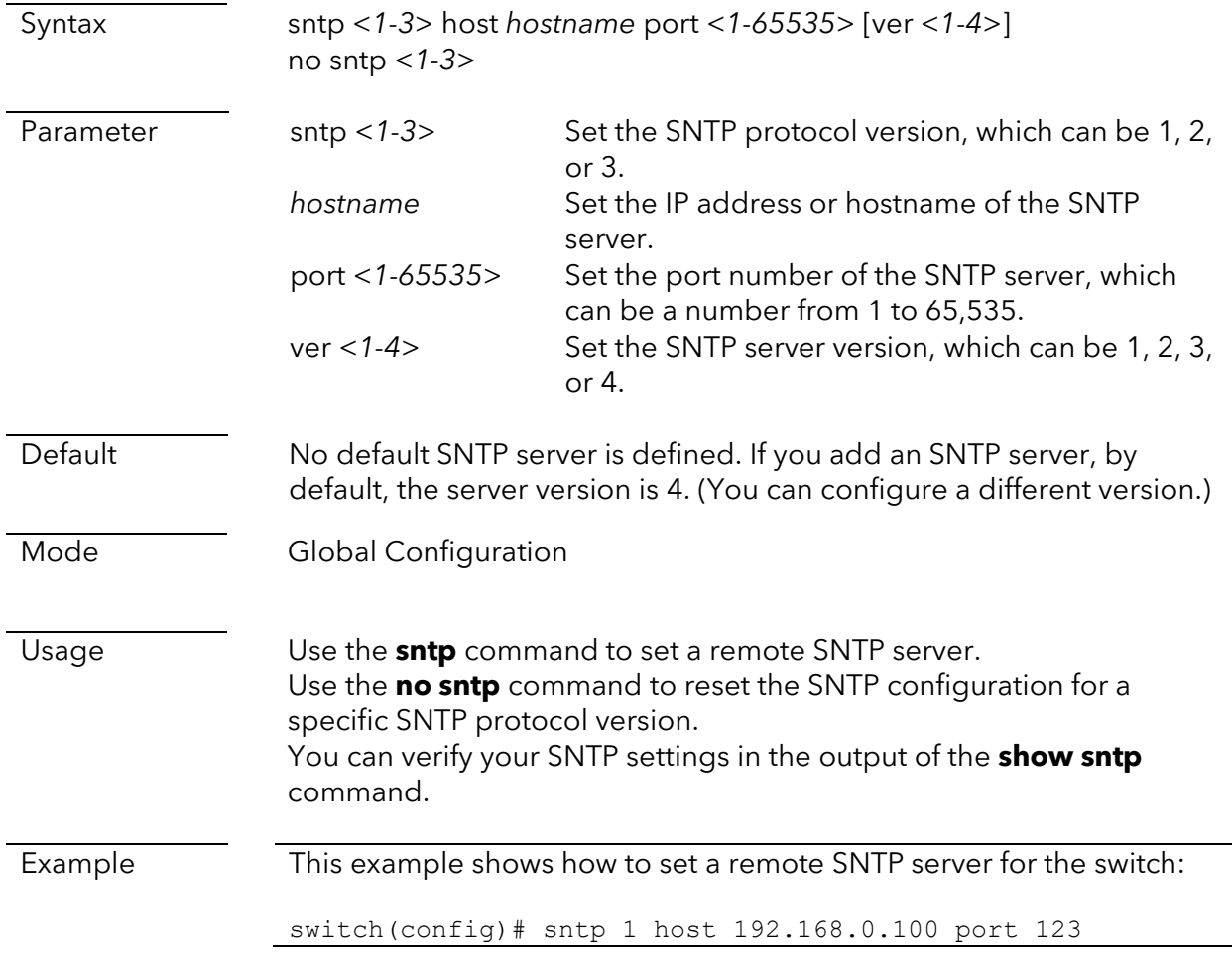

## <span id="page-33-0"></span>show sntp

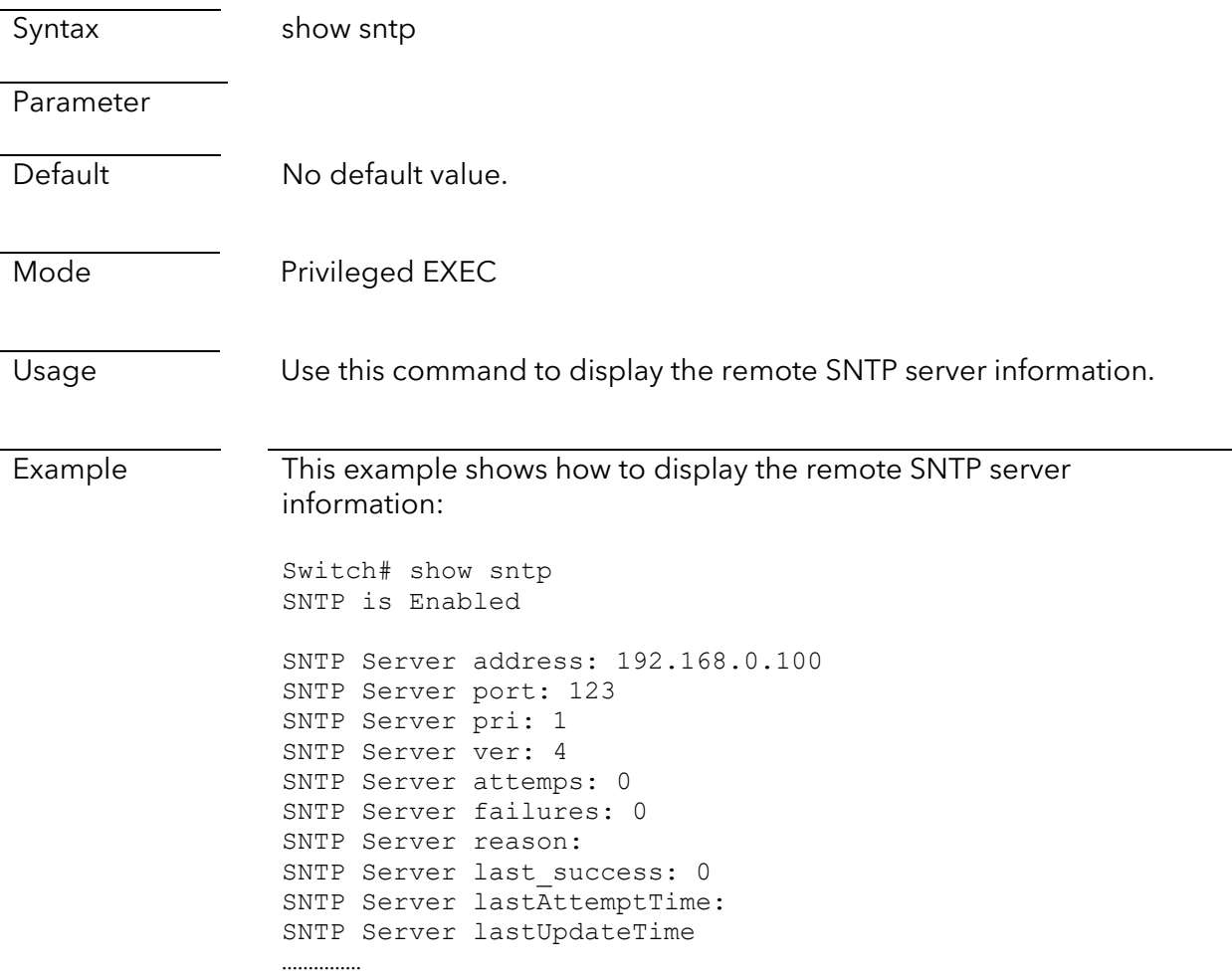

## <span id="page-34-0"></span>PoE commands

### <span id="page-34-1"></span>power inline

This command is supported on the following switch models:

- GS110TPv3
- GS724TPv2 and GS724TPP
- GS728TPv2, GS728TPPv2, GS752TPv2, and GS752TPP
- MS510TXUP

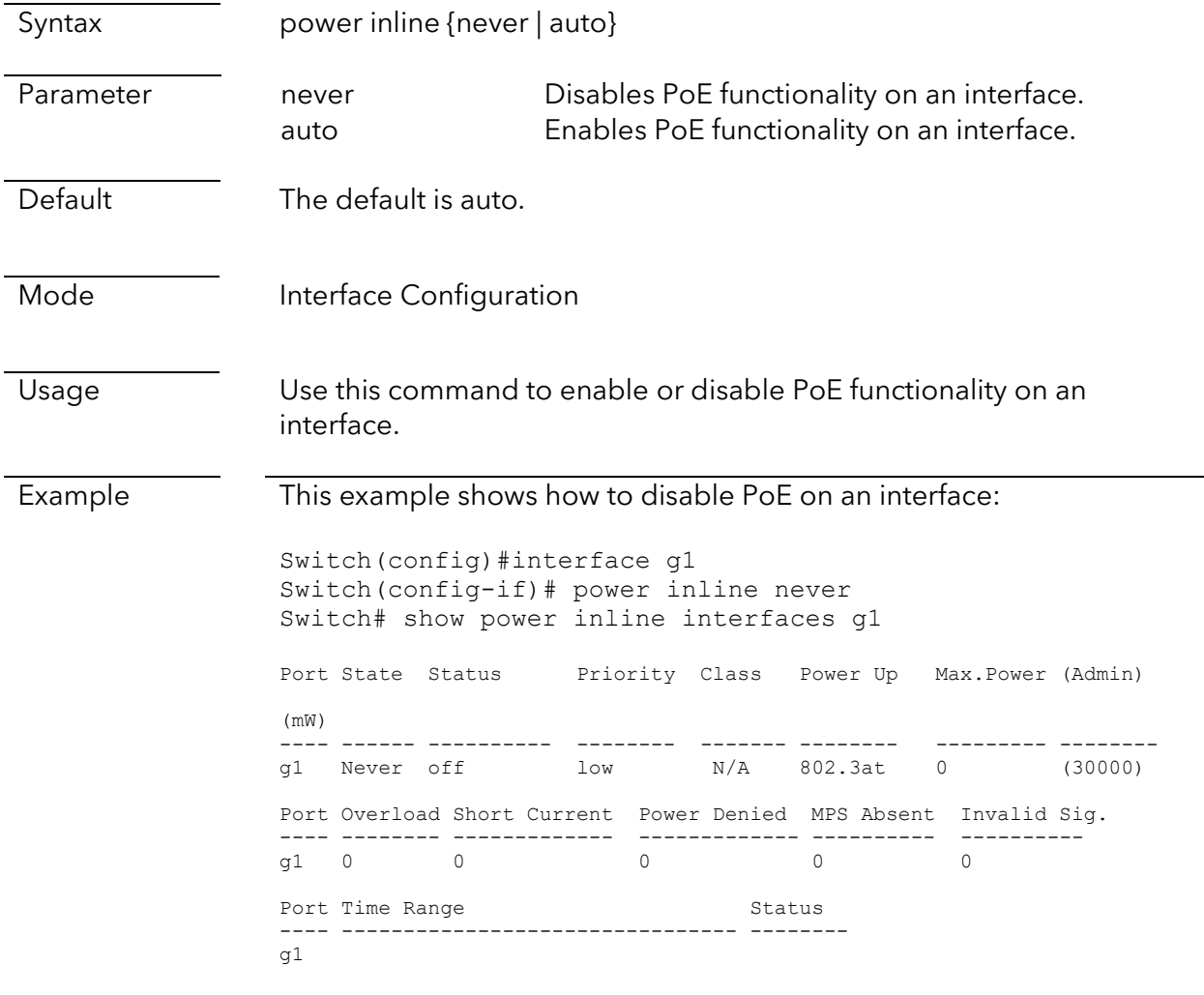

## <span id="page-34-2"></span>power inline reset

- GS110TPv3
- GS724TPv2 and GS724TPP
- GS728TPv2, GS728TPPv2, GS752TPv2, and GS752TPP
- MS510TXUP

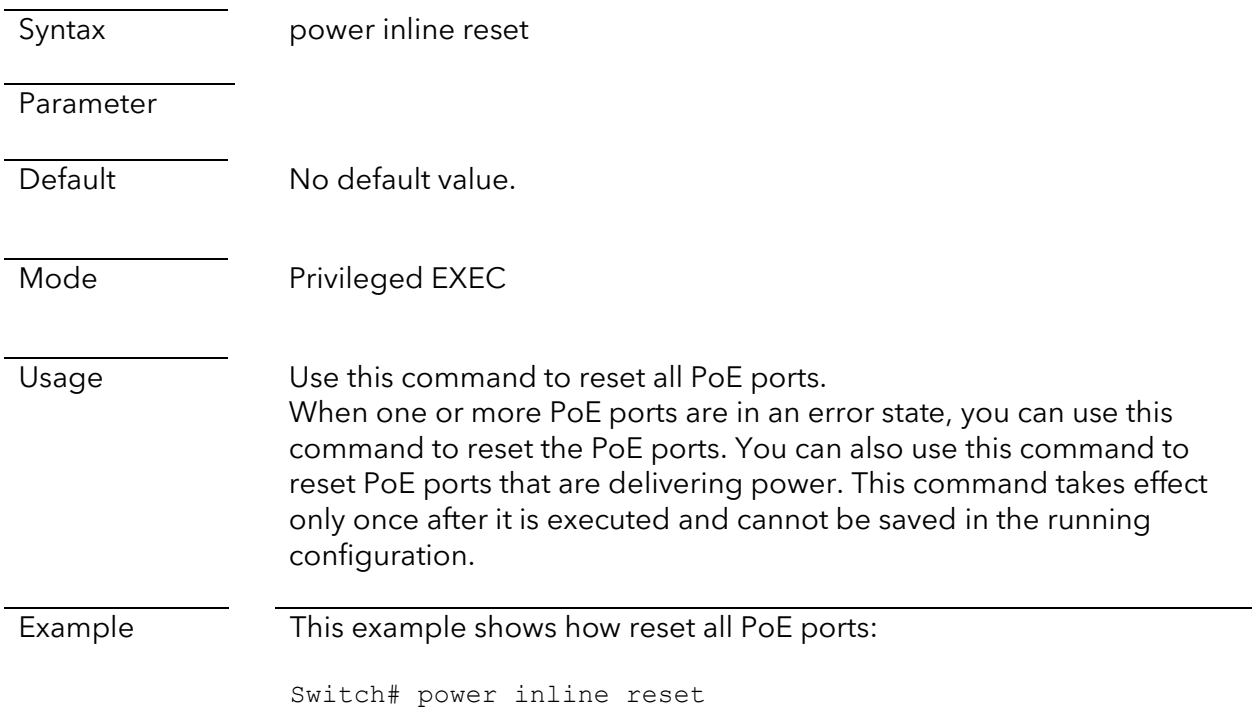

## <span id="page-35-0"></span>show power inline

- GS110TPv3
- GS724TPv2 and GS724TPP
- GS728TPv2, GS728TPPv2, GS752TPv2, and GS752TPP
- MS510TXUP

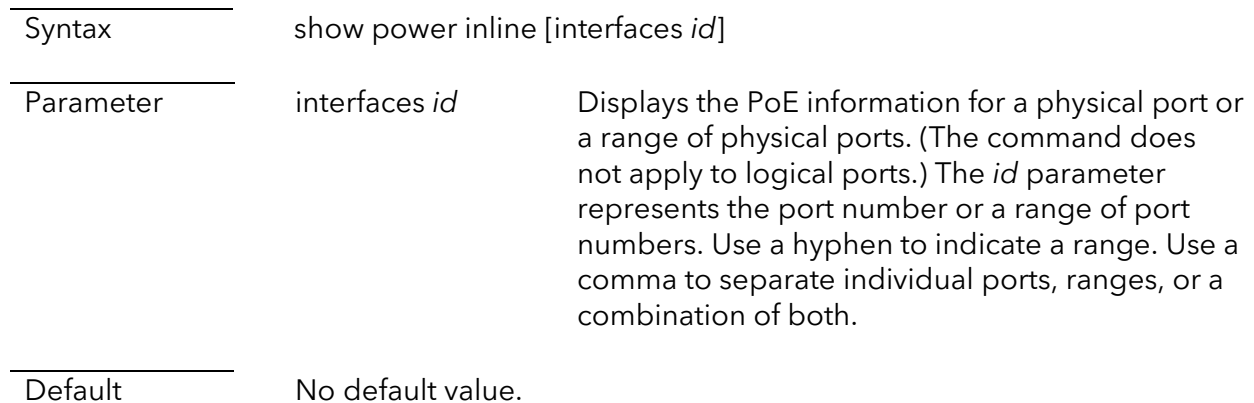
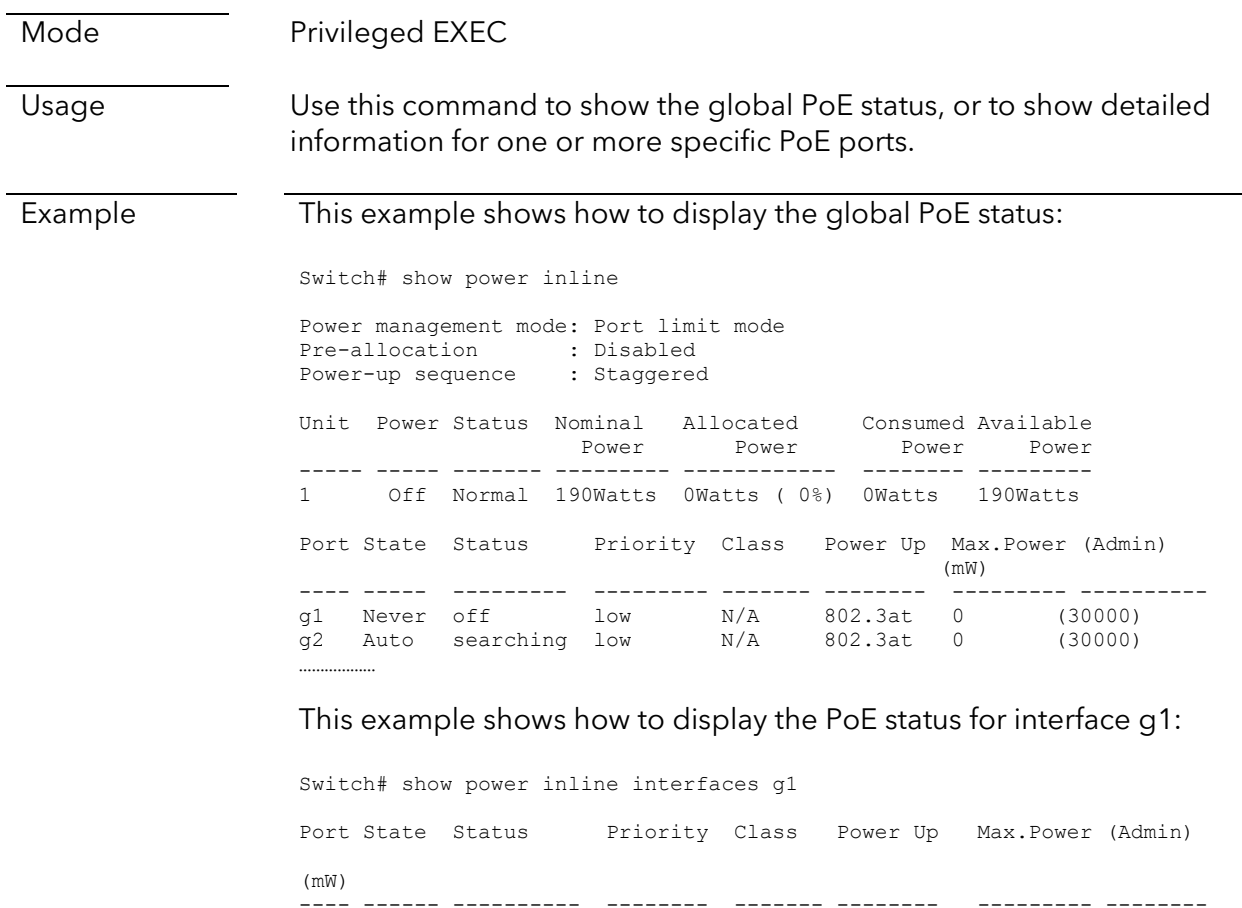

---- ------ ---------- -------- ------- -------- --------- ------- g1 Never off low N/A 802.3at 0 (30000) Port Overload Short Current Power Denied MPS Absent Invalid Sig. ---- -------- ------------- ------------- ---------- --------- g1 0 0 0 0 0 0 Port Time Range Status ---- -------------------------------- ------- g1

# LLDP commands

# clear lldp statistics

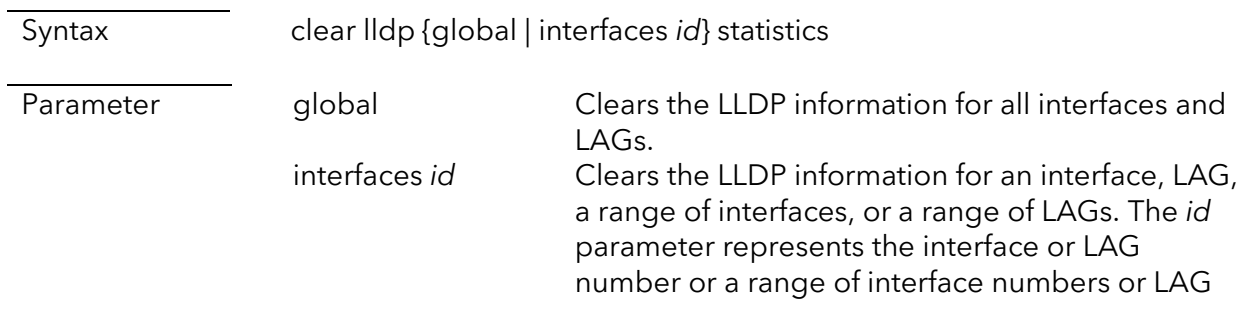

numbers. Use a hyphen to indicate a range. Use a comma to separate individual interfaces, ranges, or a combination of both.

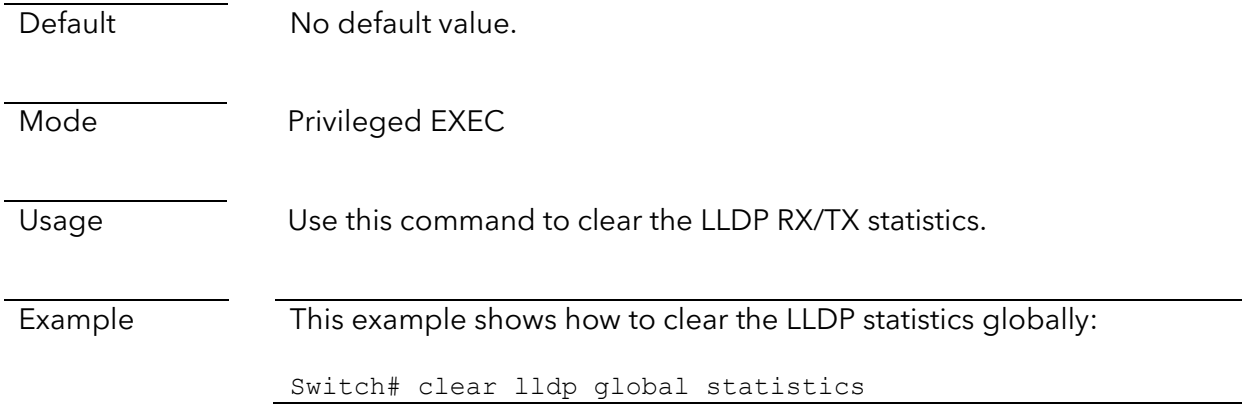

## show lldp local-device

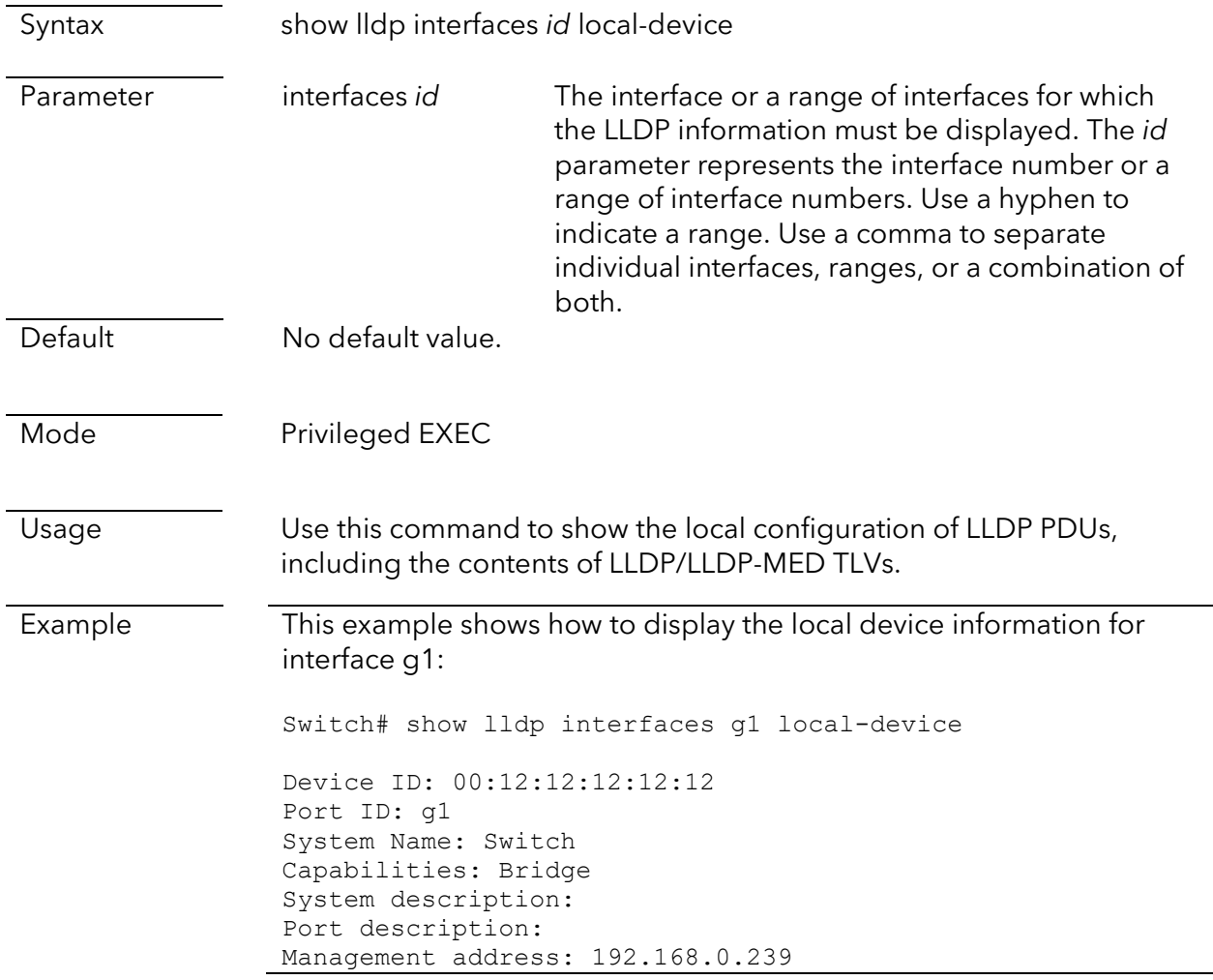

```
Time To Live: 120
802.3 MAC/PHY Configur/Status
Auto-negotiation support: Supported
Auto-negotiation status: Enabled
Auto-negotiation Advertised Capabilities: 10BASE-T half 
duplex, 10BASE-T full duplex, 100BASE-TX half duplex, 
100BASE-TX full duplex
Operational MAU type: Other or unknown
LLDP-MED capabilities: Capabilities, Network Policy
LLDP-MED Device type: Network Connectivity
```
## show lldp med

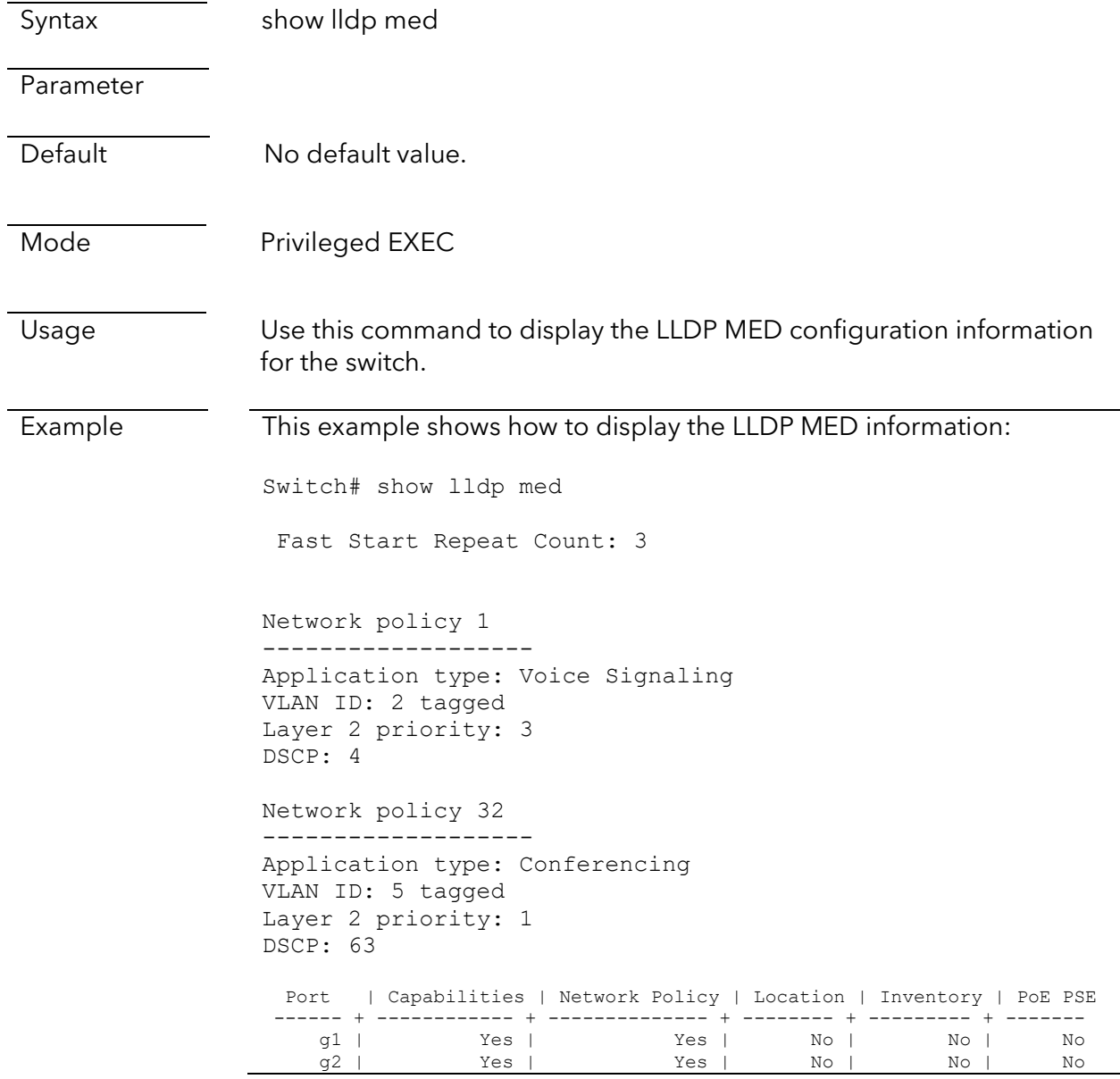

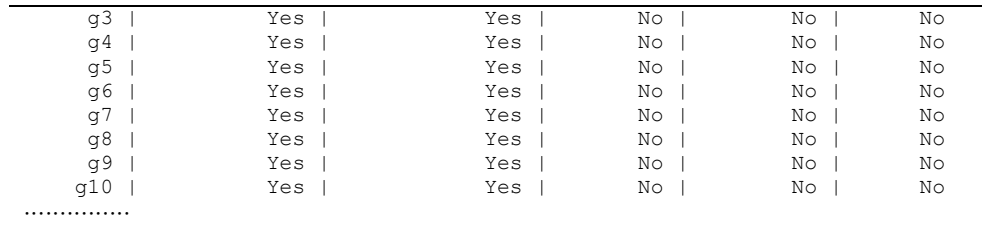

# show lldp neighbor

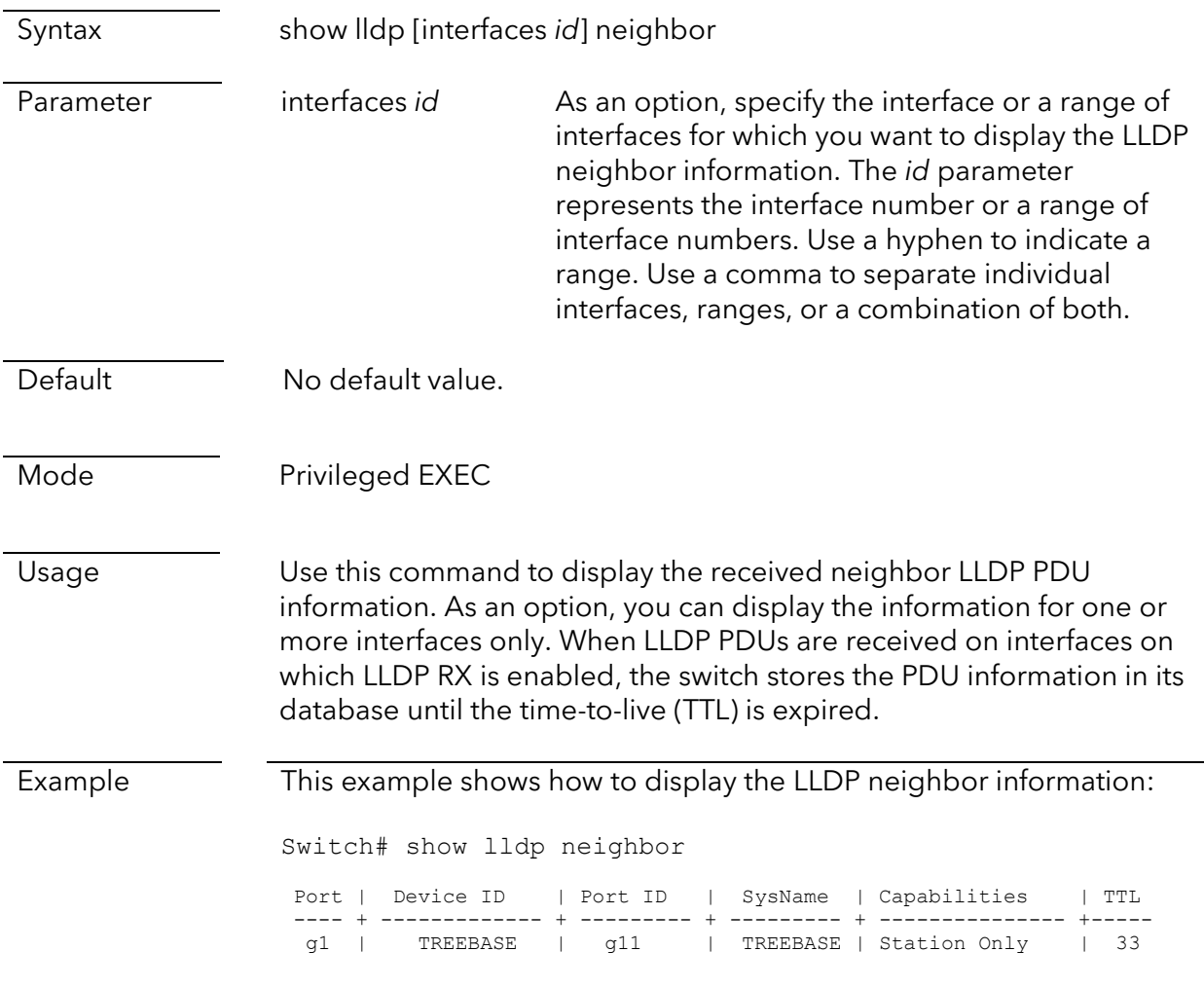

# show lldp statistics

Syntax show lldp statistics

Parameter

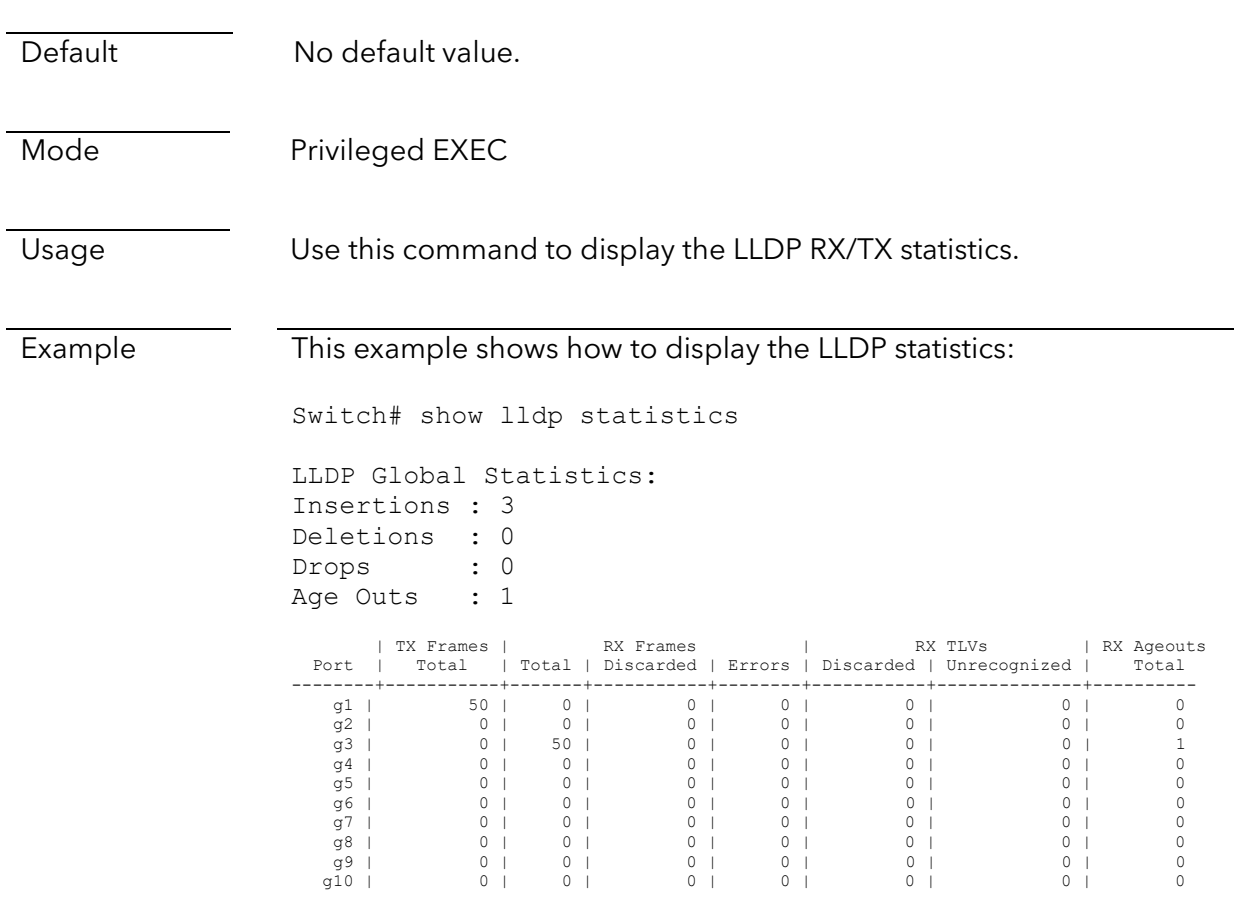

# **Switching Commands**

# Interface commands

## interface (for Gigabit switches)

This command is supported on the following switch models:

- GS108Tv3 and GS110TPv3
- GS308T and GS310TP
- GS724TPv2 and GS724TPP
- GS728TPv2, GS728TPPv2, GS752TPv2, and GS752TPP

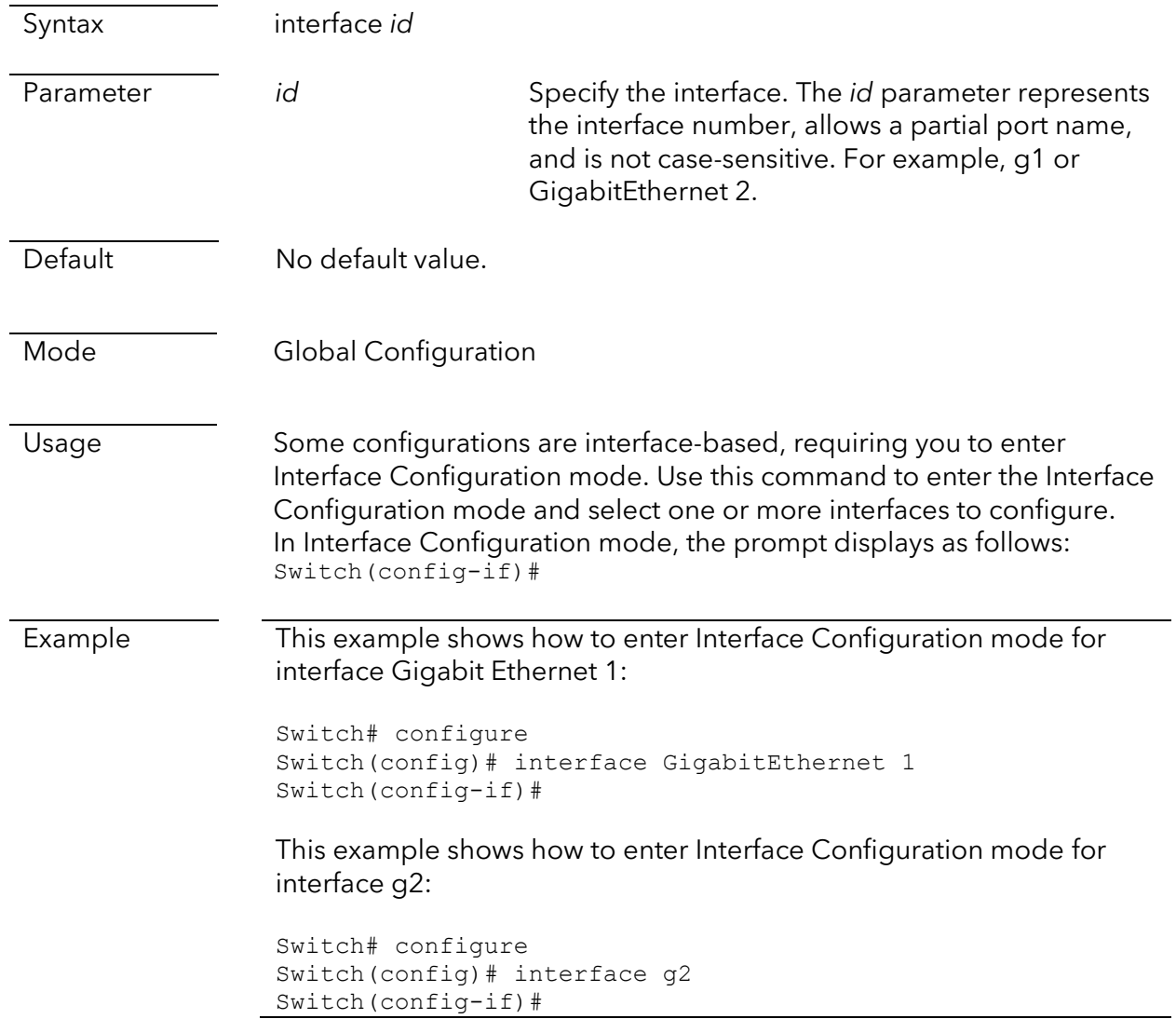

# interface (for Multi-Gigabit switches)

This command is supported on the MS510TXM and MS510TXUP. This command refers to the ports and their supported speeds as follows:

- MultiGigabitEthernet: Ports 1–4, supporting 2.5G, 1G, and 100M speed.
- XMultiGigabitEthernet: Ports 5–8, supporting 10G, 5G, 2.5G, 1G, and 100M speed.
- XGigabitEthernet: Ports 9 and 10, which are SFP+ fiber ports supporting 10G and 1G

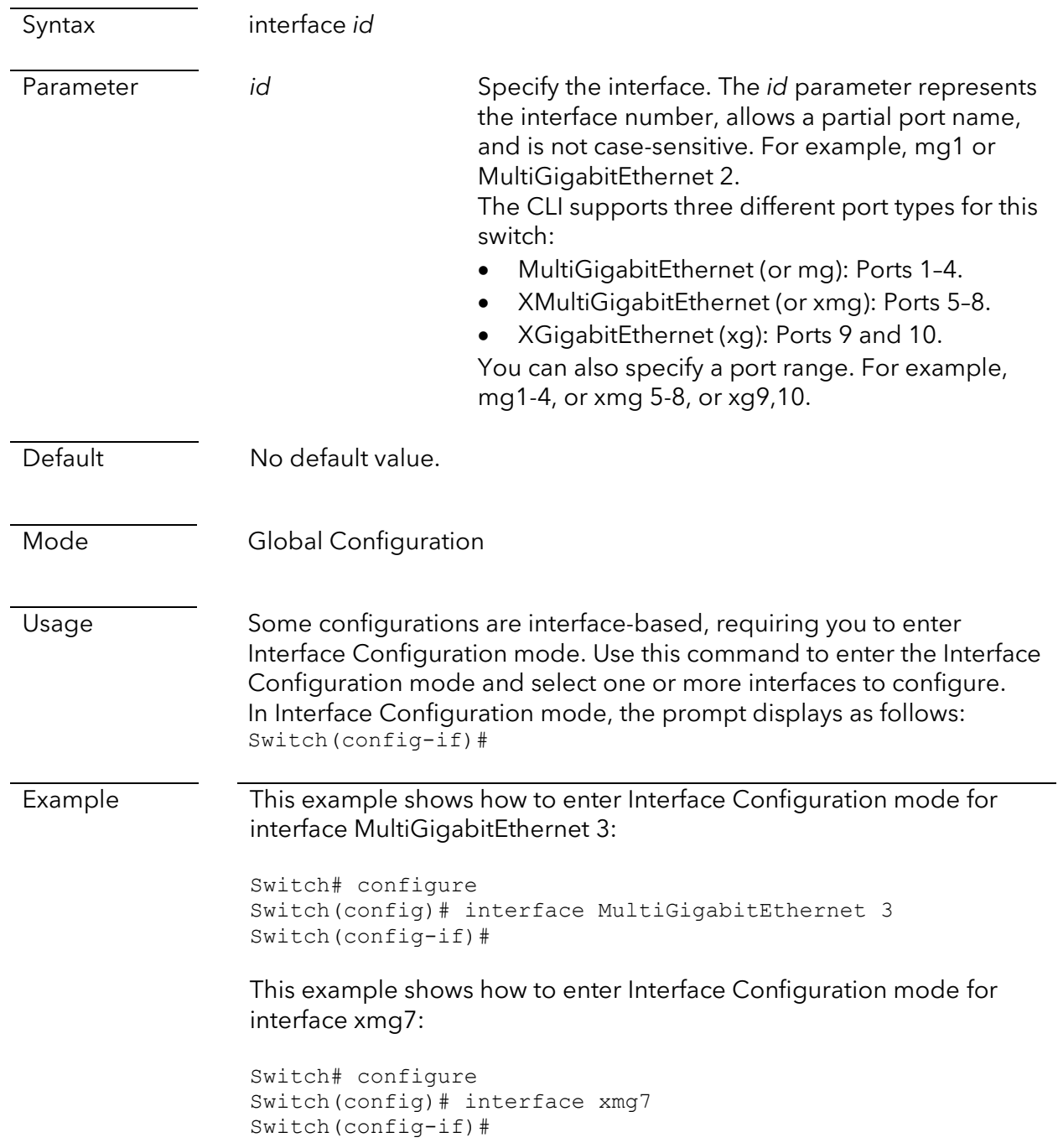

# interface range

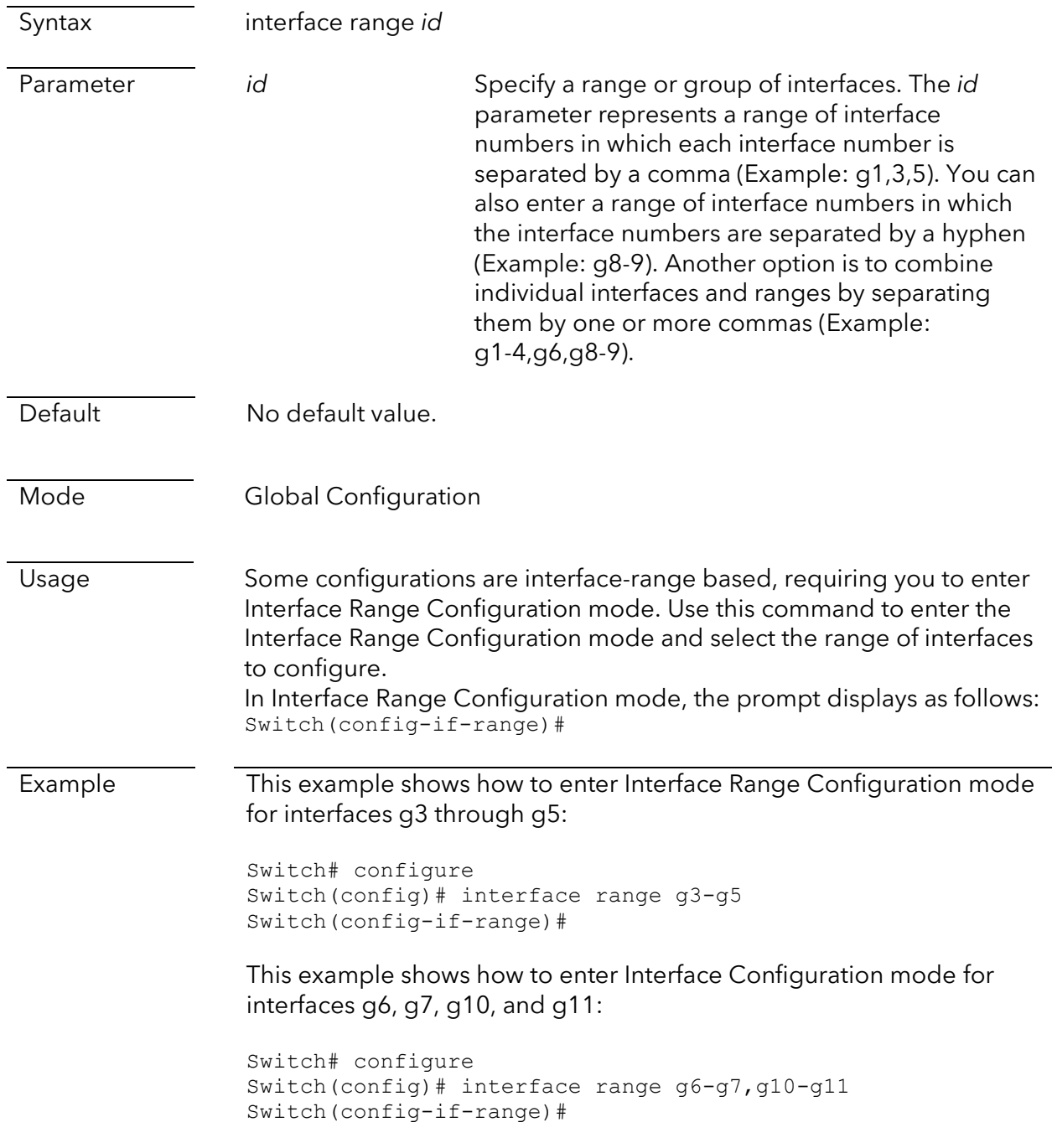

clear interface

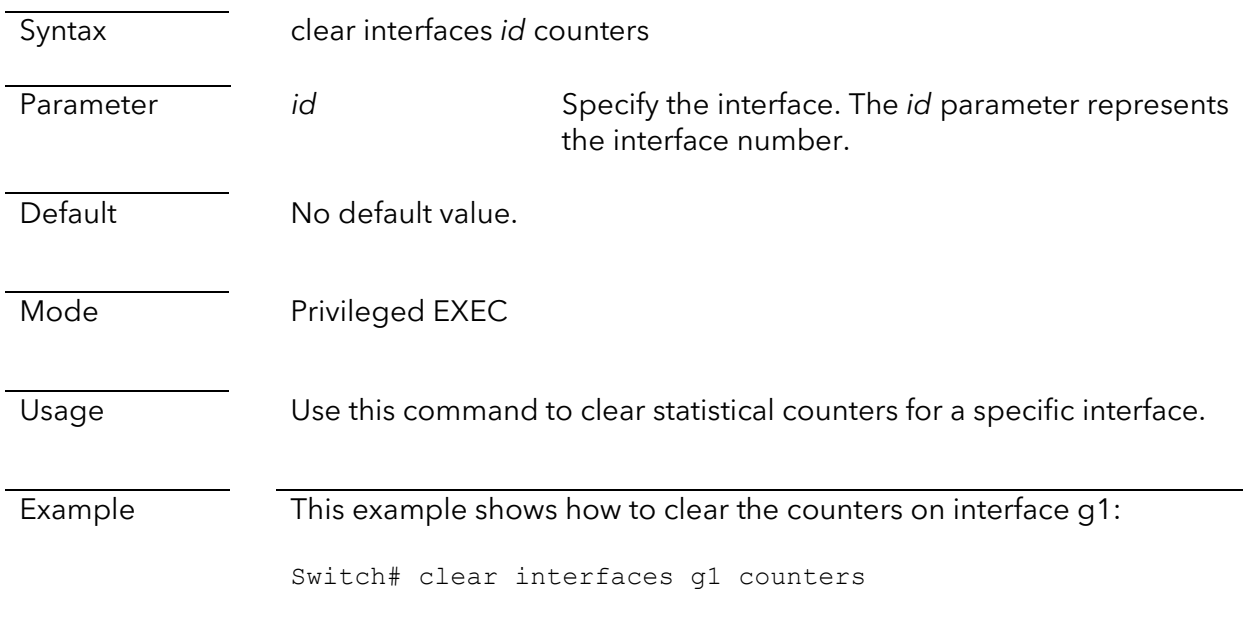

# description

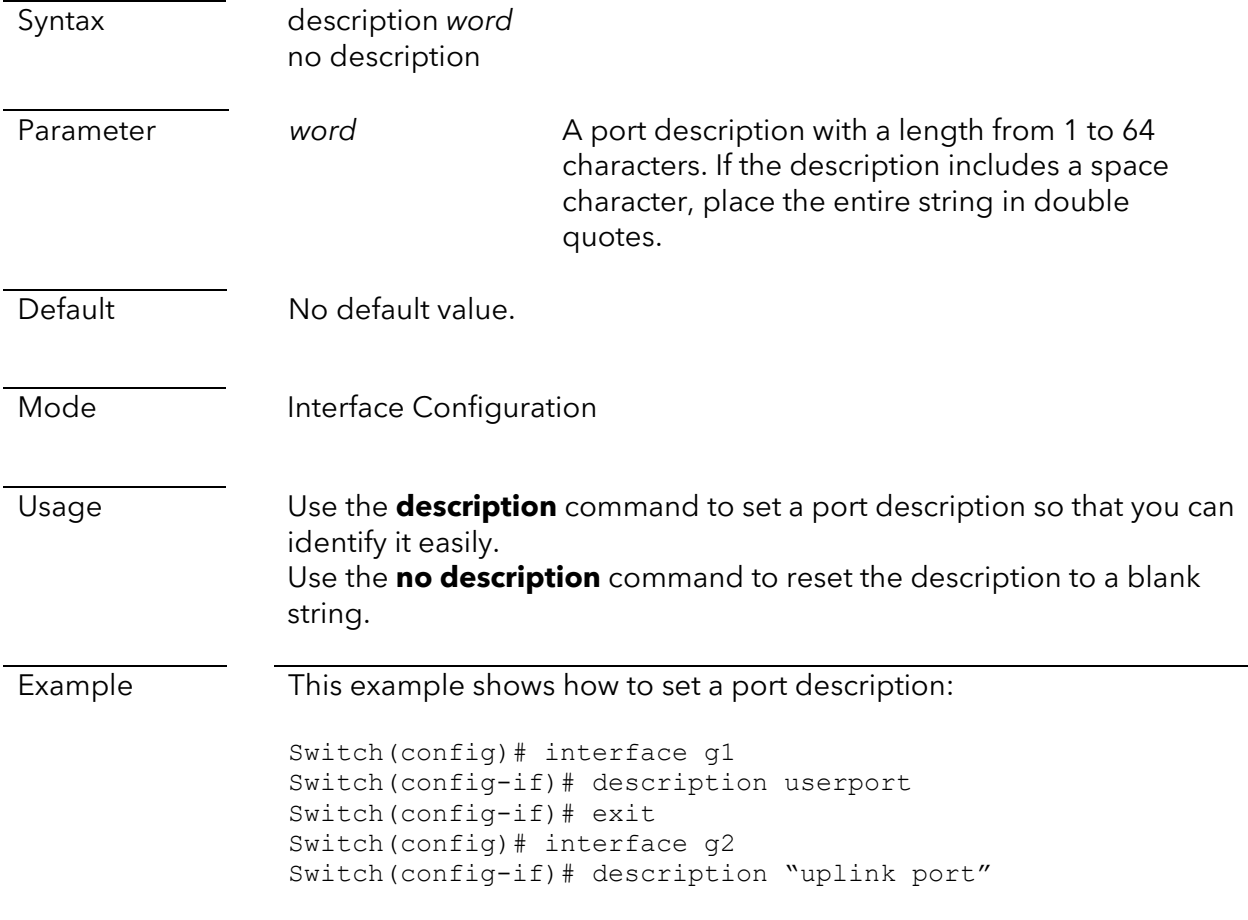

This example shows how to display the port description on interface g1 and g2:

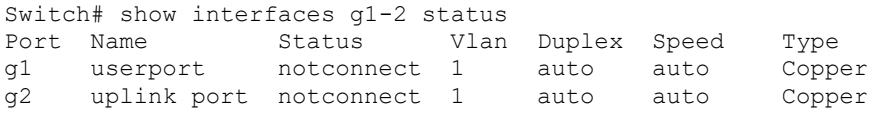

# flowcontrol

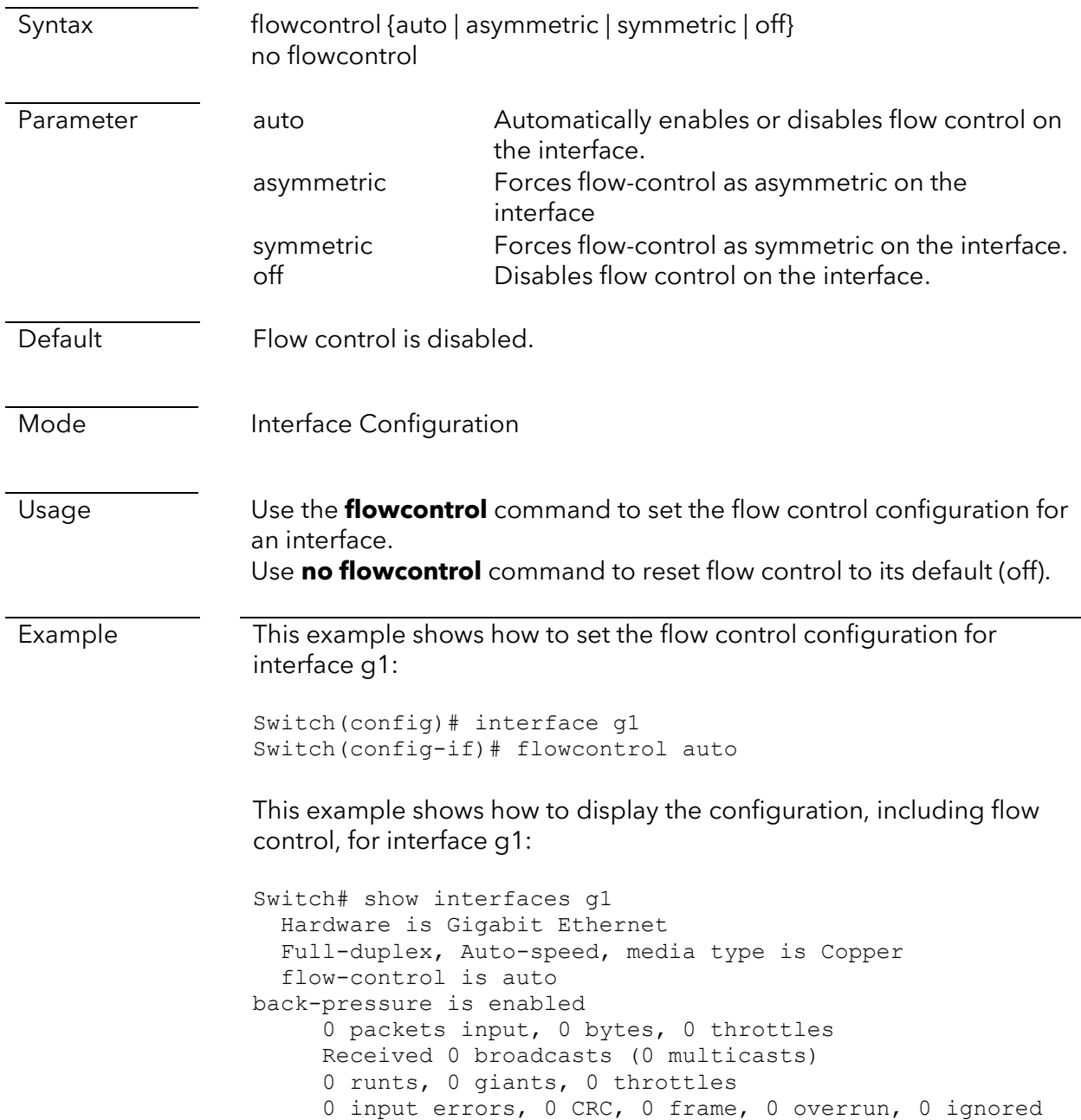

 0 multicast, 0 pause input 0 input packets with dribble condition detected 379 packets output, 31981 bytes, 0 underrun 0 output errors, 0 collisions, 0 interface resets 0 babbles, 0 late collision, 0 deferred 0 PAUSE output

## jumbo-frame

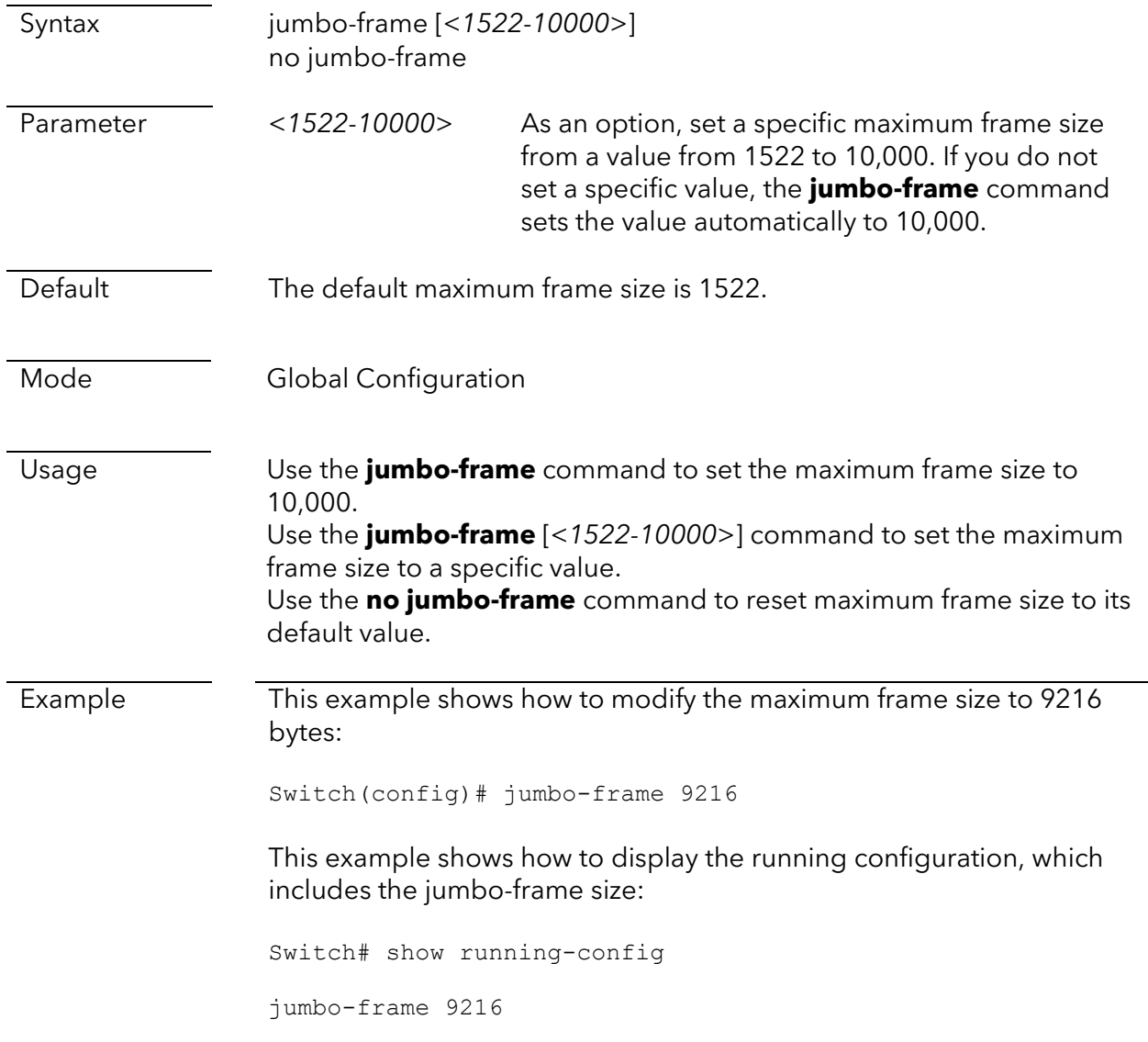

# show interfaces

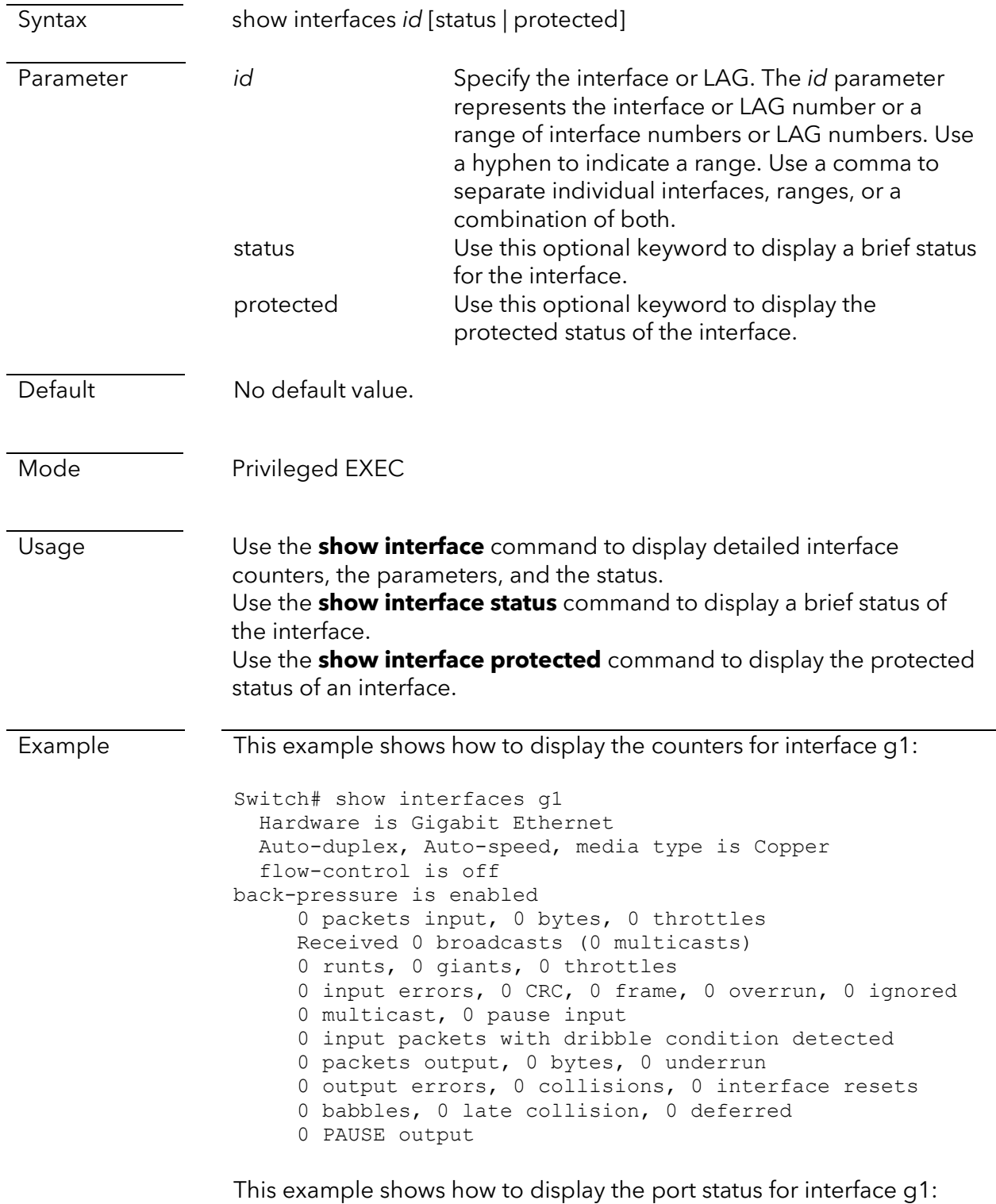

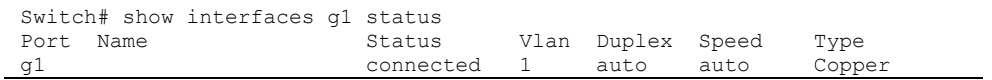

This example shows how to display the protected port state for interfaces g1 and g2:

```
Switch# show interfaces g1-2 protected
Port | Protected State
--------+-----------------
    g1 | enabled
    g2 | enabled
```
# speed (for Gigabit switches)

This command is supported on the following switch models:

- GS108Tv3 and GS110TPv3
- GS308T and GS310TP
- GS724TPv2 and GS724TPP
- GS728TPv2, GS728TPPv2, GS752TPv2, and GS752TPP

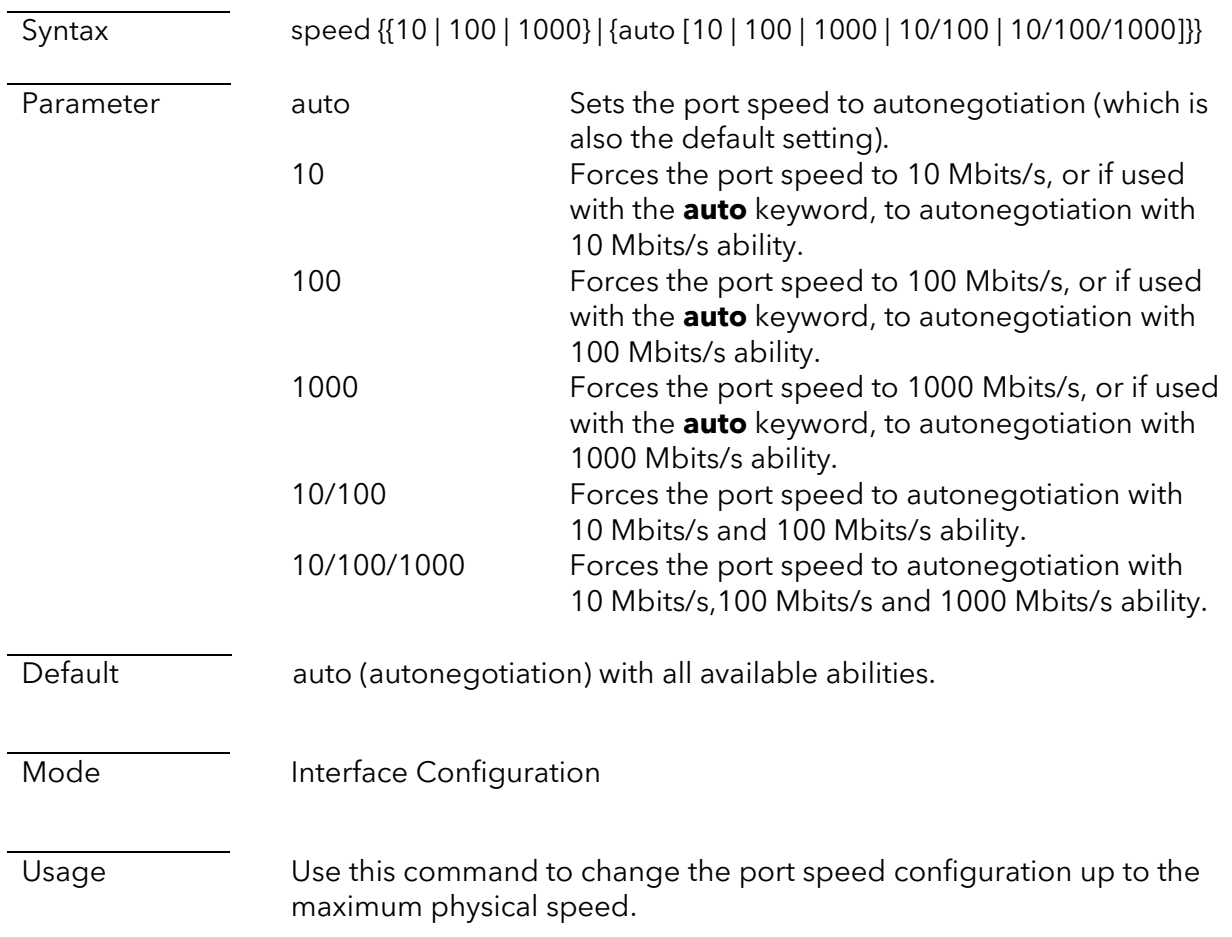

The output of the **show interfaces** command with the **status** keyword (see an example below) shows the following:

- For a port that is connected, if the port speed is set to automatic, the Speed field shows the "a-" prefix before the detected speed. If the speed is set to a specific value, the Speed field shows only the set speed.
- For a port that is not connected, if the port speed is set to automatic, the Speed field shows "auto." If the speed is set to a specific value, the Speed field shows the set speed.

Example This example shows how to modify the port speed configuration: Switch(config)# interface g1 Switch(config-if)# speed 100 Switch(config-if)# exit Switch(config)# interface g2 Switch(config-if)# speed auto 10/100 This example shows how to display the running configuration, which

includes the port speed configuration:

```
Switch# show running-config interfaces g1-2
interface g1
 speed 100
interface g2
 speed auto 10/100
```
This example shows how to display information about interfaces, including the interface link speed:

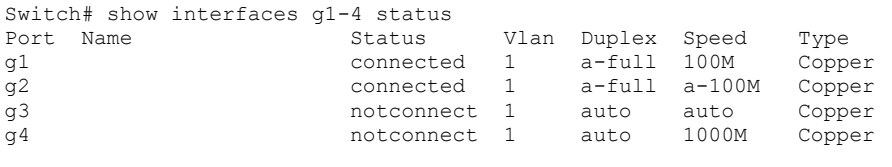

# speed (for Multi-Gigabit switches)

This command is supported on the MS510TXM and MS510TXUP. This command refers to the ports and their supported speeds as follows:

- MultiGigabitEthernet: Ports 1–4, supporting 2.5G, 1G, and 100M speed. Note that on these ports, 2.5G speed is available only if you configure the **auto** parameter.
- XMultiGigabitEthernet: Ports 5–8, supporting 10G, 5G, 2.5G, 1G, and 100M speed. Note that on these ports, 10G speed is available only if you configure the **auto** parameter.

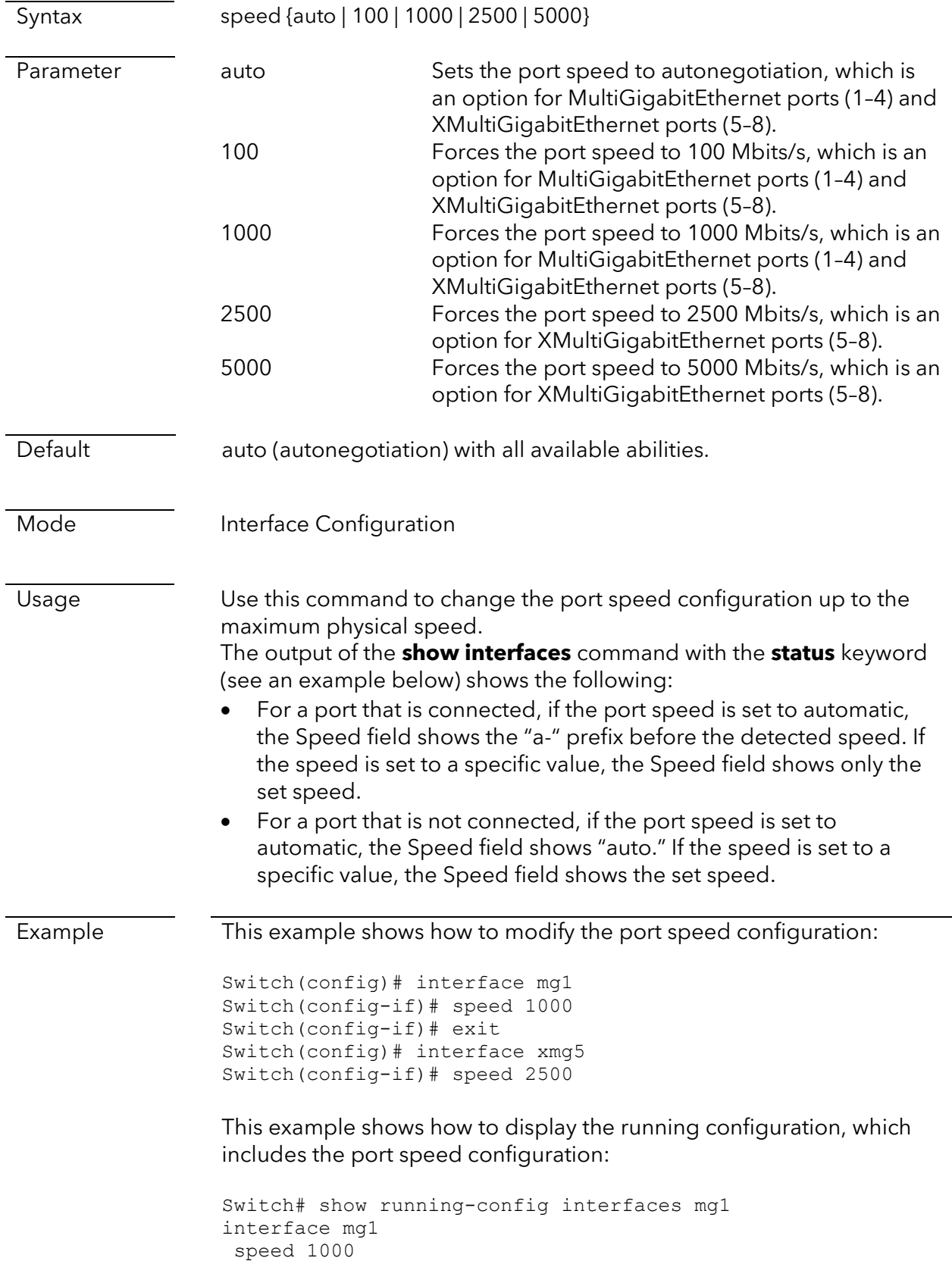

This example shows how to display information about interfaces, including the interface link speed:

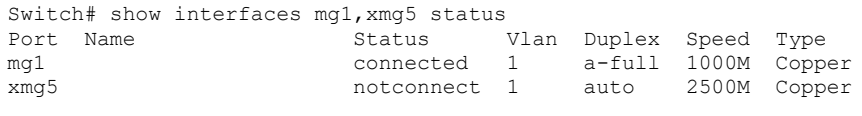

## 10g-media

This command is supported on the MS510TXM and MS510TXUP. The SFP+ fiber uplink ports (9 and 10) of these switch models are capable of 10G and 1G.

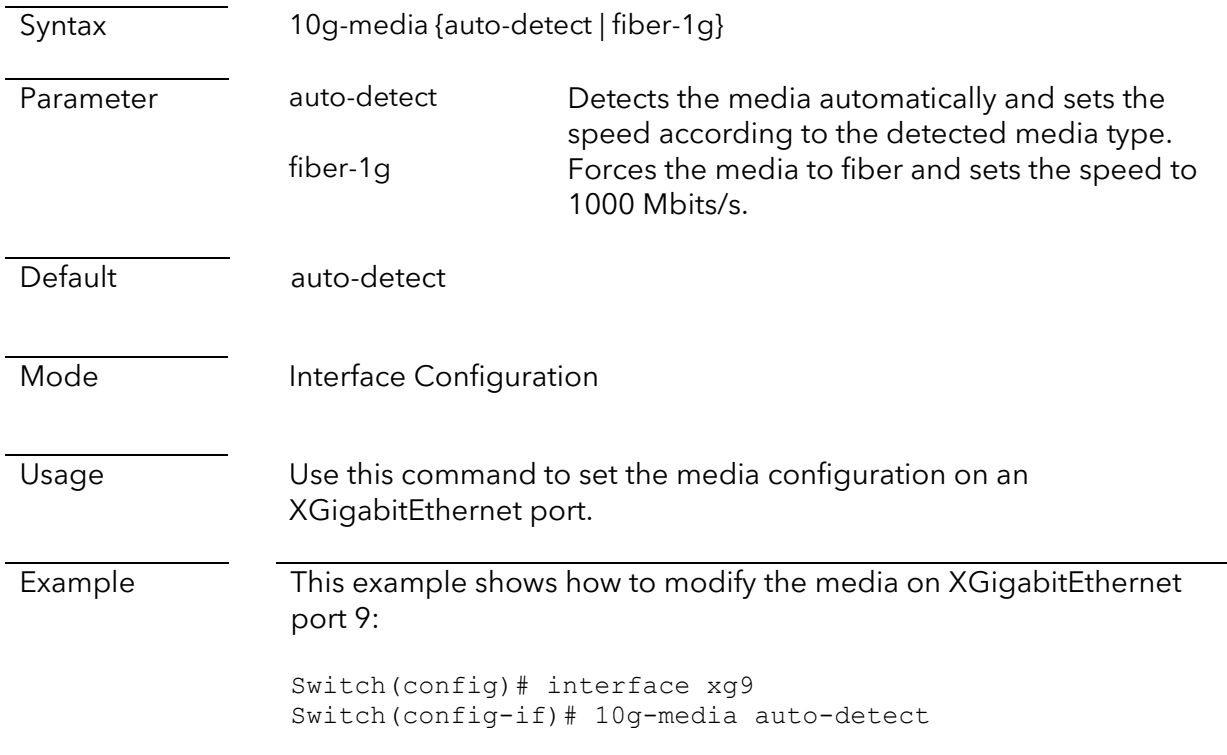

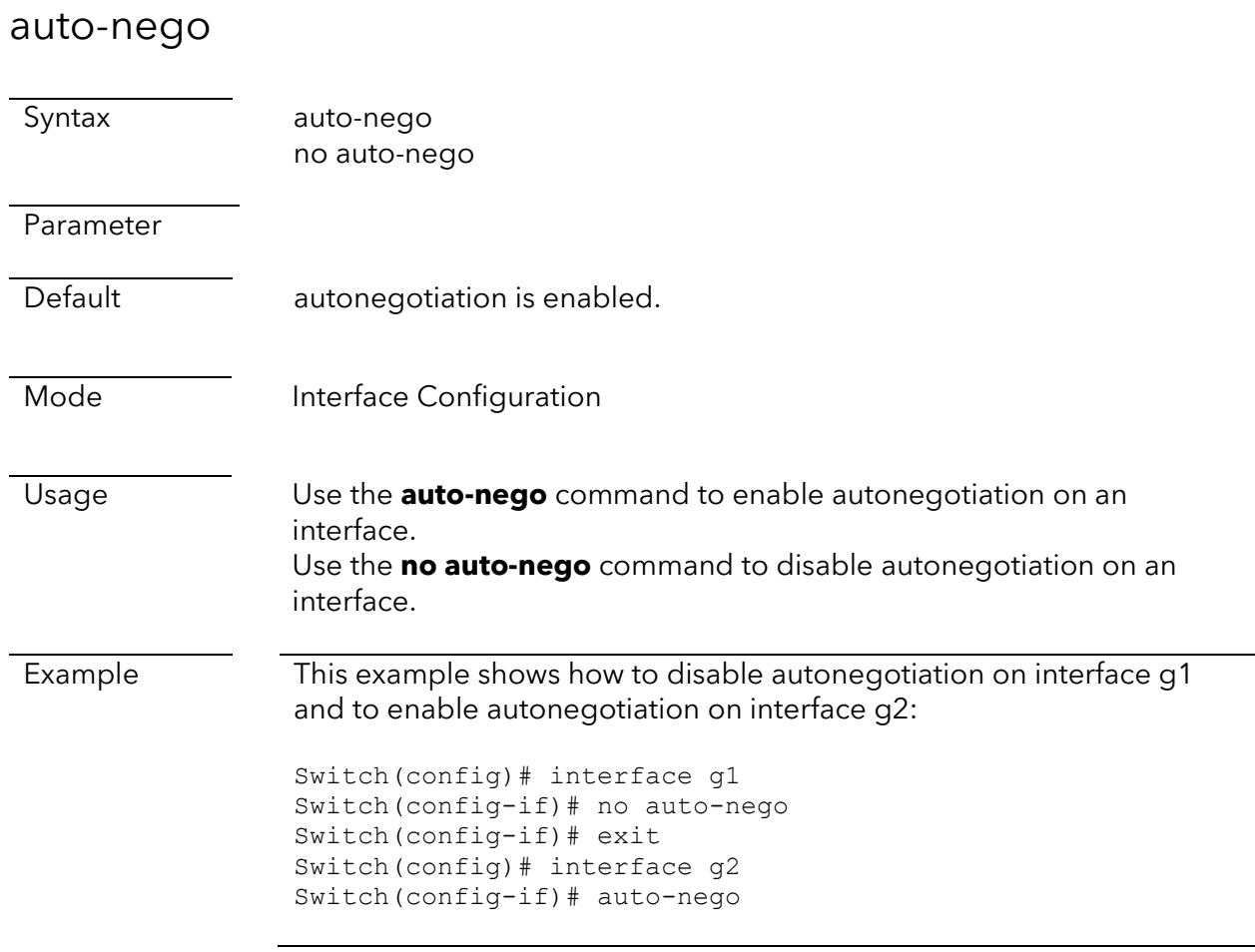

# shutdown

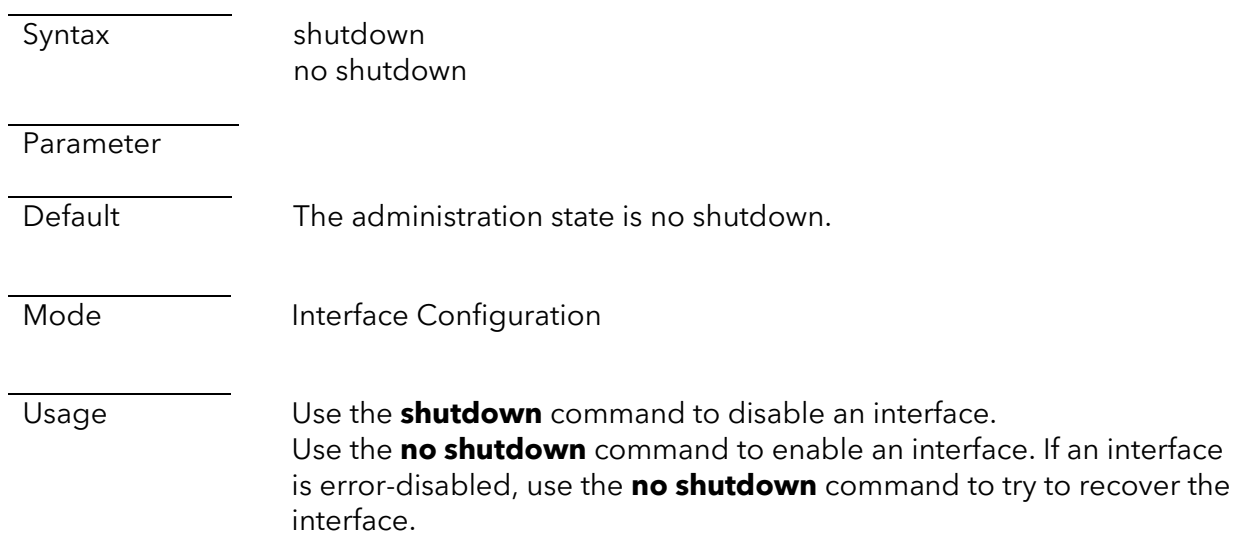

Example This example shows how to shut down interface g1: Switch(config)# interface g1 Switch(config-if)# shutdown This example shows how to display the running configuration for interface g1, which also display the administrative state of an interface: Switch# show running-config interfaces g1 interface g1 shutdown

## show fiber-transceiver

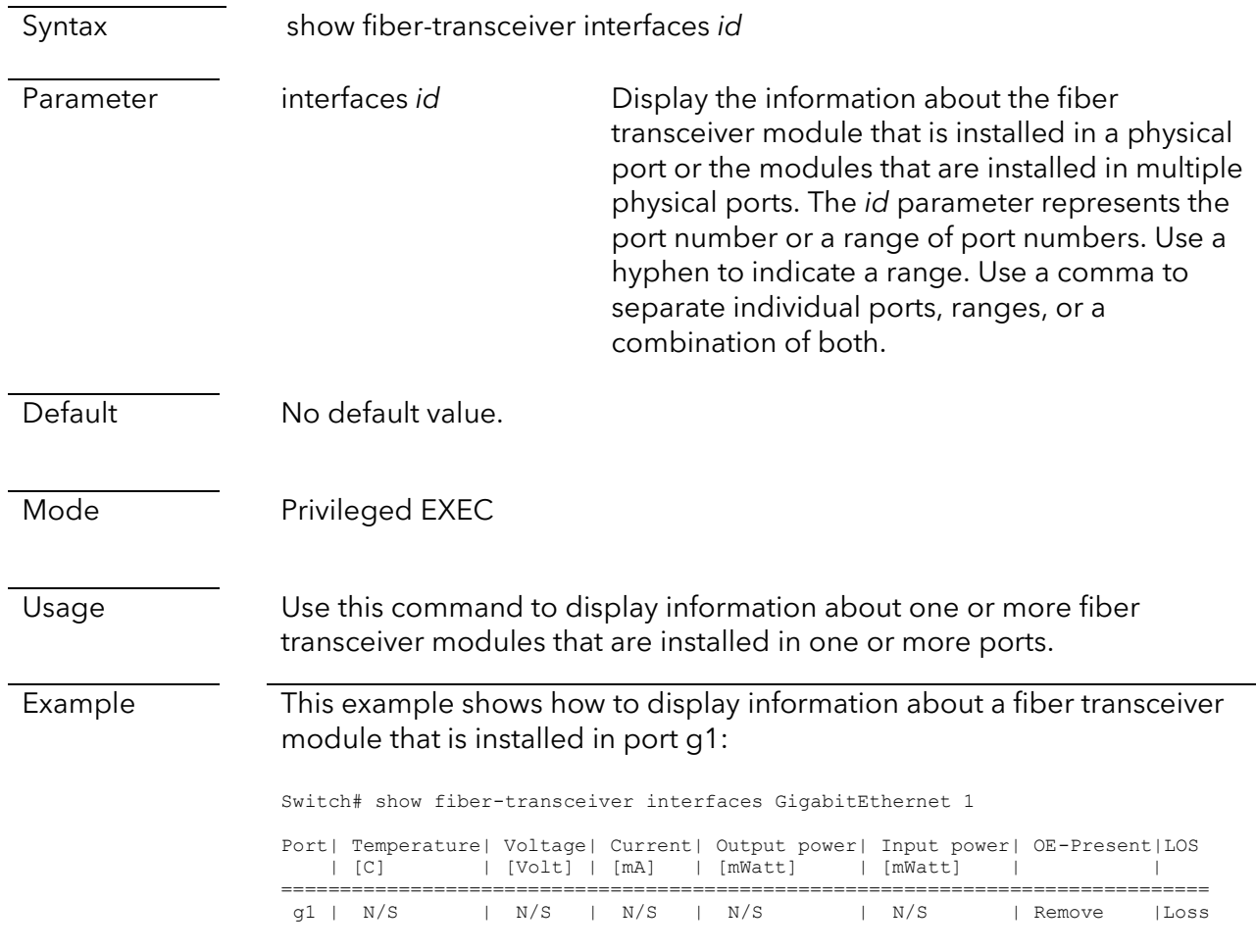

# LAG commands

lag

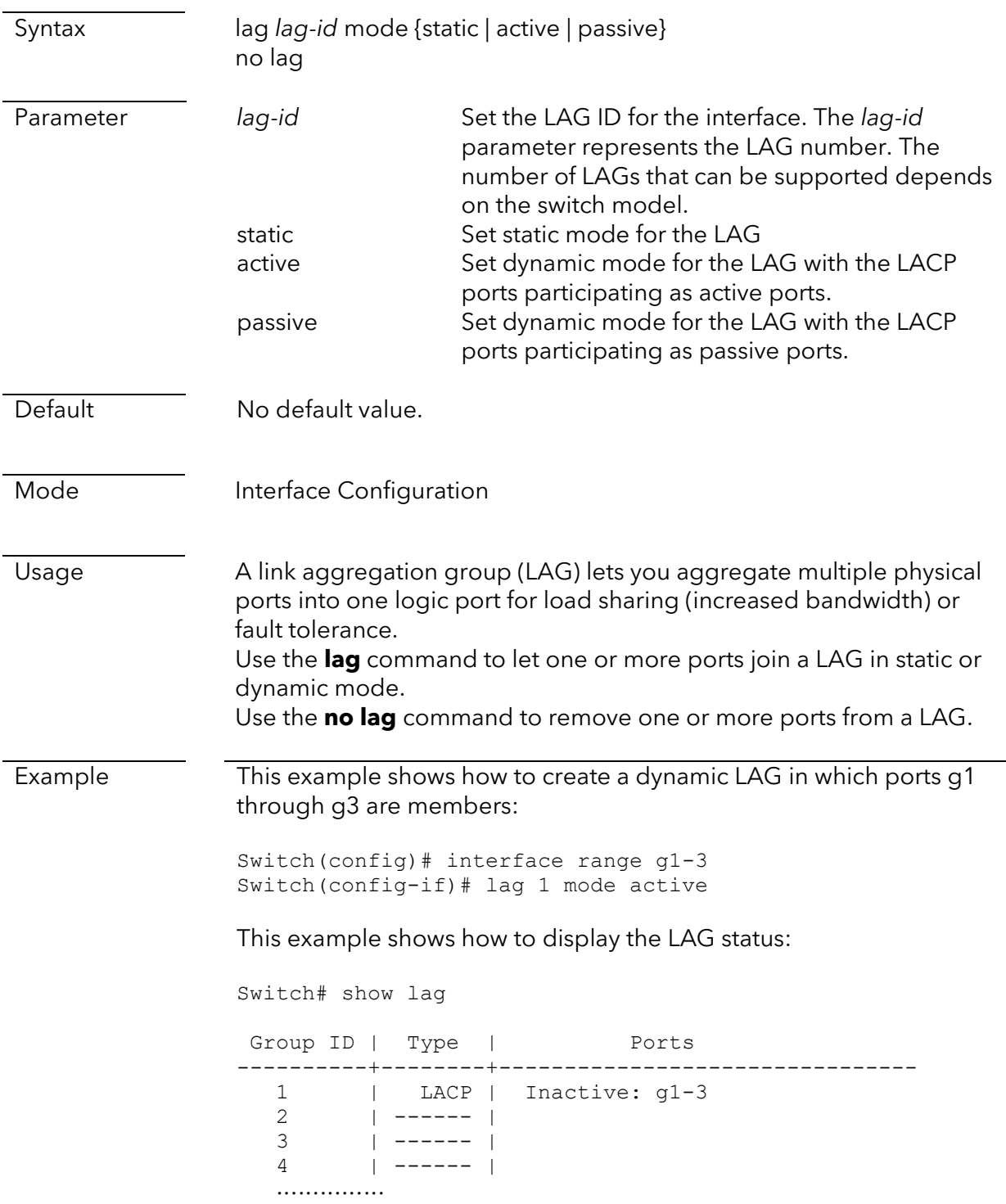

# lag type

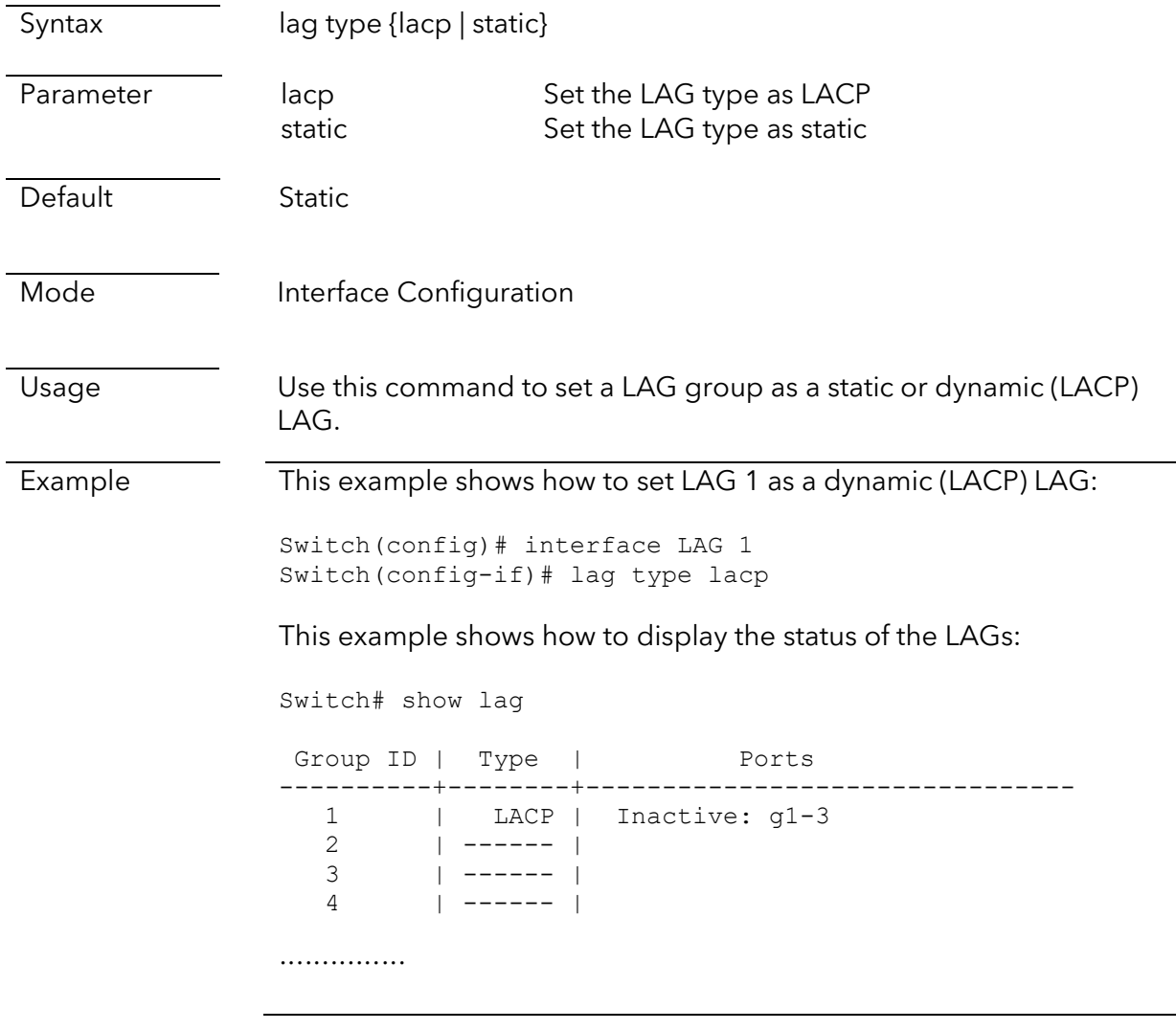

# show lag

Syntax show lag Parameter Default No default value. Mode Privileged EXEC

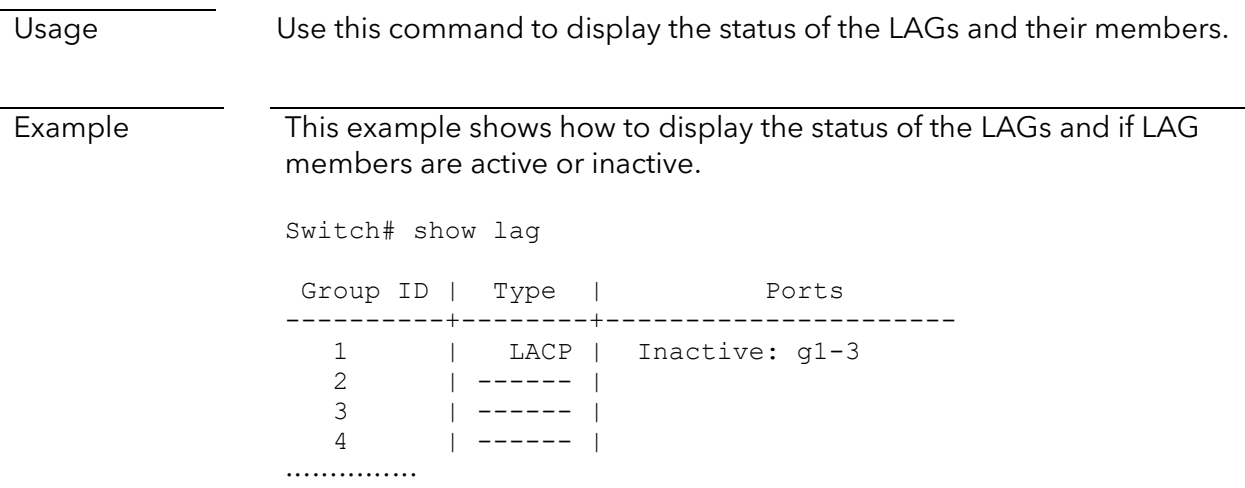

# VLAN commands

## vlan

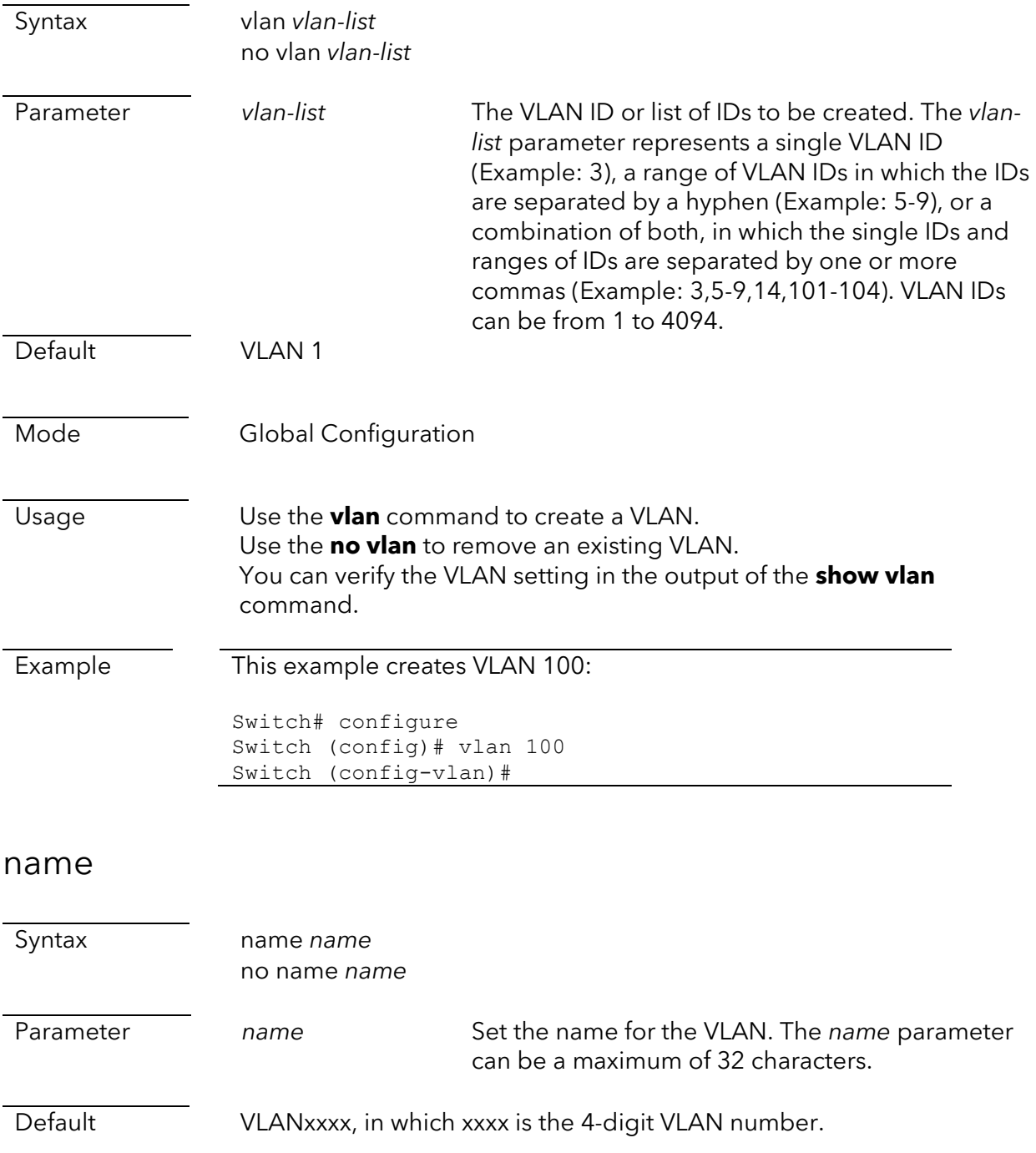

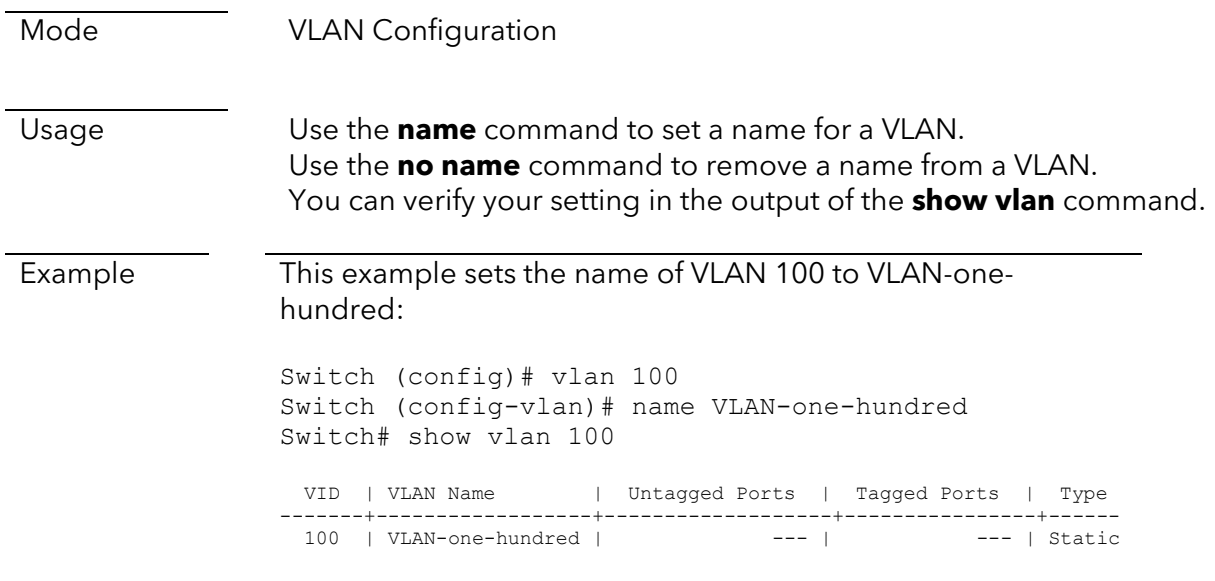

# switchport hybrid pvid

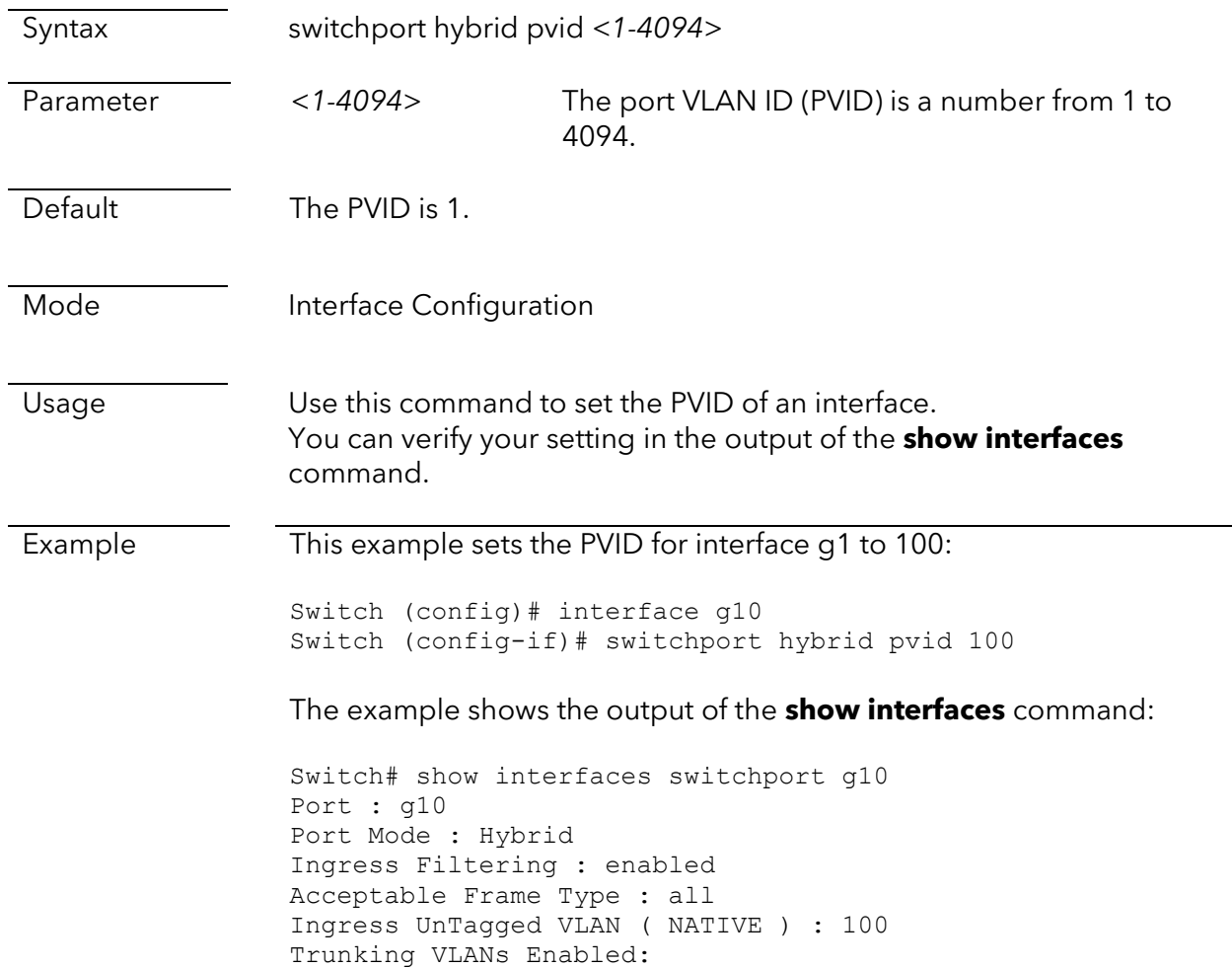

# switchport hybrid allowed vlan

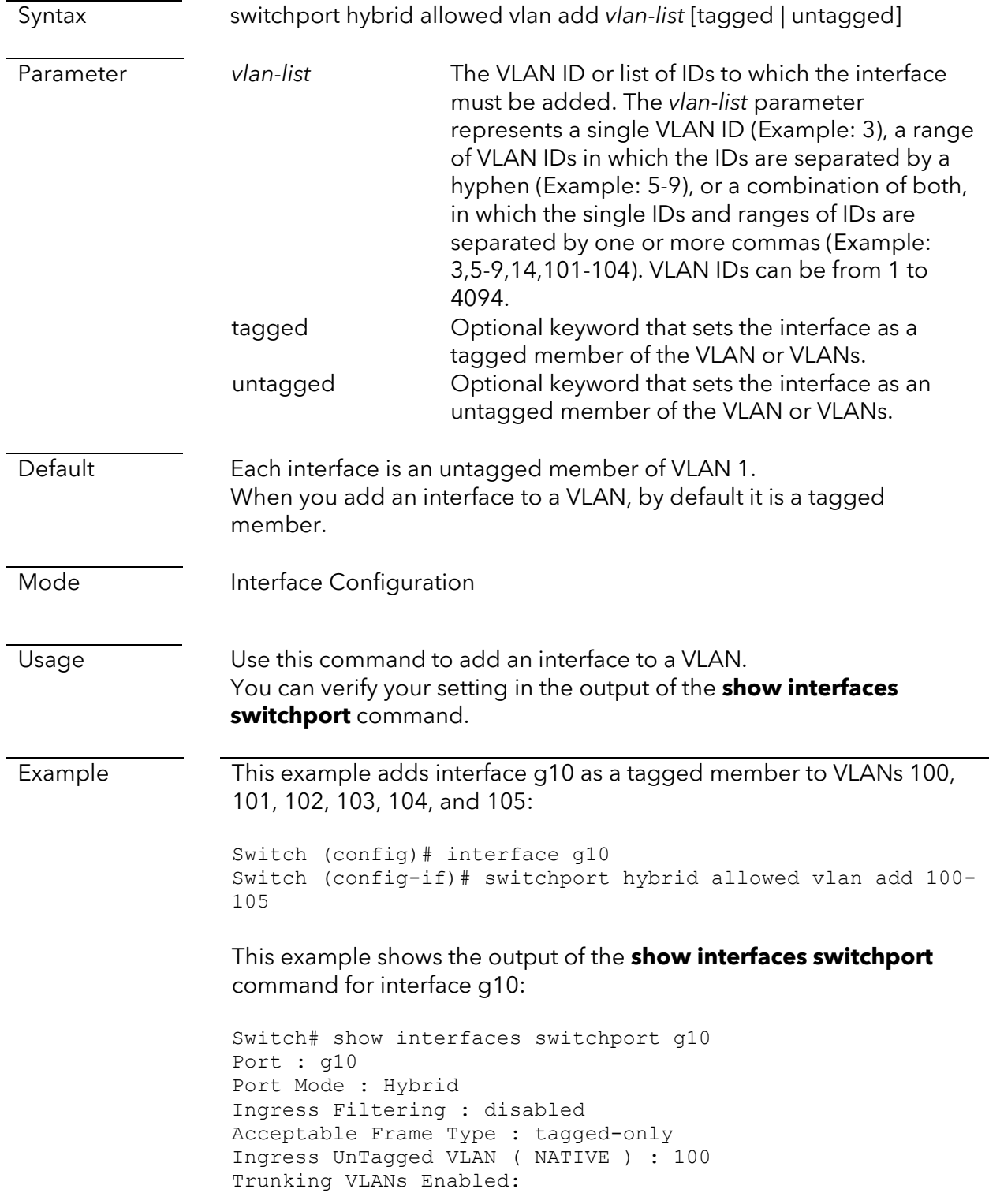

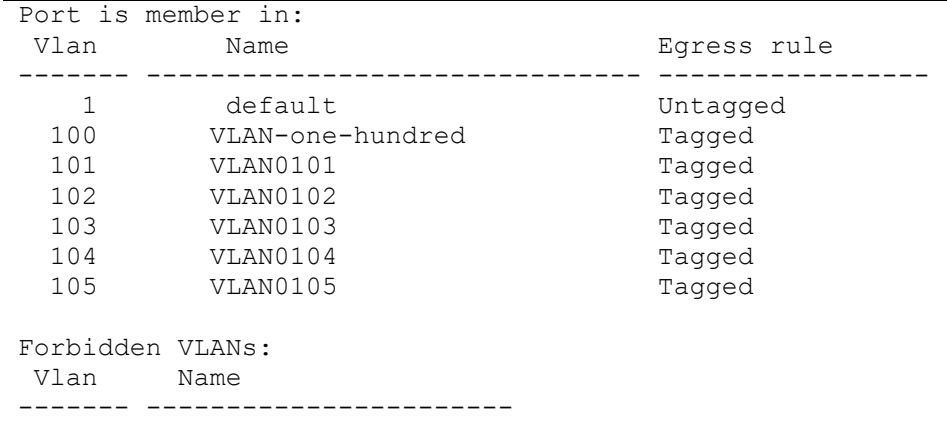

# switchport hybrid remove vlan

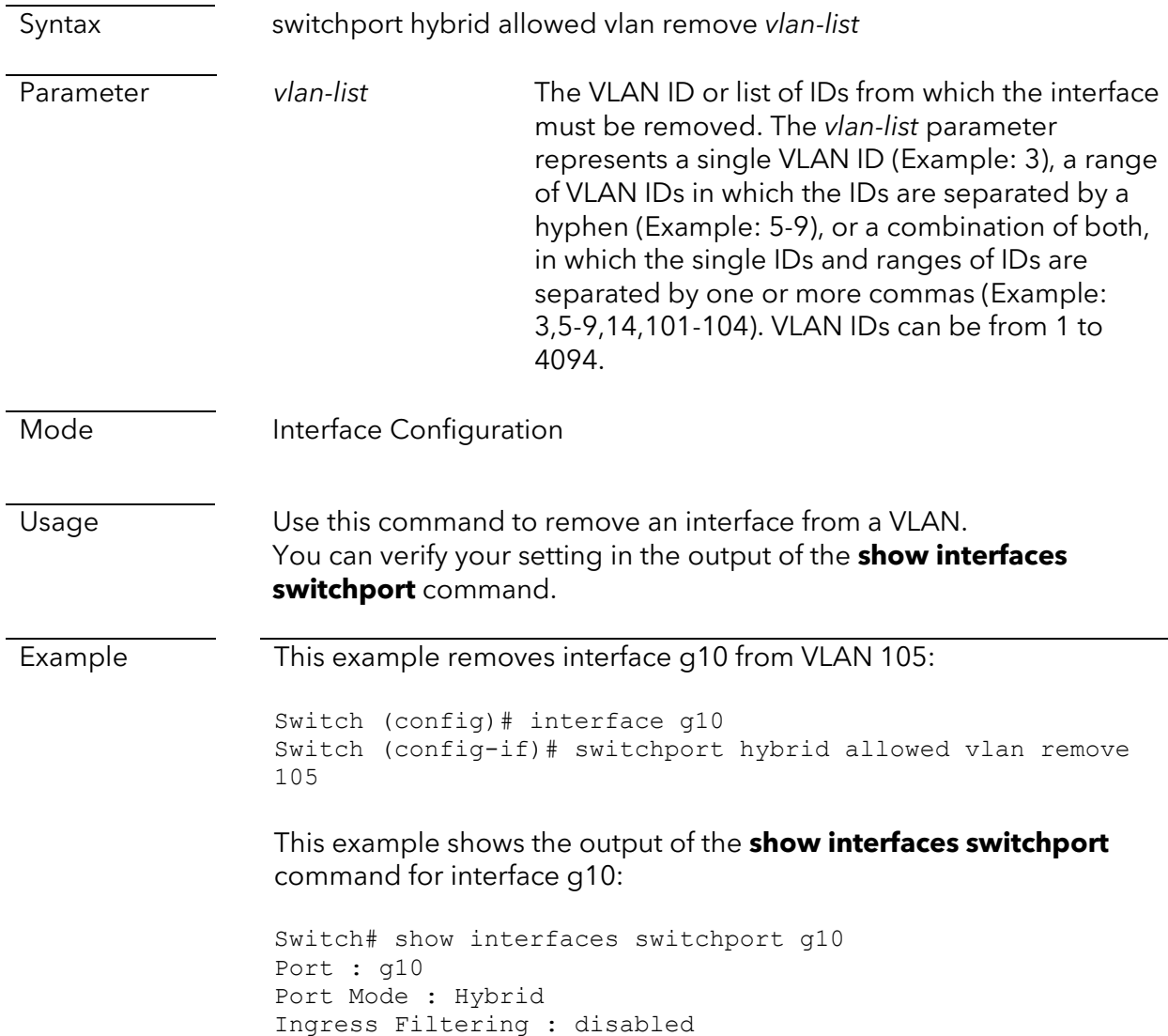

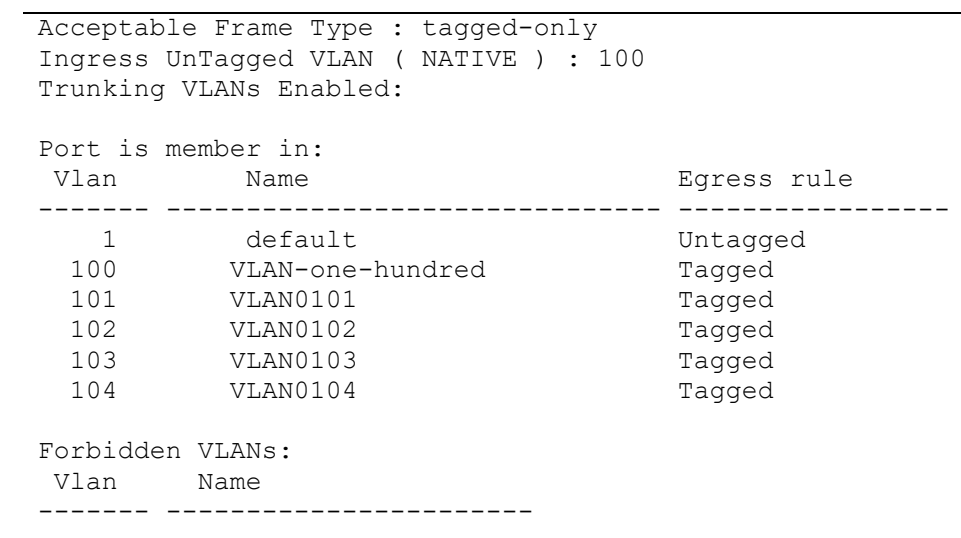

# management-vlan

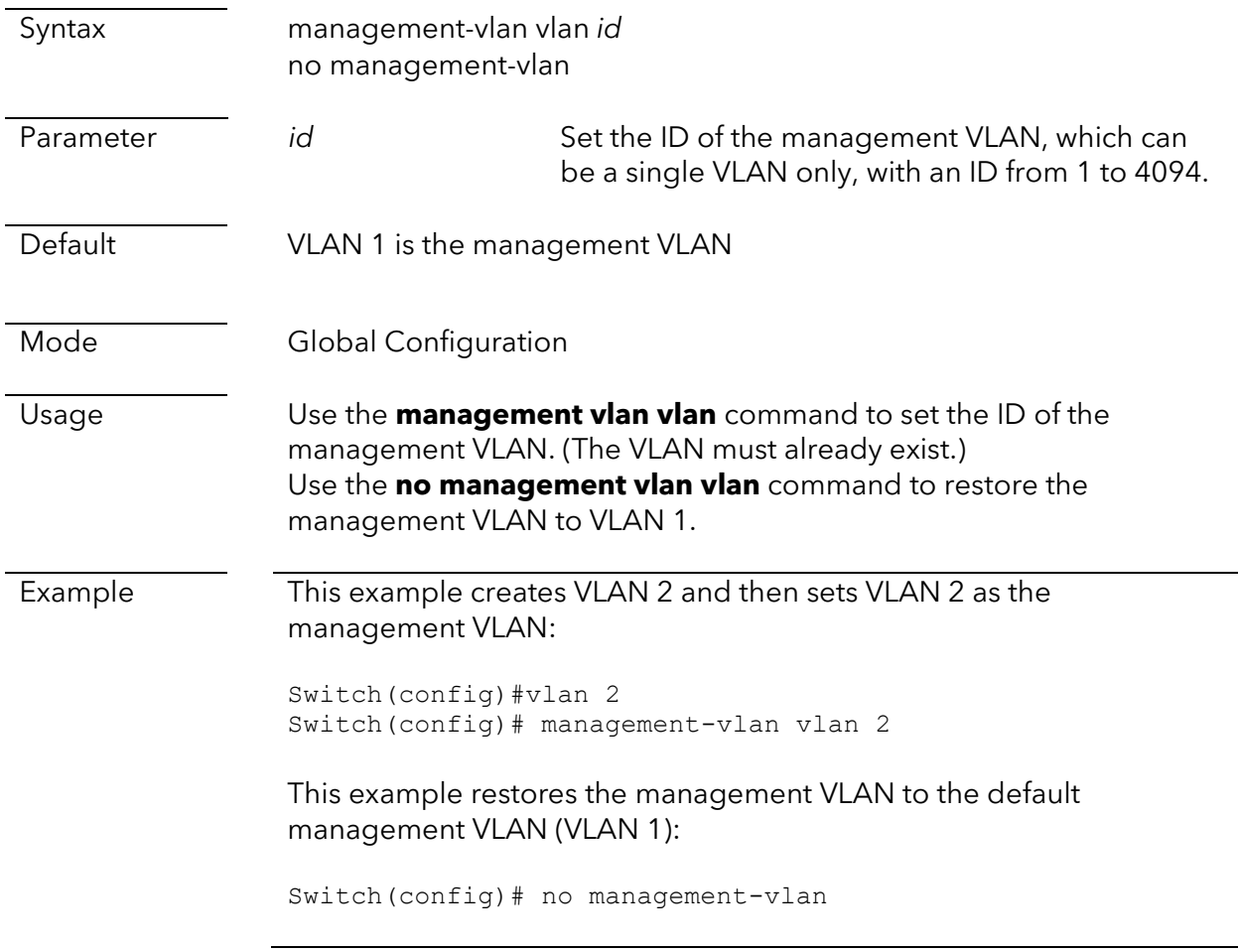

# show vlan

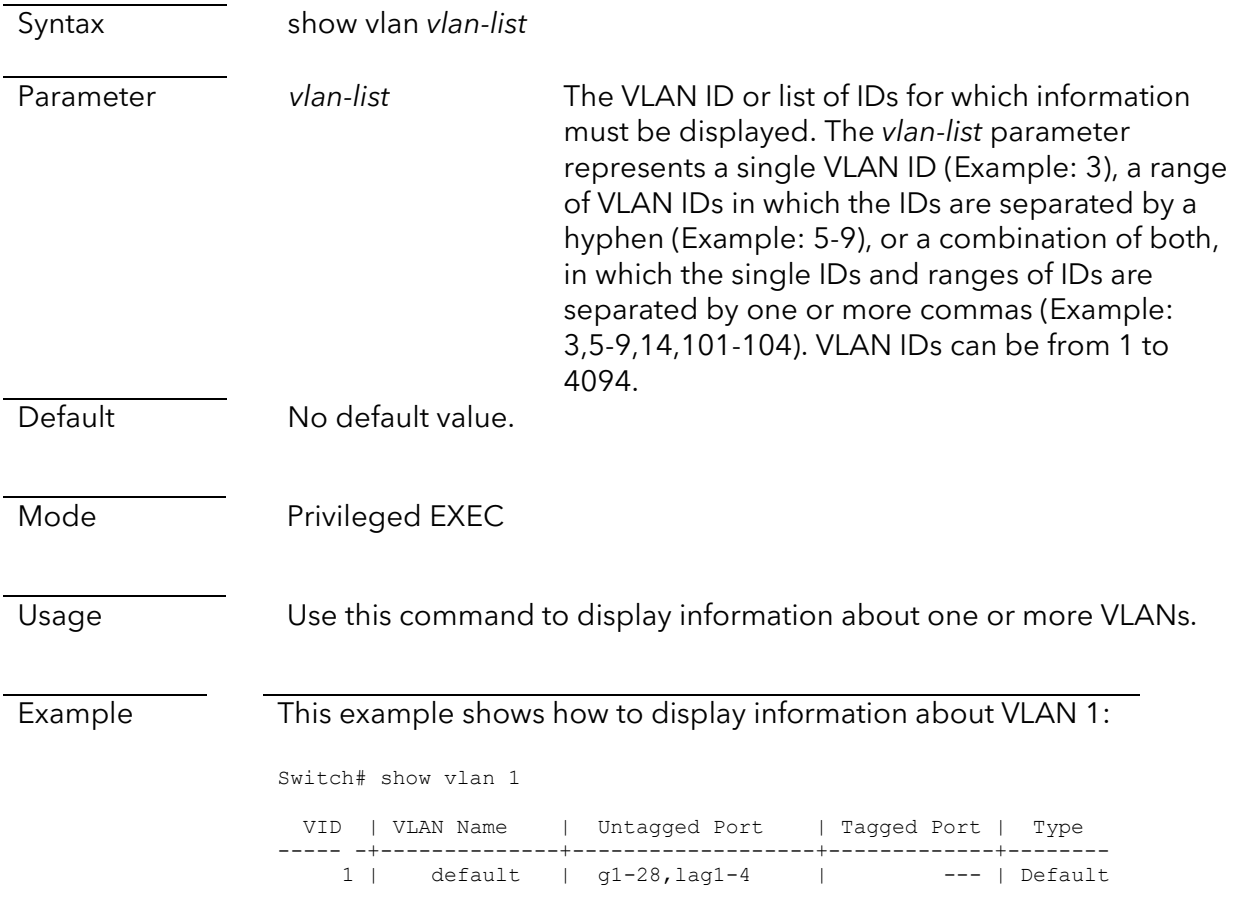

# show interfaces switchport

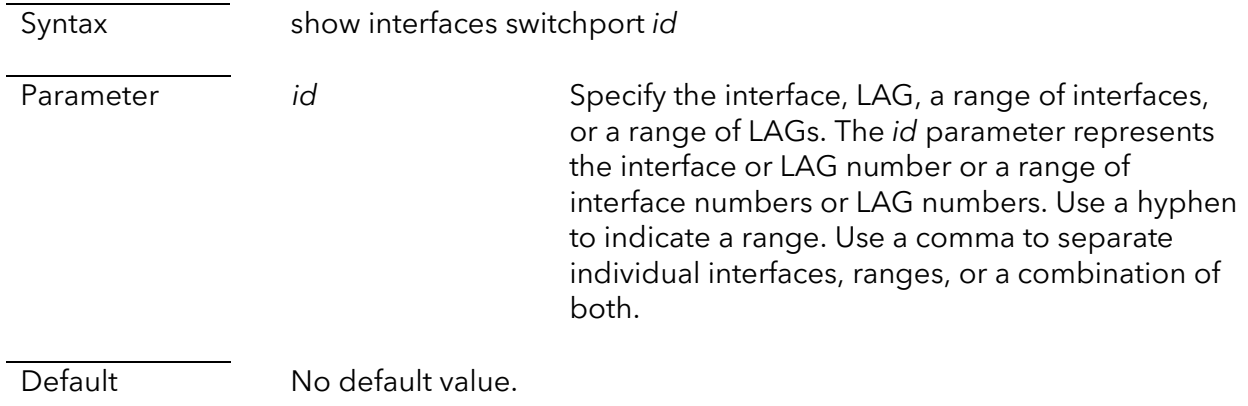

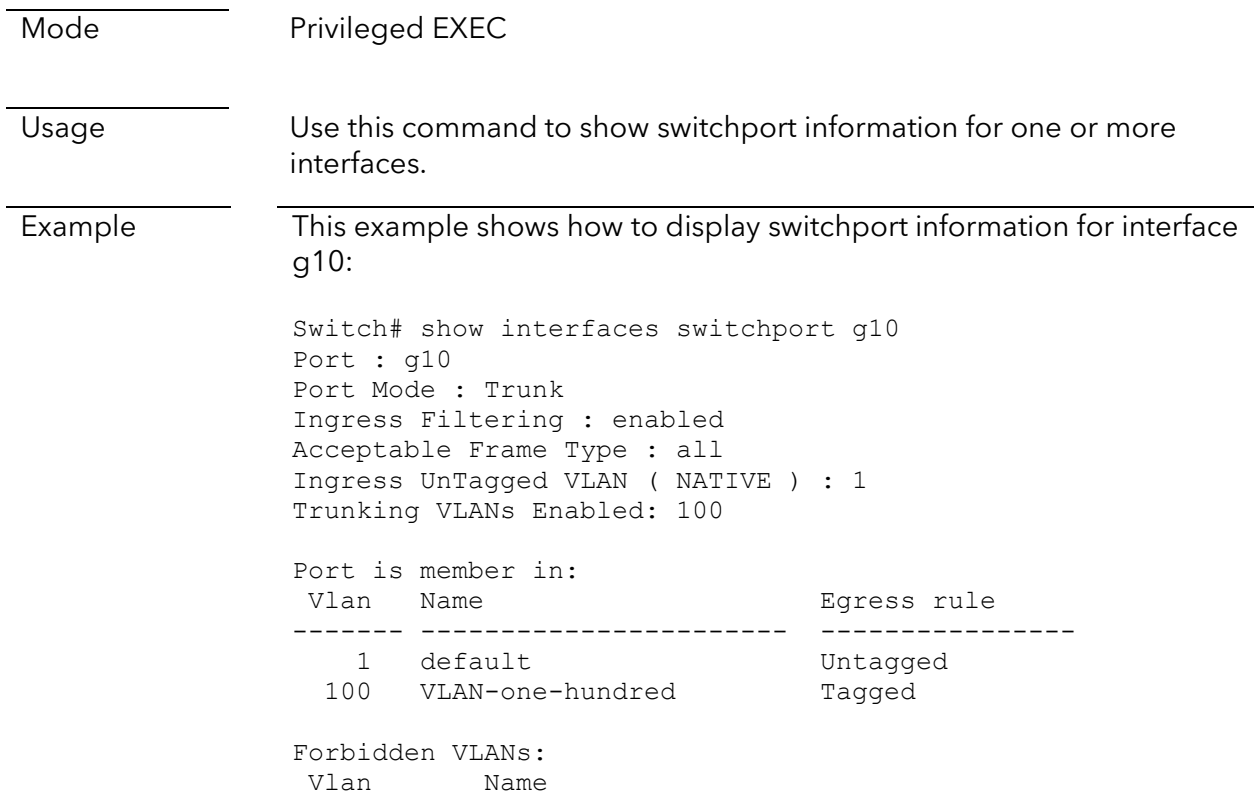

# Auto-VoIP commands

## voice-vlan

Syntax voice-vlan no voice-vlan

Parameter

Default No interfaces are members of the voice VLAN.

Mode **Interface Configuration** 

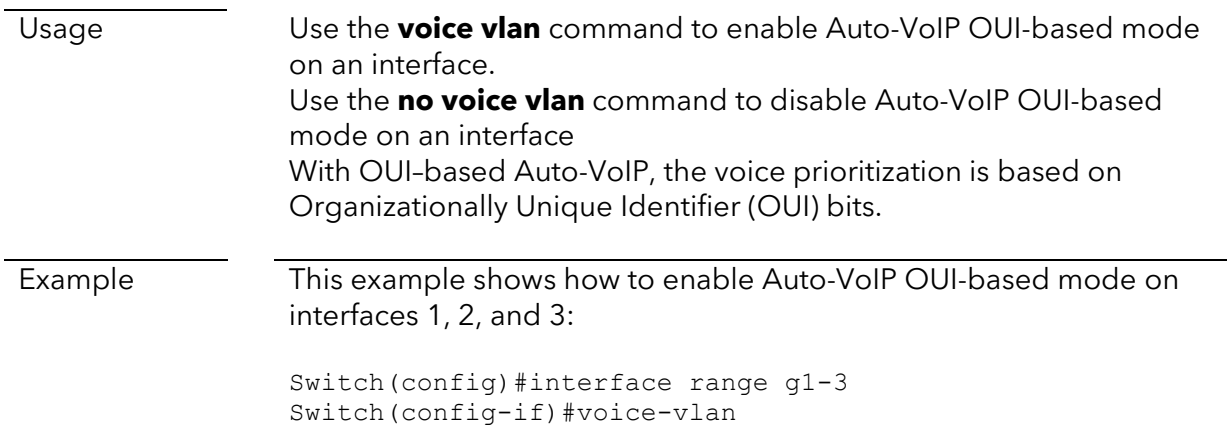

# voice-vlan vlan

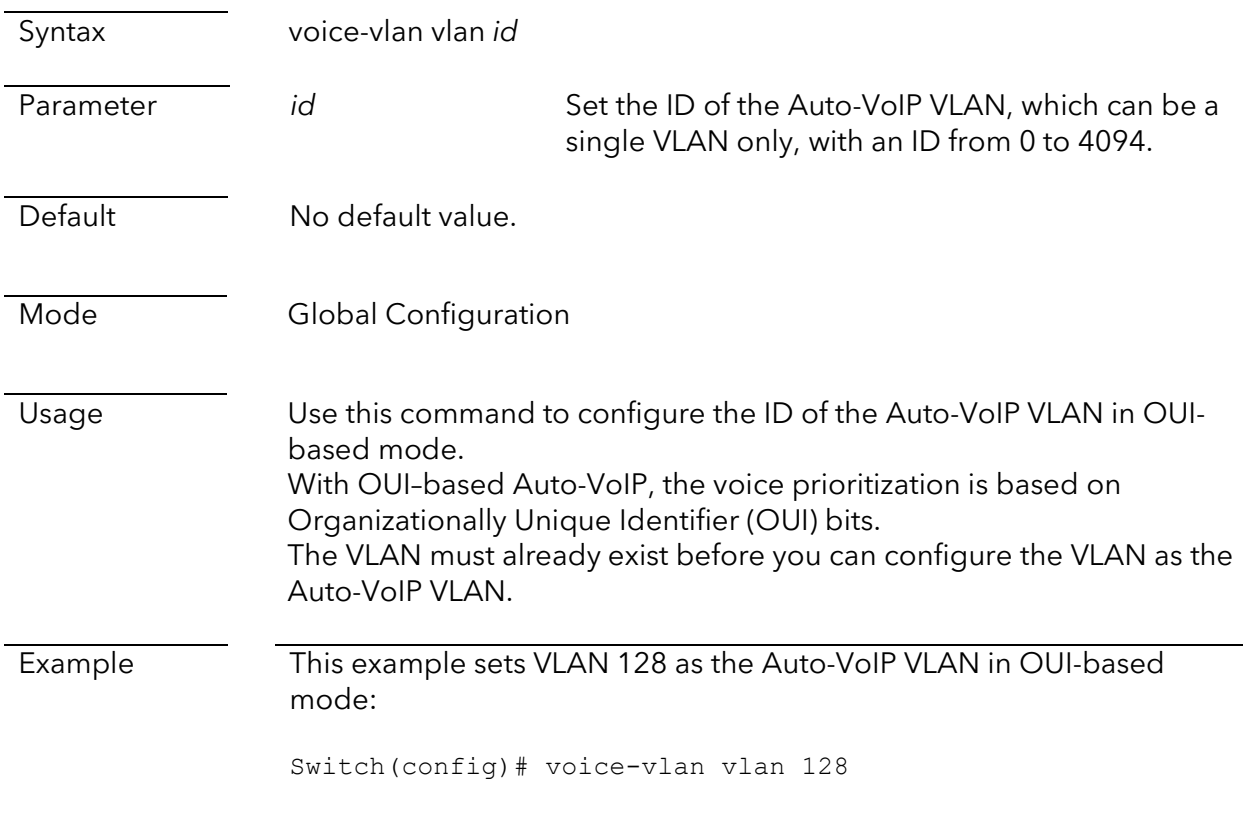

## voice-vlan cos

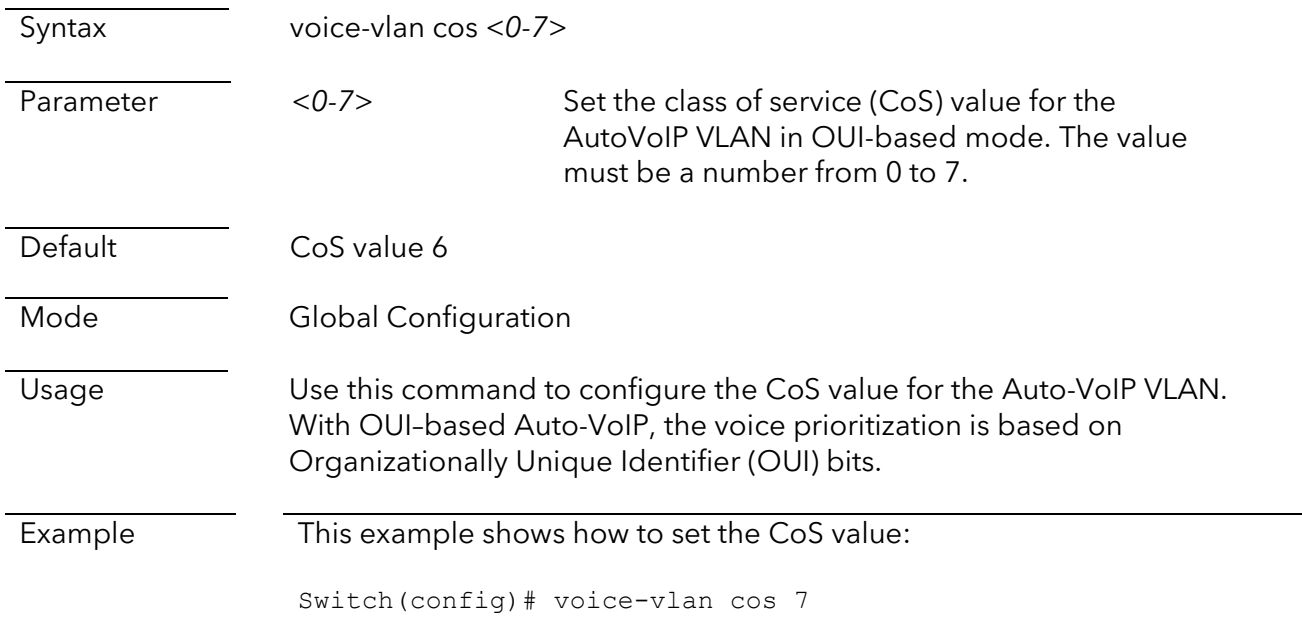

# voice-vlan oui

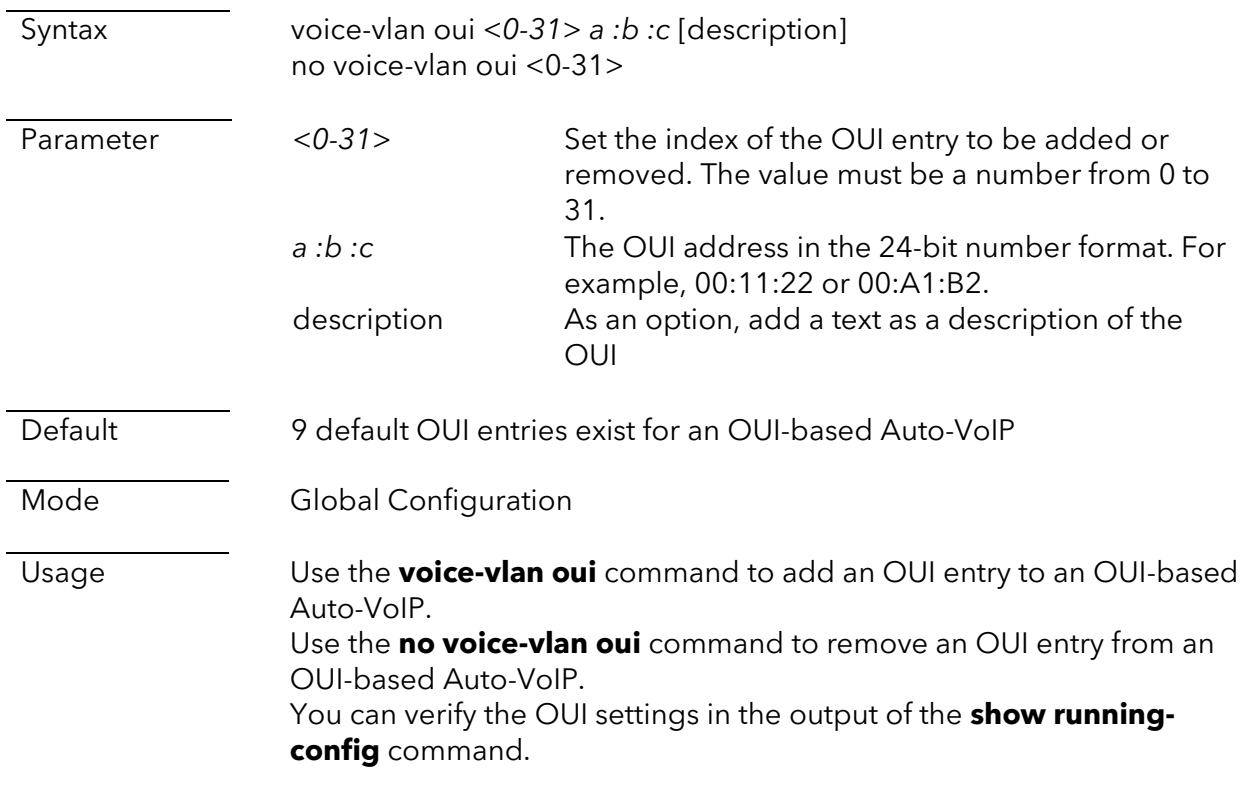

Example This example shows how to add a new OUI entry 00:11:22 with index 9 and a description of test: Switch(config)# voice-vlan oui 9 00:11:22 test voip Syntax voip no voip Parameter Default Disabled Mode **Interface Configuration** Usage Use the **voip** command to enable Auto-VoIP in protocol-based mode on an interface. Use the **no voip** command to disable Auto-VoIP in protocol-based mode on an interface. Example This example shows how to enable Auto-VoIP in protocol-based mode on interfaces g1, g2, and g3: Switch(config)#interface range g1-3 Switch(config-if)#voip

## voip pri

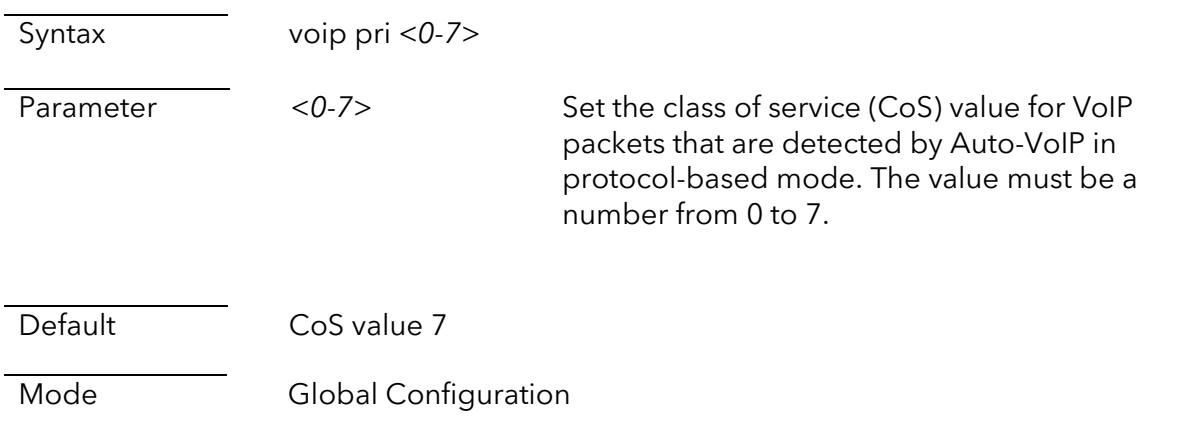

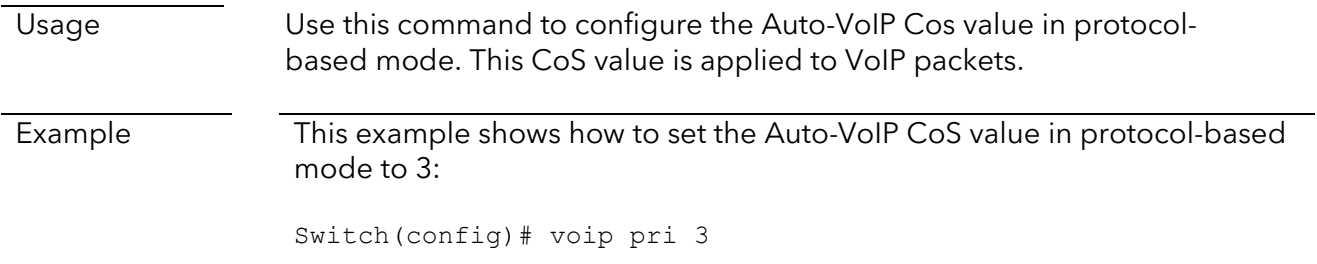

# voip act

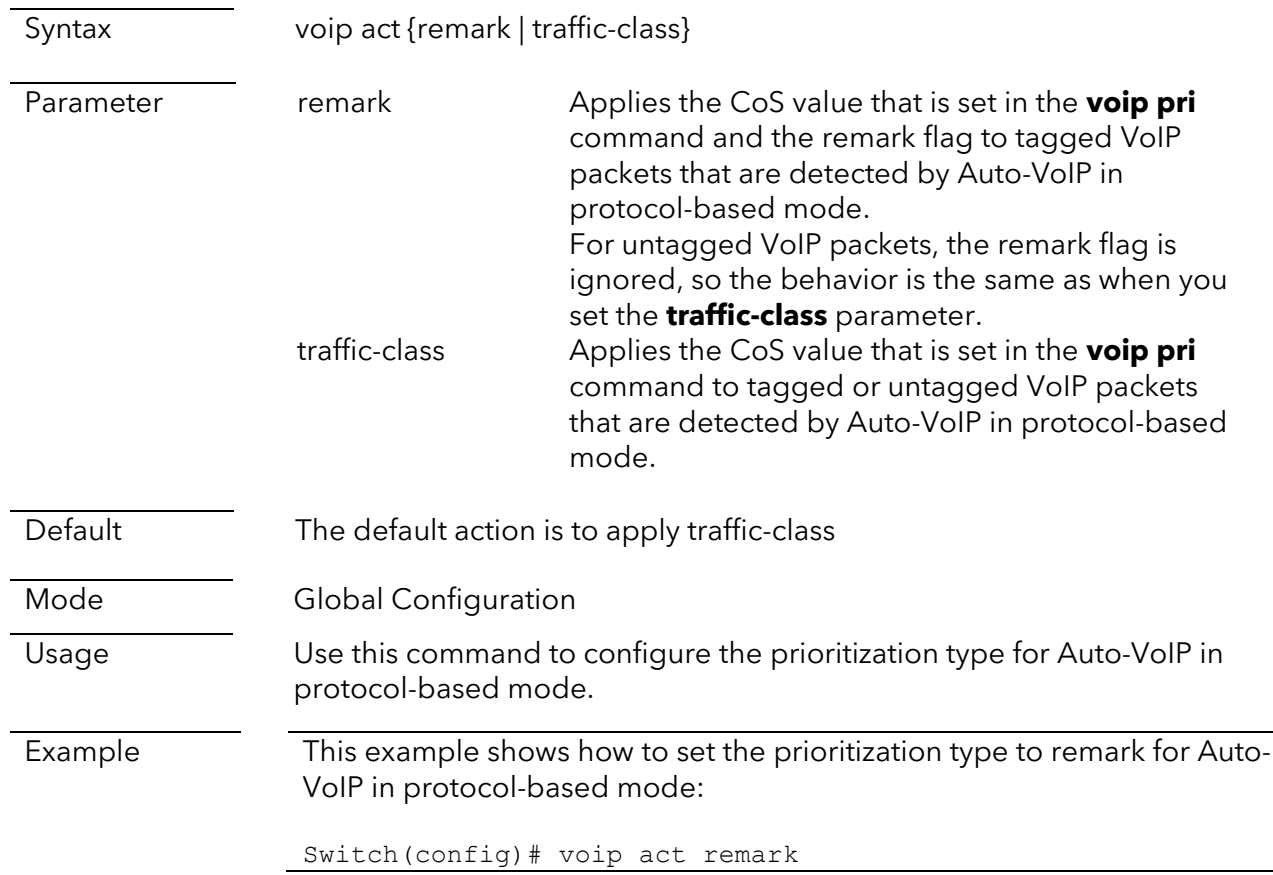

# Spanning tree protocol commands

# show spanning-tree

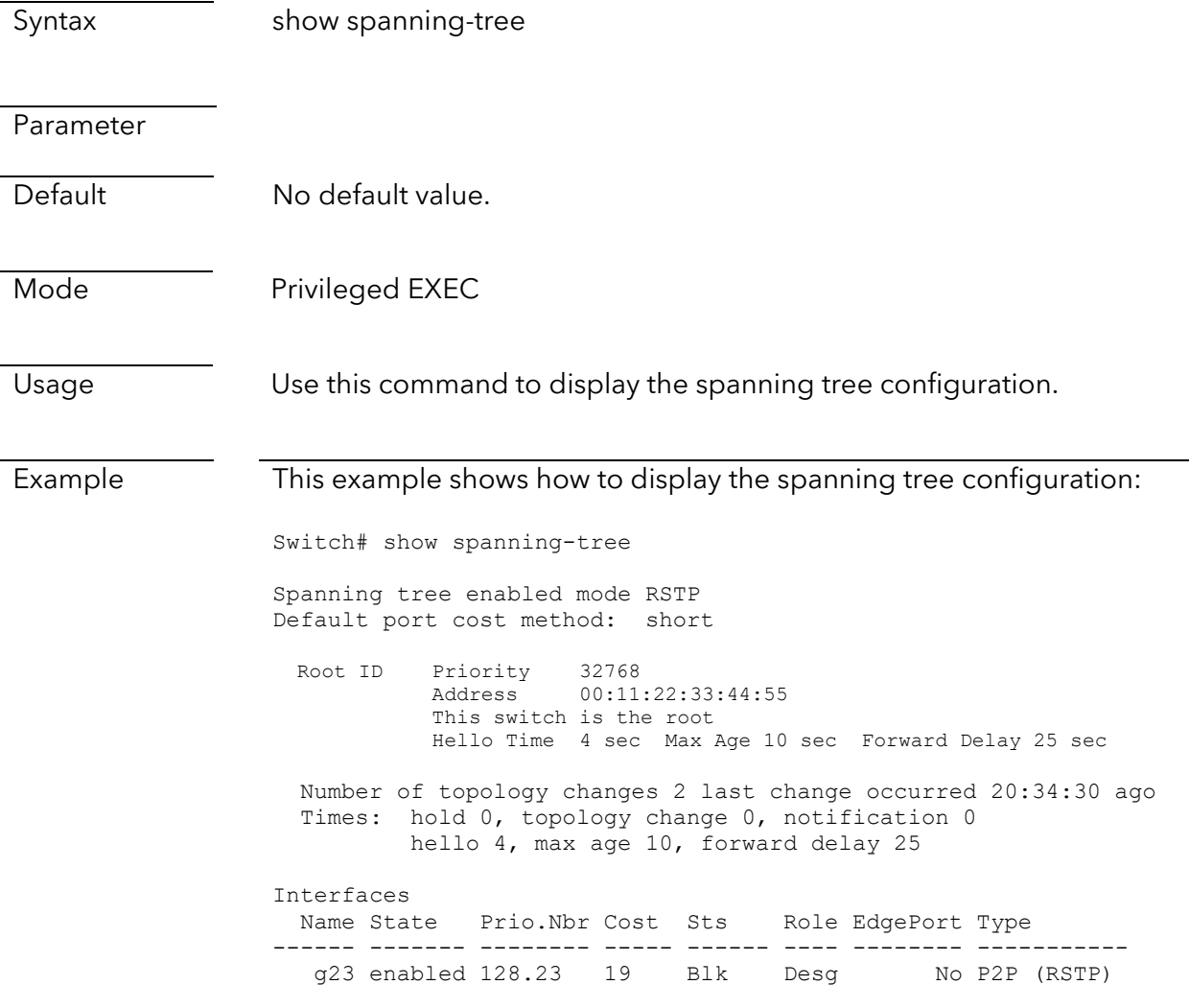

# show spanning-tree interfaces

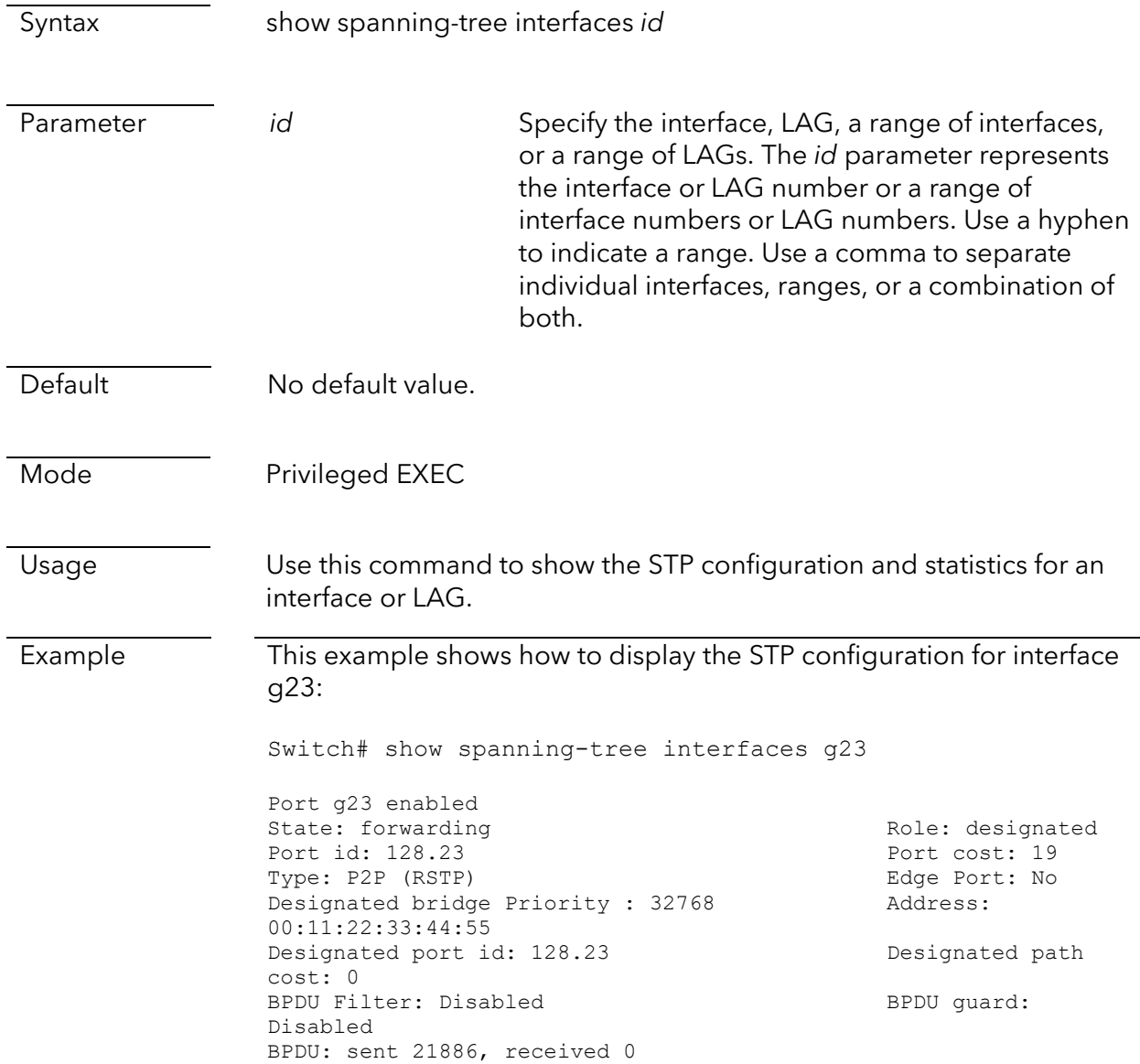

# show spanning-tree mst configuration

Syntax show spanning-tree mst configuration

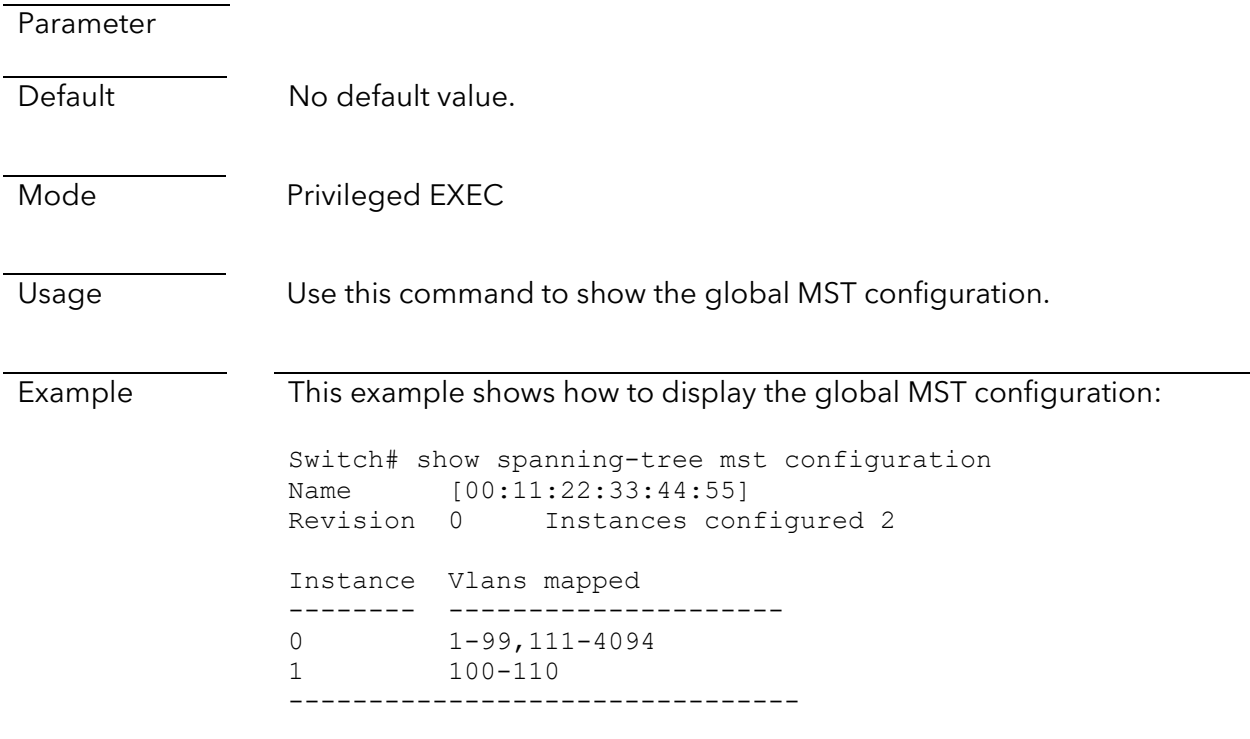

# show spanning-tree mst interfaces

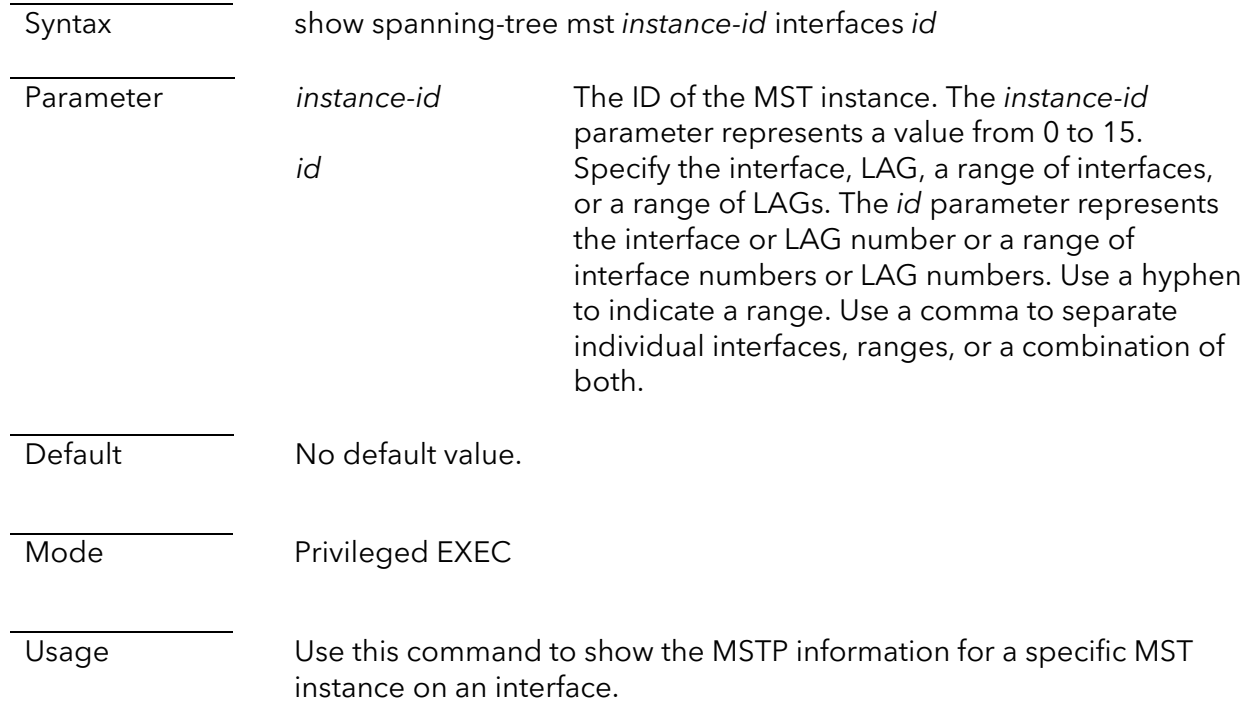

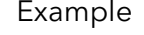

This example shows how to display MSTP information for MST instance 0 on interface g23:

Switch# show spanning-tree mst 0 interfaces g23 MST Port Information ============================================================ Instance Type : CIST (0) ------------------------------------------------------------ Port Identifier : 128/23 External Path-Cost : 0 /19 Internal Path-Cost : 0 /19 ------------------------------------------------------------ Designated Root Bridge : 32768/00:11:22:33:44:55 External Root Cost : 0 Regional Root Bridge : 32768/00:11:22:33:44:55 Internal Root Cost : 0 Designated Bridge : 32768/00:11:22:33:44:55 Internal Port Path Cost : 19 Port Role : Designated Port State : Forwarding ------------------------------------------------------------

This example shows how to display MSTP information for MST instance 1 on interface g23:

Switch# show spanning-tree mst 1 interfaces g23 MST Port Information ============================================================ Instance Type : MSTI (1) ------------------------------------------------------------ Port Identifier : 128/23 Internal Path-Cost : 0 /19 ------------------------------------------------------------ Regional Root Bridge : 32768/00:11:22:33:44:55 Internal Root Cost : 0 Designated Bridge : 32768/00:11:22:33:44:55 Internal Port Path Cost : 19 Port Role : Designated Port State : Forwarding ------------------------------------------------------------
## MAC address table commands

#### clear mac address-table dynamic

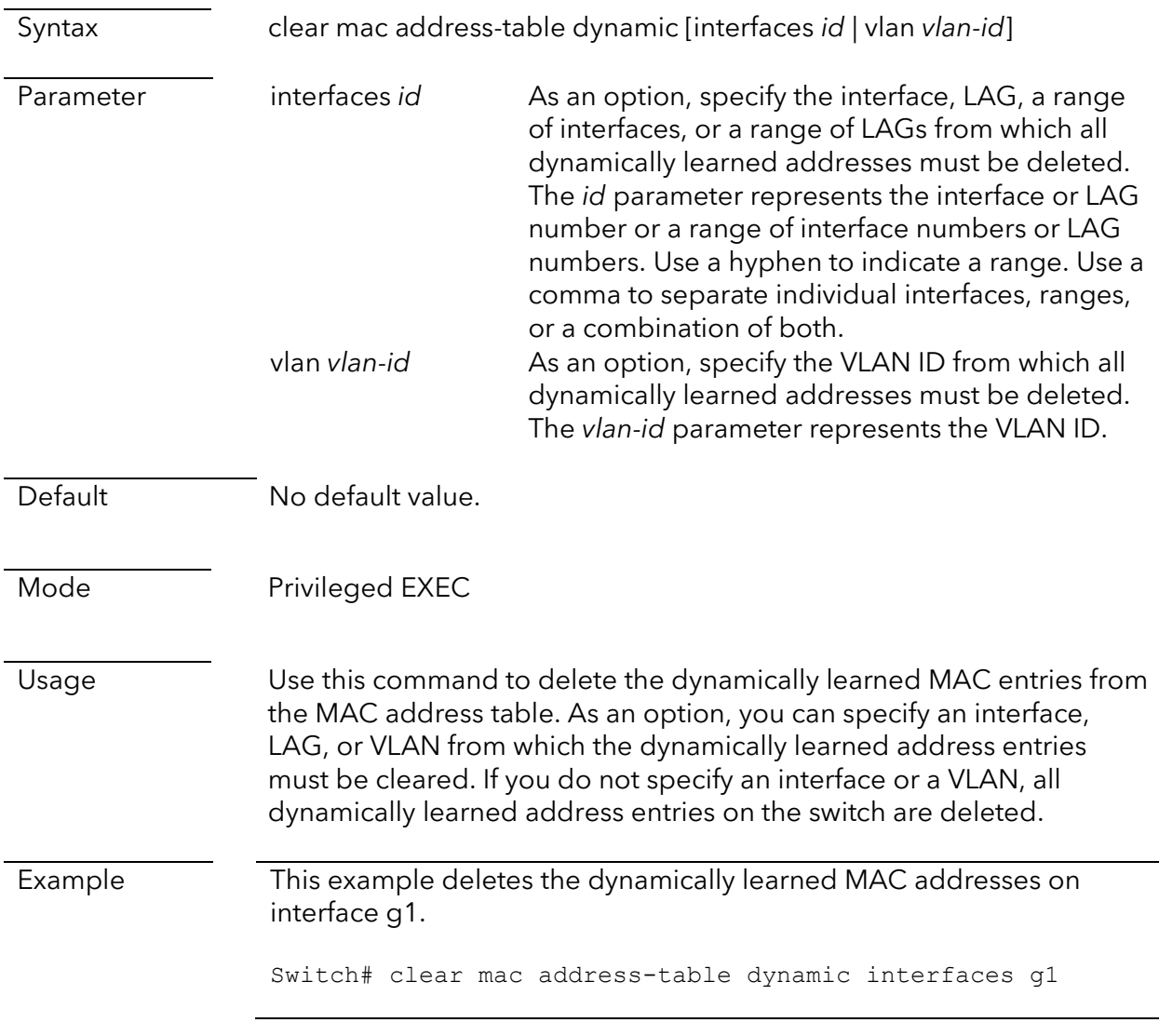

#### show mac address-table

Syntax show mac address-table [*mac-address*] Parameter *mac-address* As an option, specify a MAC address for which the entries in the MAC address table must be displayed. The *mac-address* parameter represents the MAC address in the standard xx.xx.xx.xx.xx.xx format.

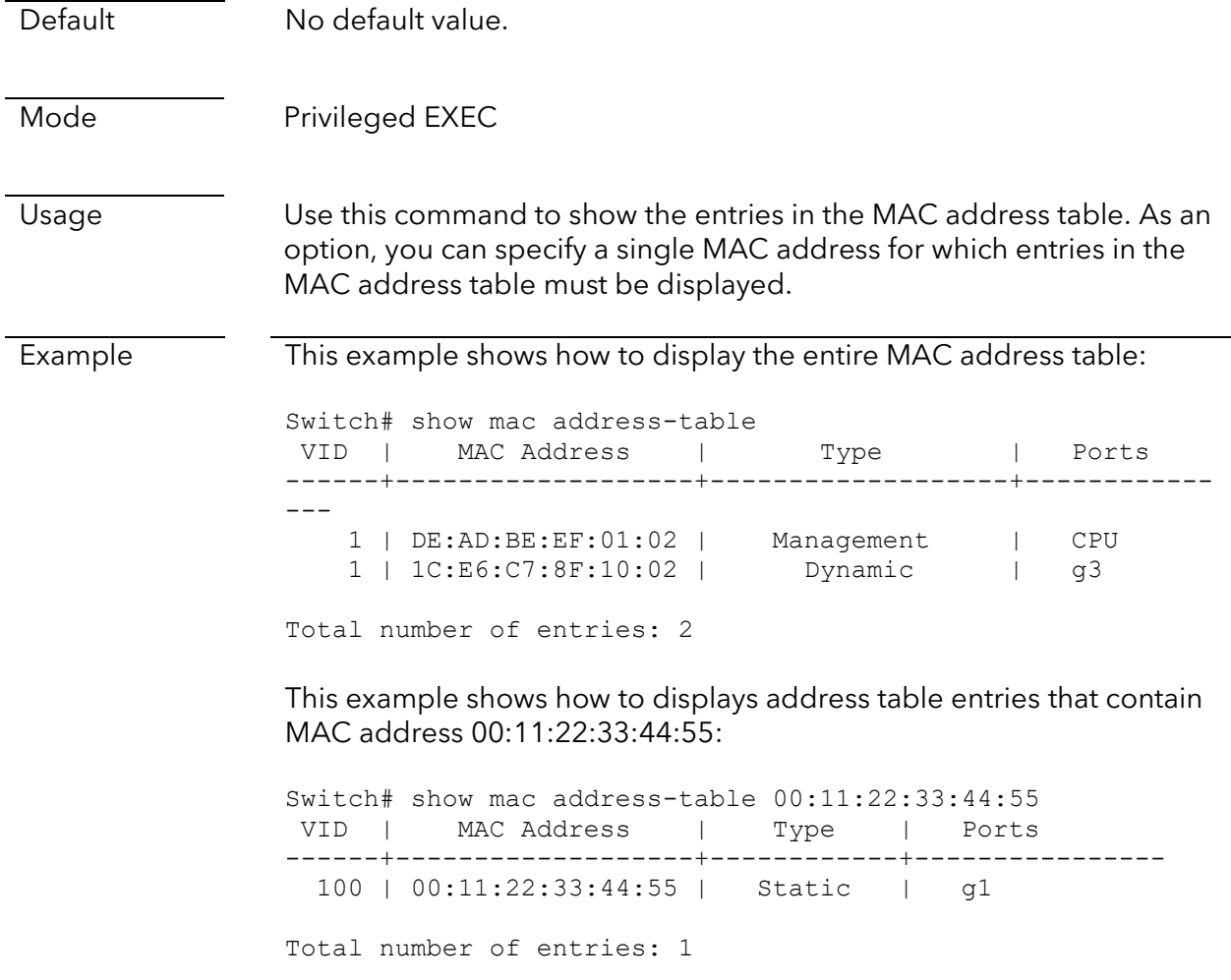

# **Routing Commands**

## IP routing commands

#### show ip interface

This command is supported on the following switch models:

- GS108Tv3 and GS110TPv3
- GS728TPv2, GS728TPPv2, GS752TPv2, and GS752TPP
- MS510TXM and MS510TXUP

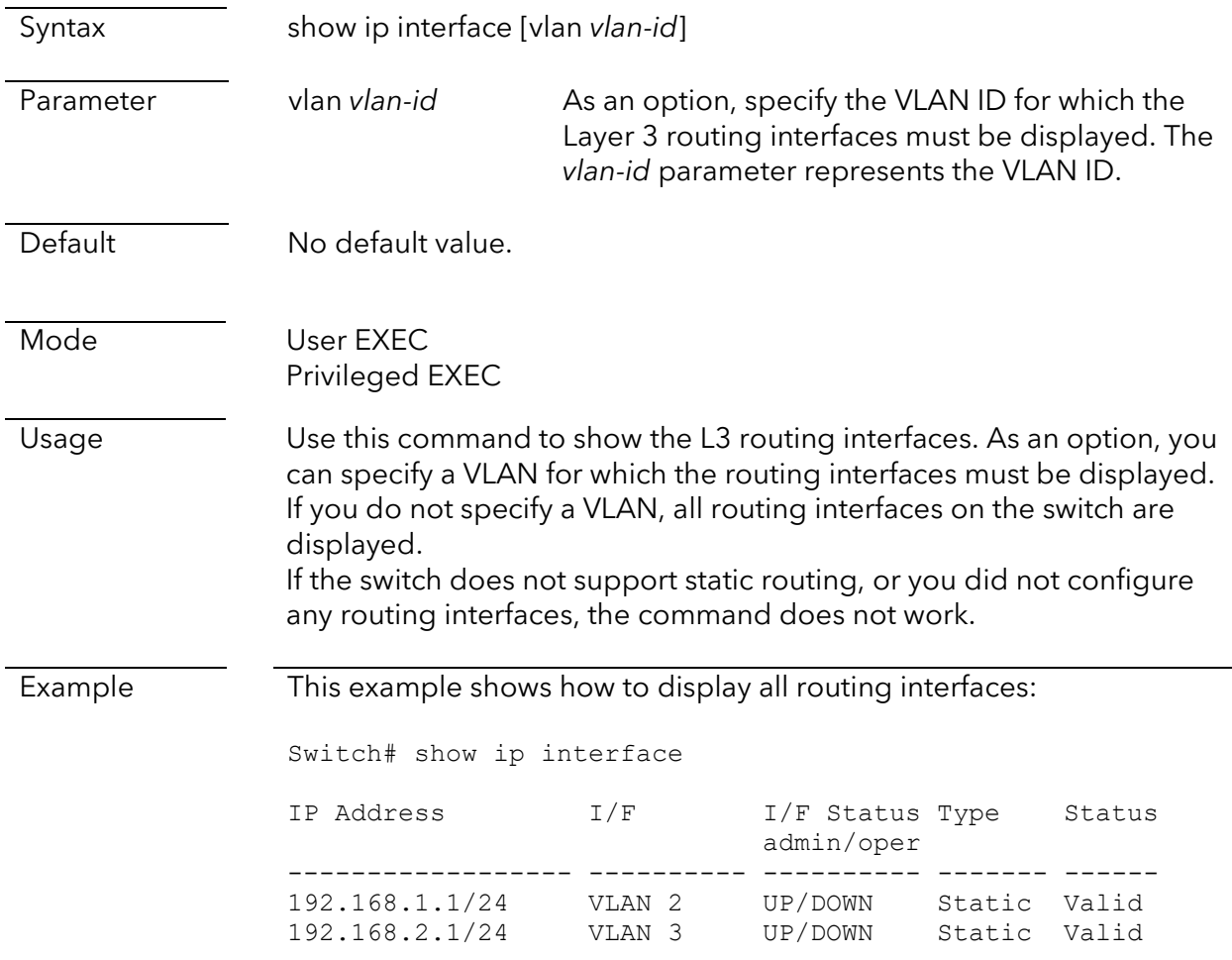

## Routing table commands

#### show ip route

This command is supported on the following switch models:

- GS108Tv3 and GS110TPv3
- GS728TPv2, GS728TPPv2, GS752TPv2, and GS752TPP
- MS510TXM and MS510TXUP

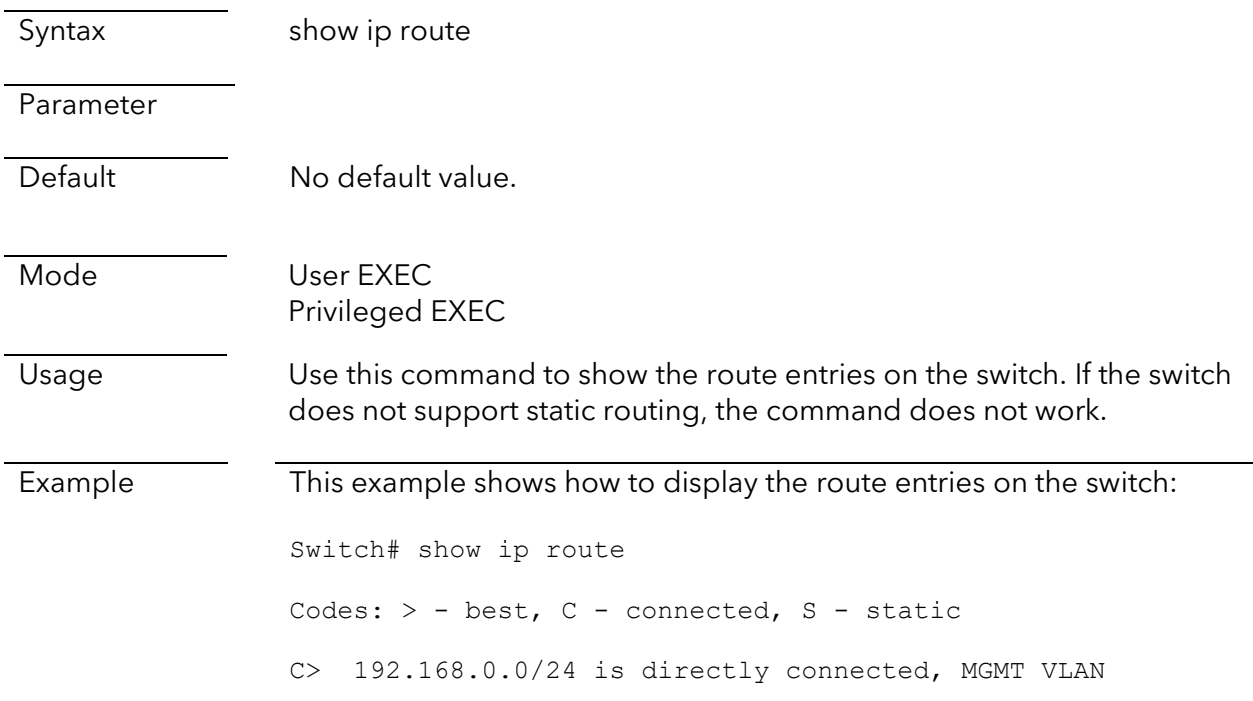

## ARP commands

#### clear arp-cache

This command is supported on the following switch models:

- GS108Tv3 and GS110TPv3
- GS728TPv2, GS728TPPv2, GS752TPv2, and GS752TPP
- MS510TXM and MS510TXUP

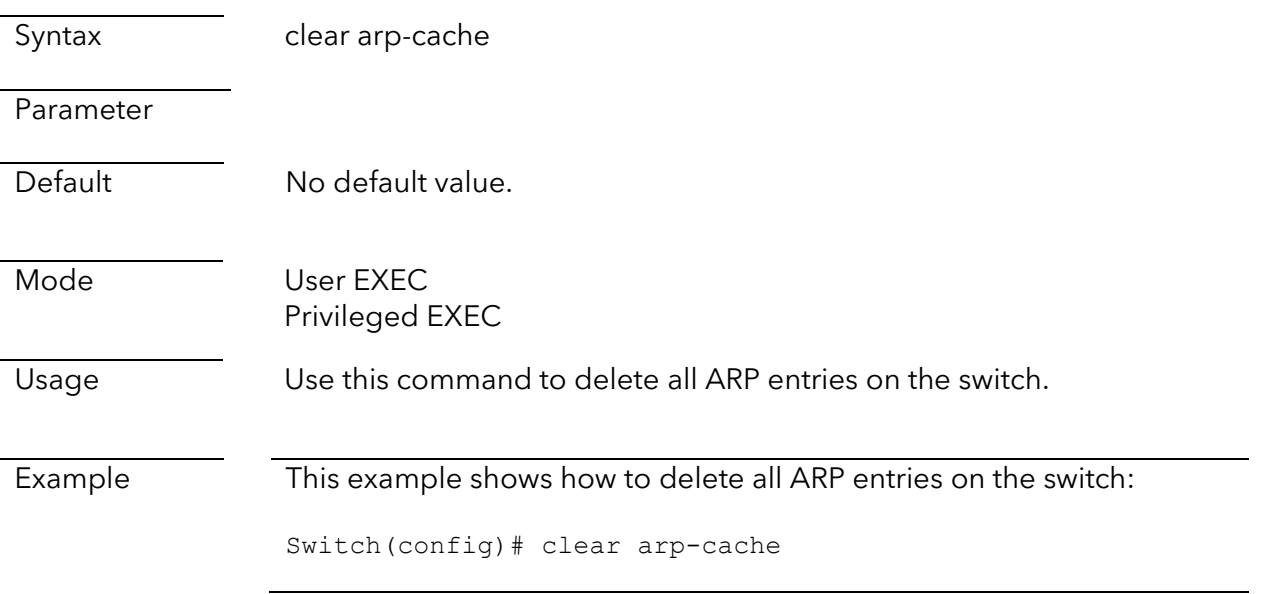

#### show arp

This command is supported on the following switch models:

- GS108Tv3 and GS110TPv3
- GS728TPv2, GS728TPPv2, GS752TPv2, and GS752TPP
- MS510TXM and MS510TXUP

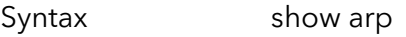

Parameter

Default No default value.

Mode User EXEC Privileged EXEC

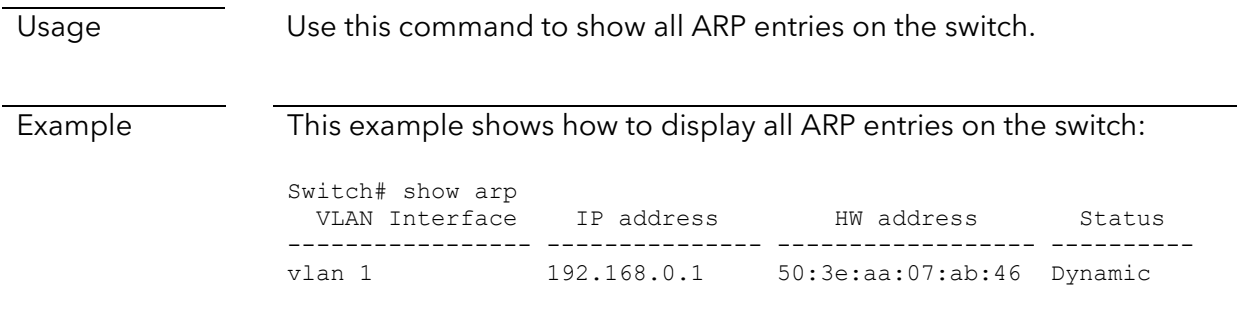

#### show arp configuration

This command is supported on the following switch models:

- GS108Tv3 and GS110TPv3
- MS510TXM and MS510TXUP
- GS728TPv2, GS728TPPv2, GS752TPv2, and GS752TPP

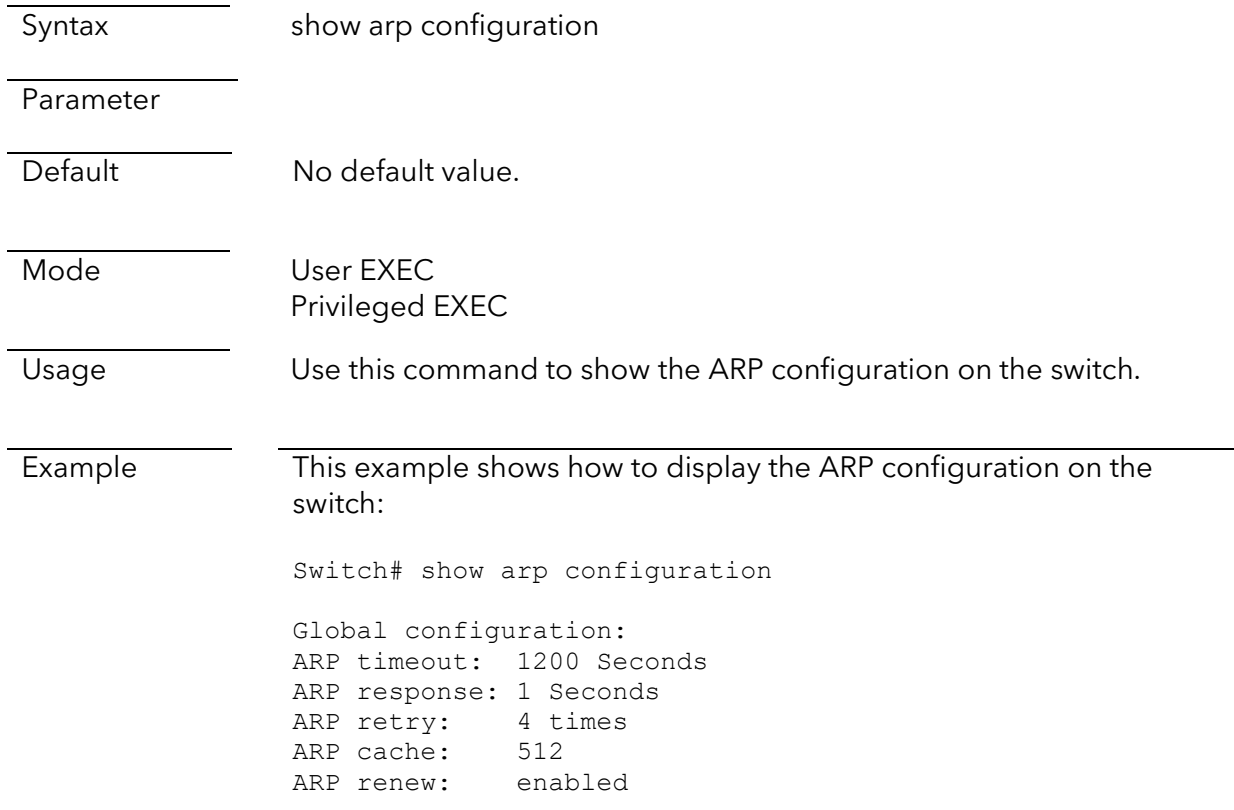

# **Security Commands**

## Management security commands

#### username

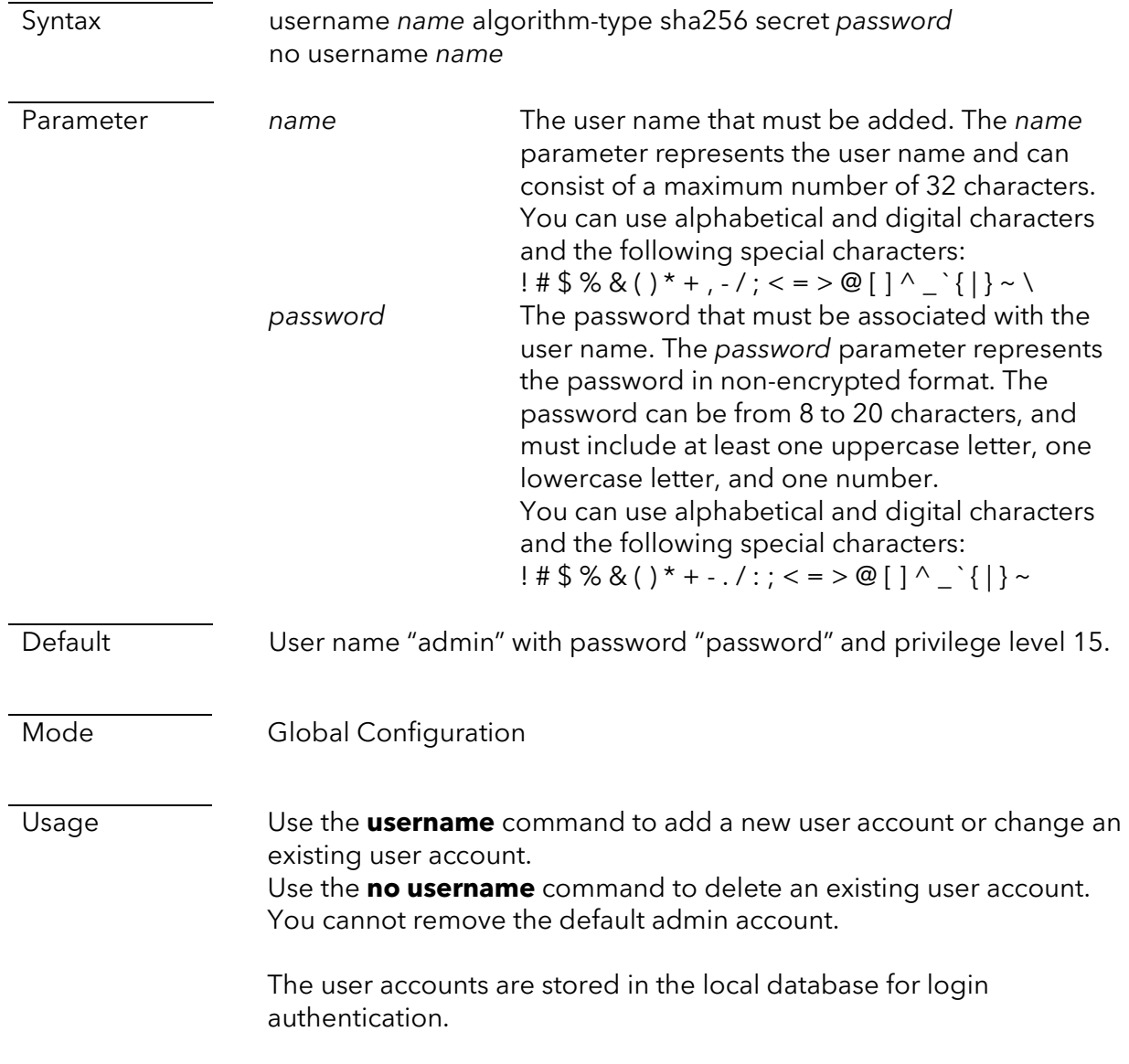

Example This example shows how to add a new user account with the name NewUser and password QaZWSx123:

> Switch(config)# username NewUser algorithm-type sha256 secret QaZWSx123

#### show username

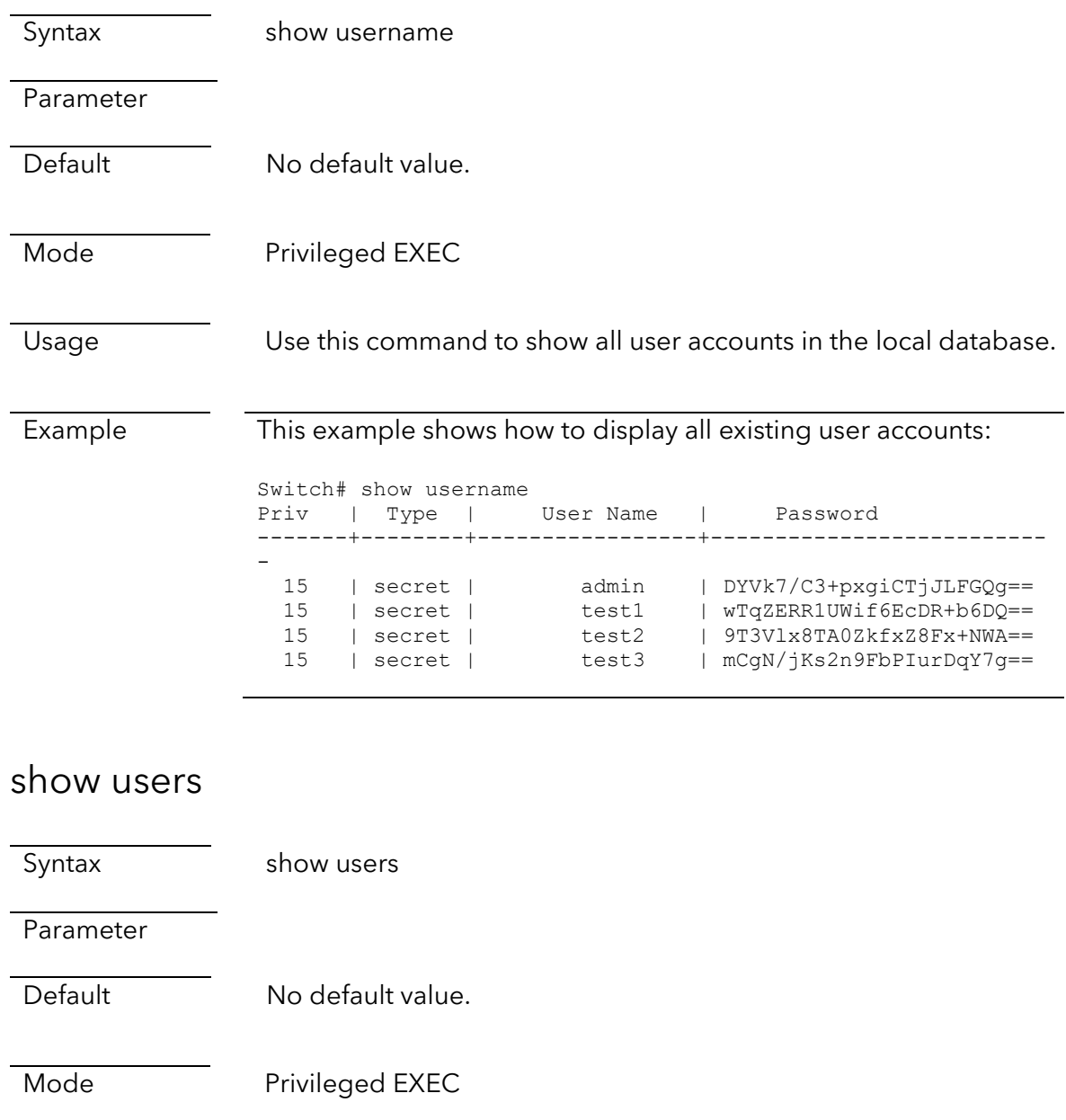

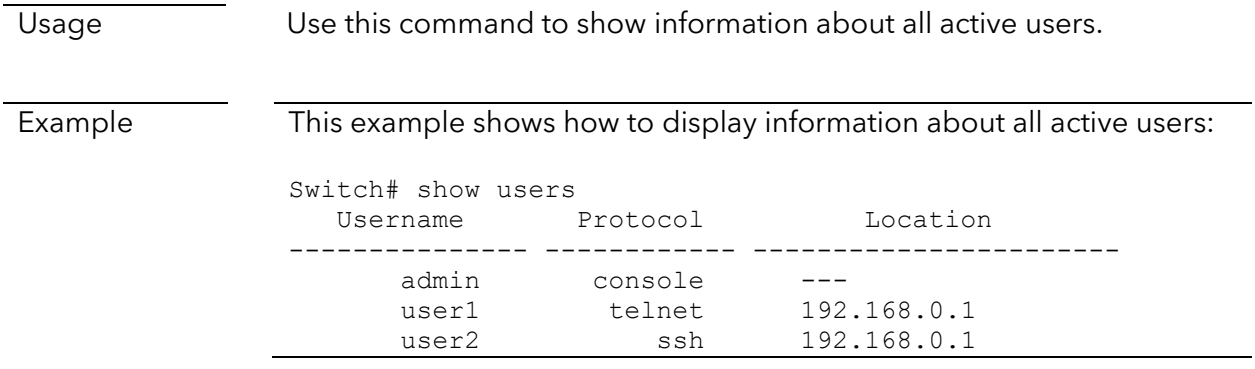

## Access commands

### ip ssh

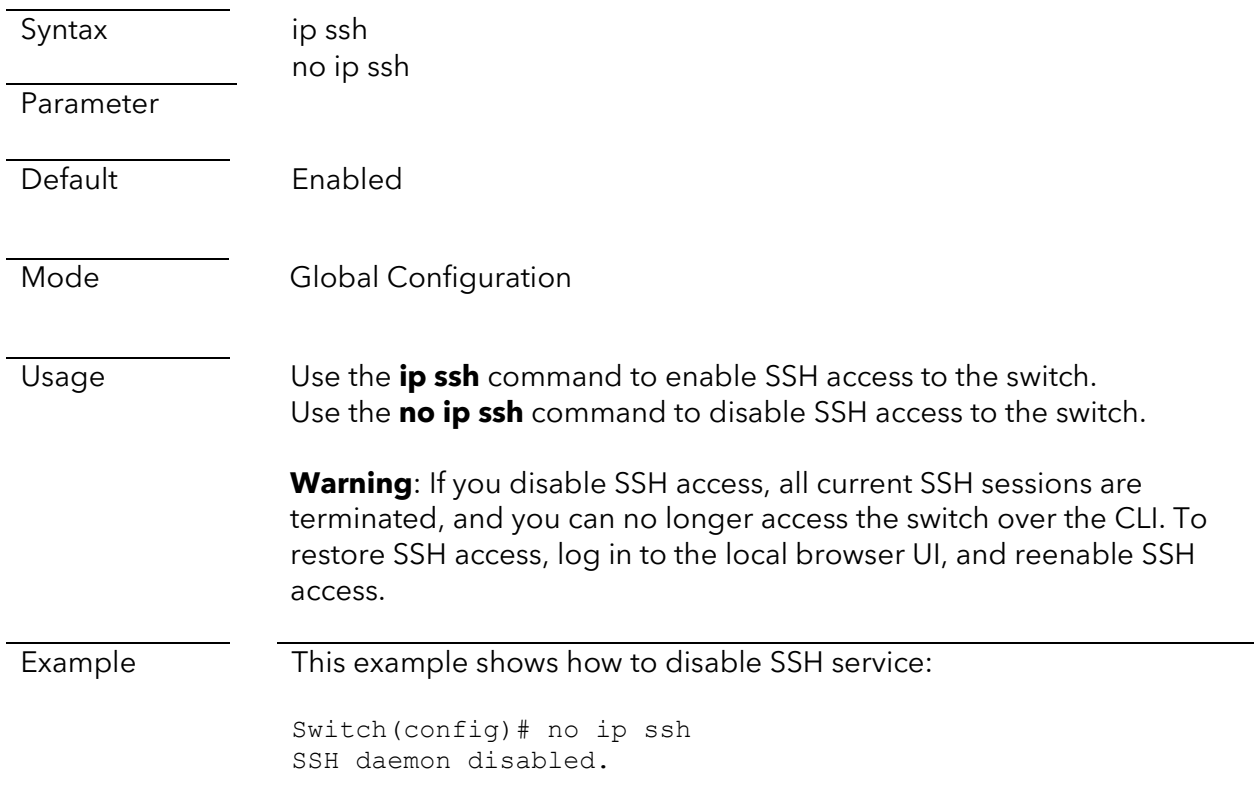

### ip ssh port

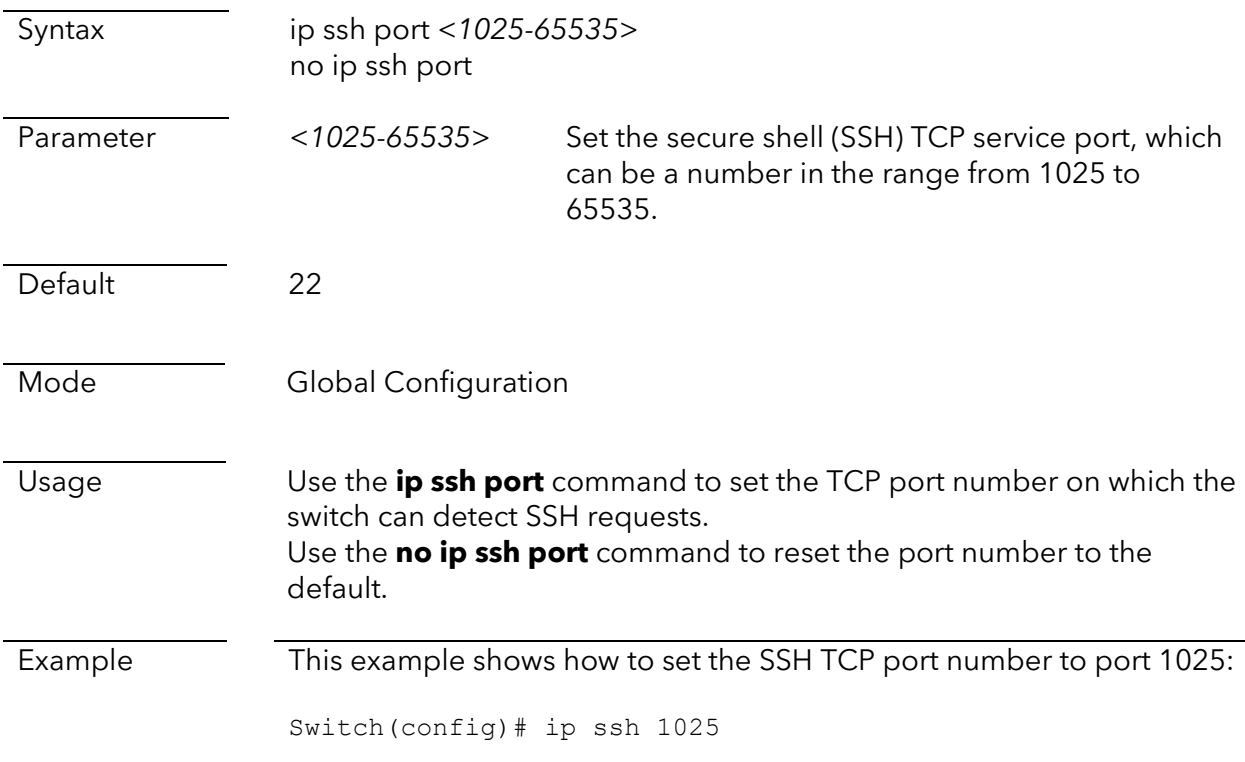

### ip ssh protocol

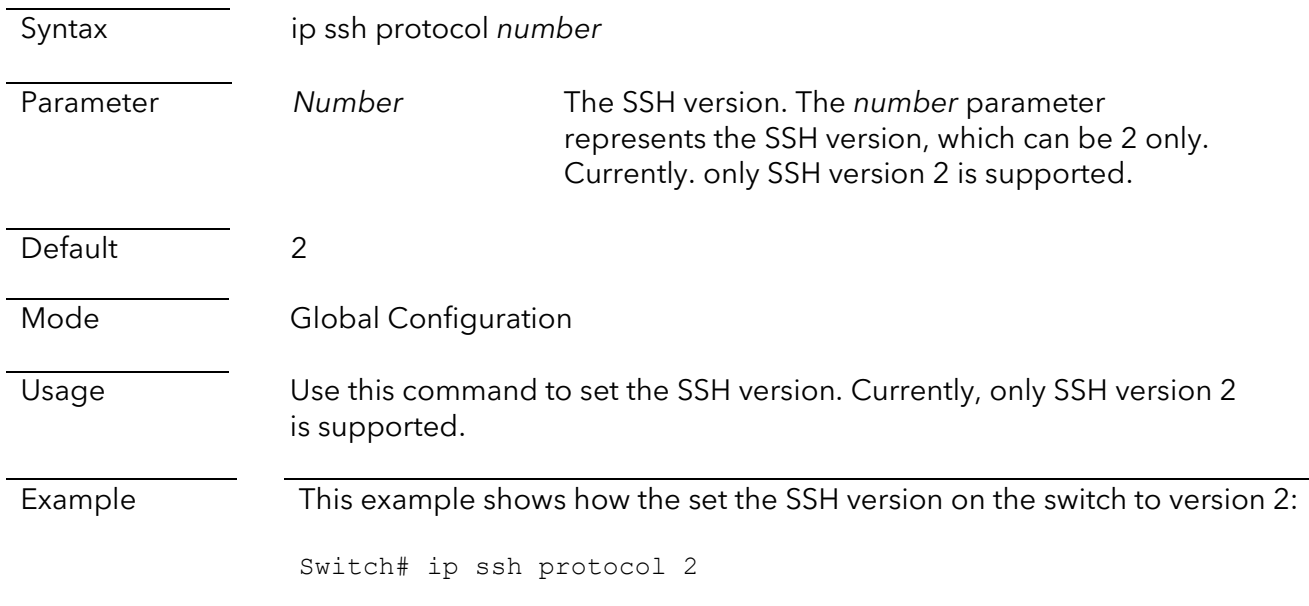

#### exec-timeout

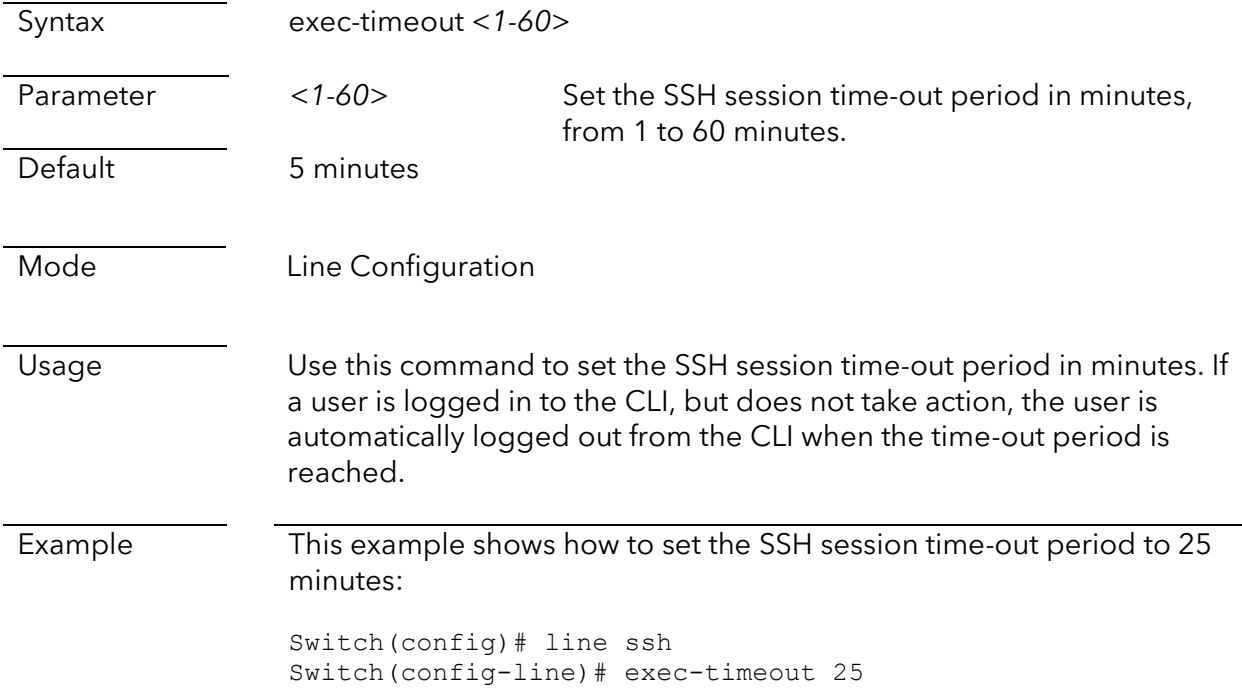

#### max-session

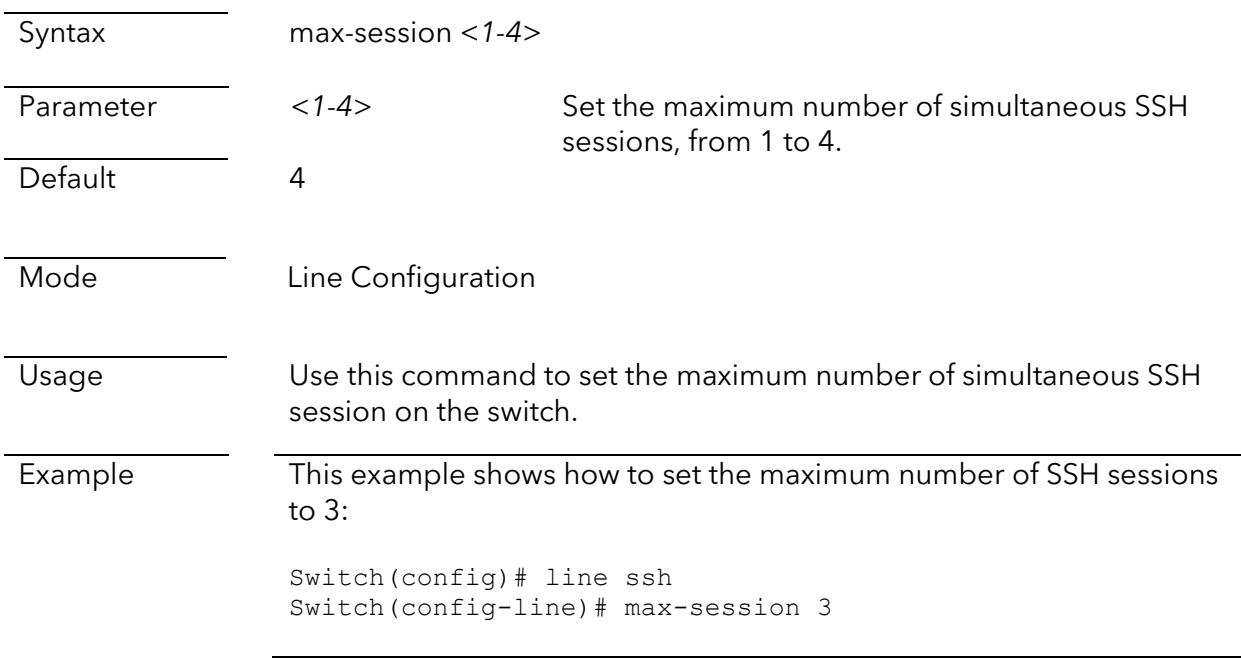

### ip ssh crypto key generate

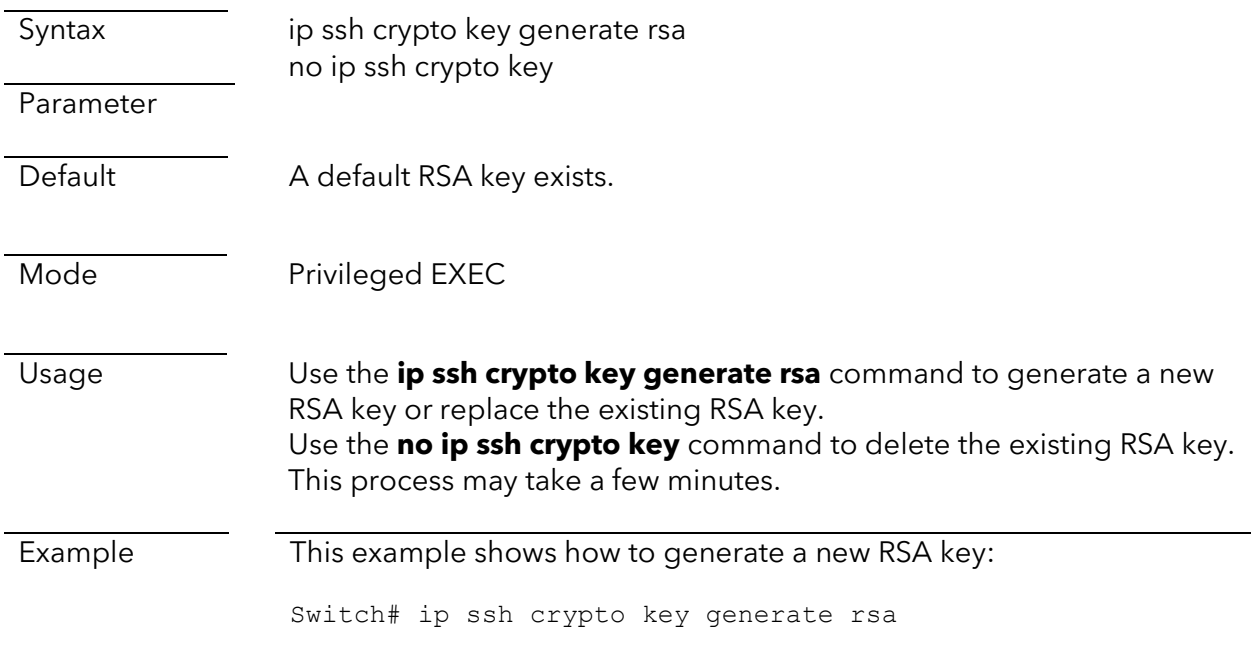

### show ip ssh

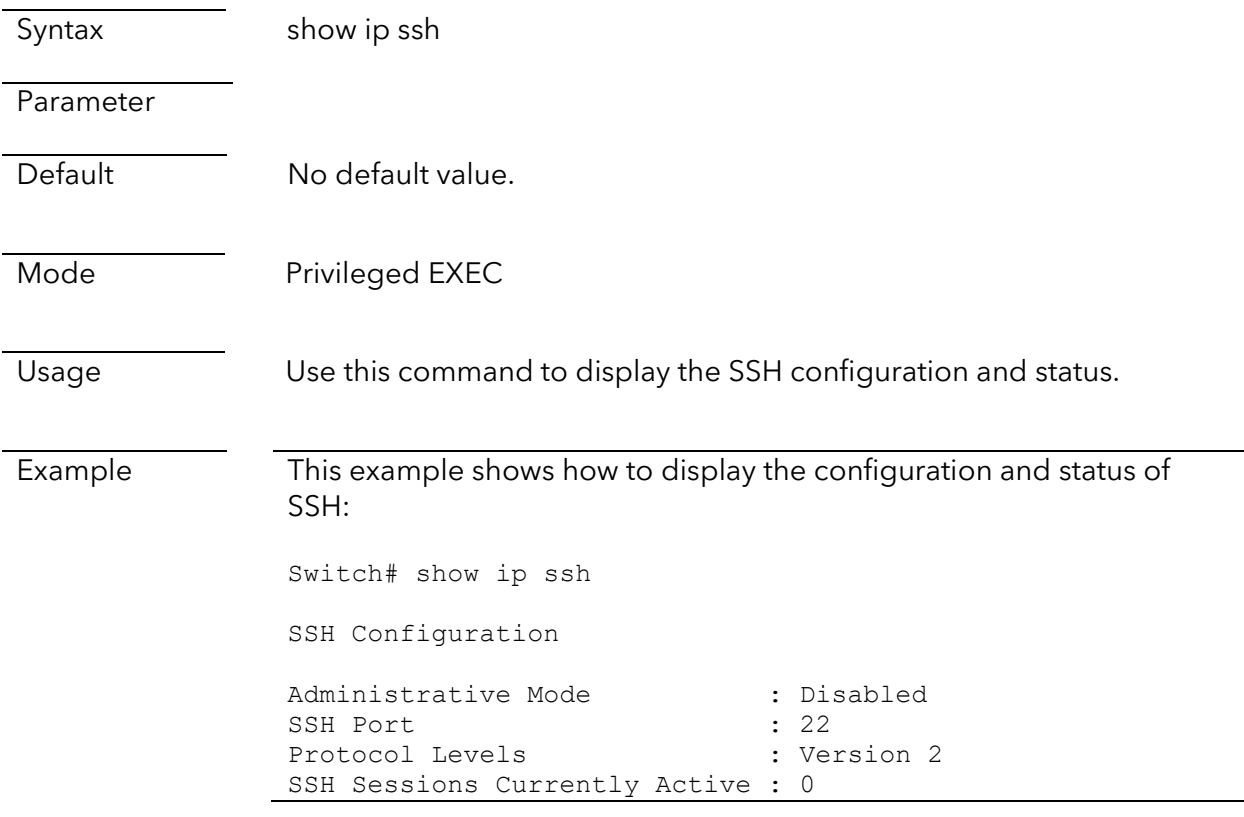

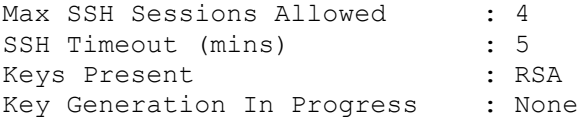

## Traffic control commands

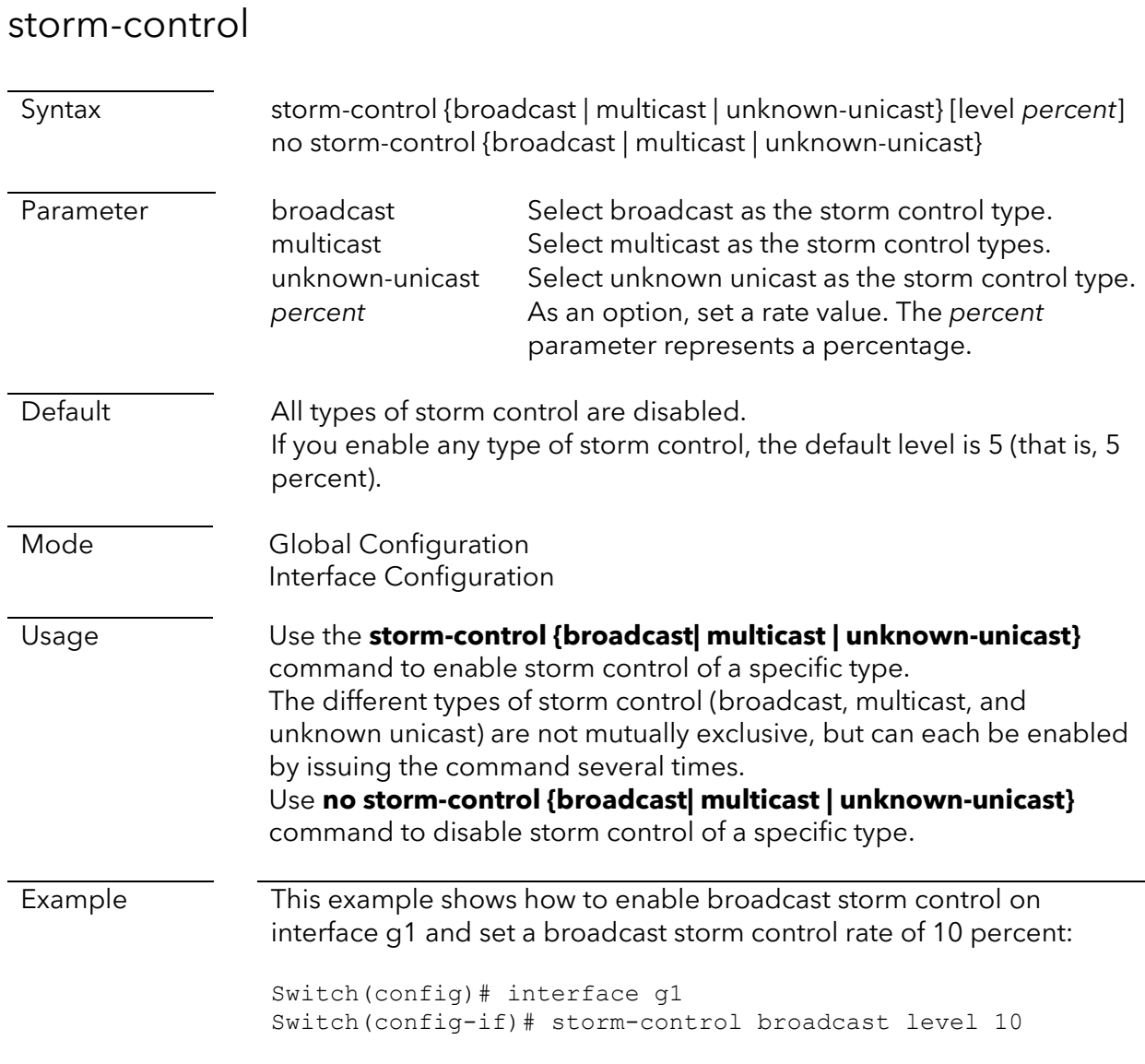

#### storm-control action

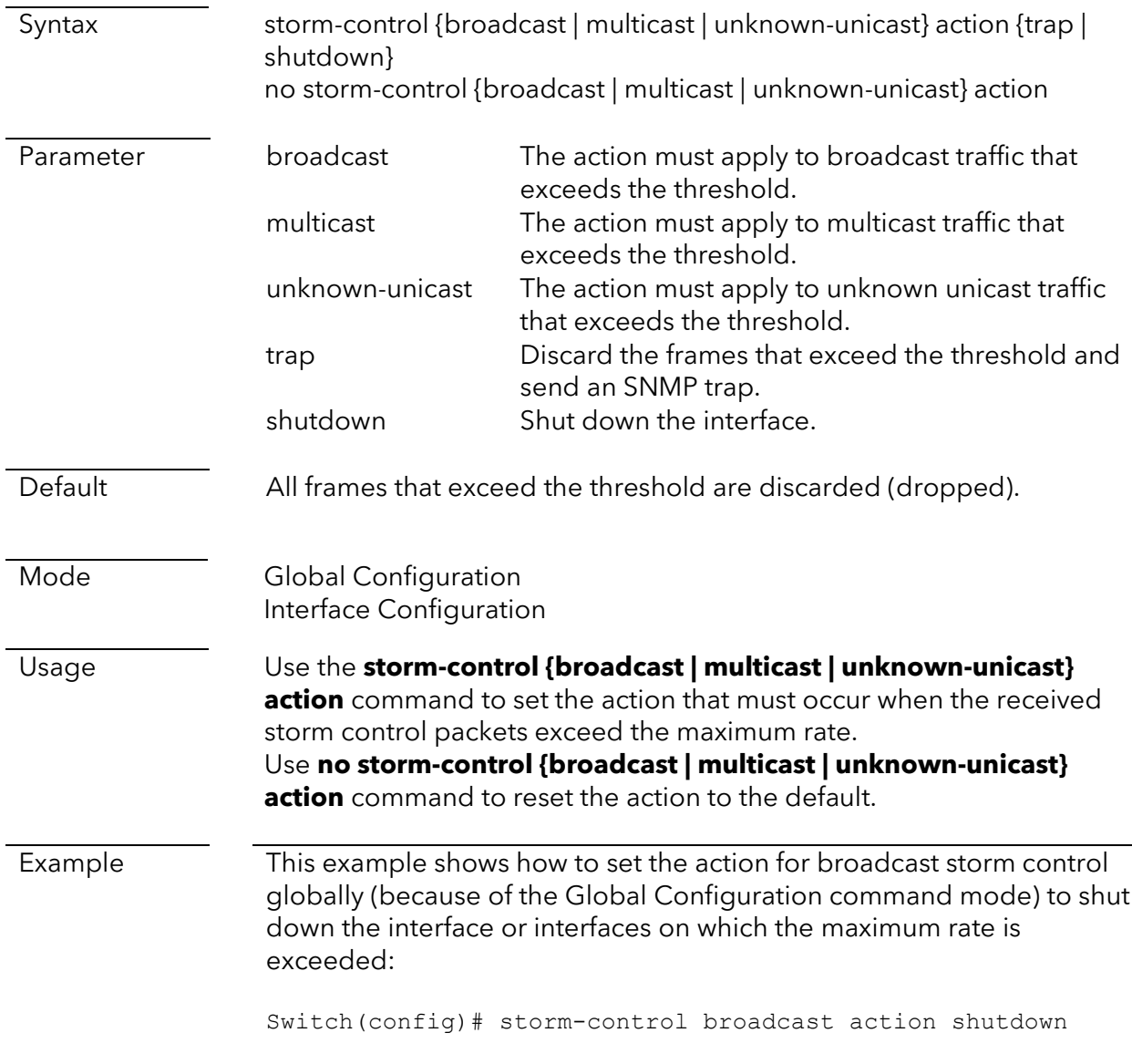

#### show storm-control

Syntax show storm-control

**Parameter** 

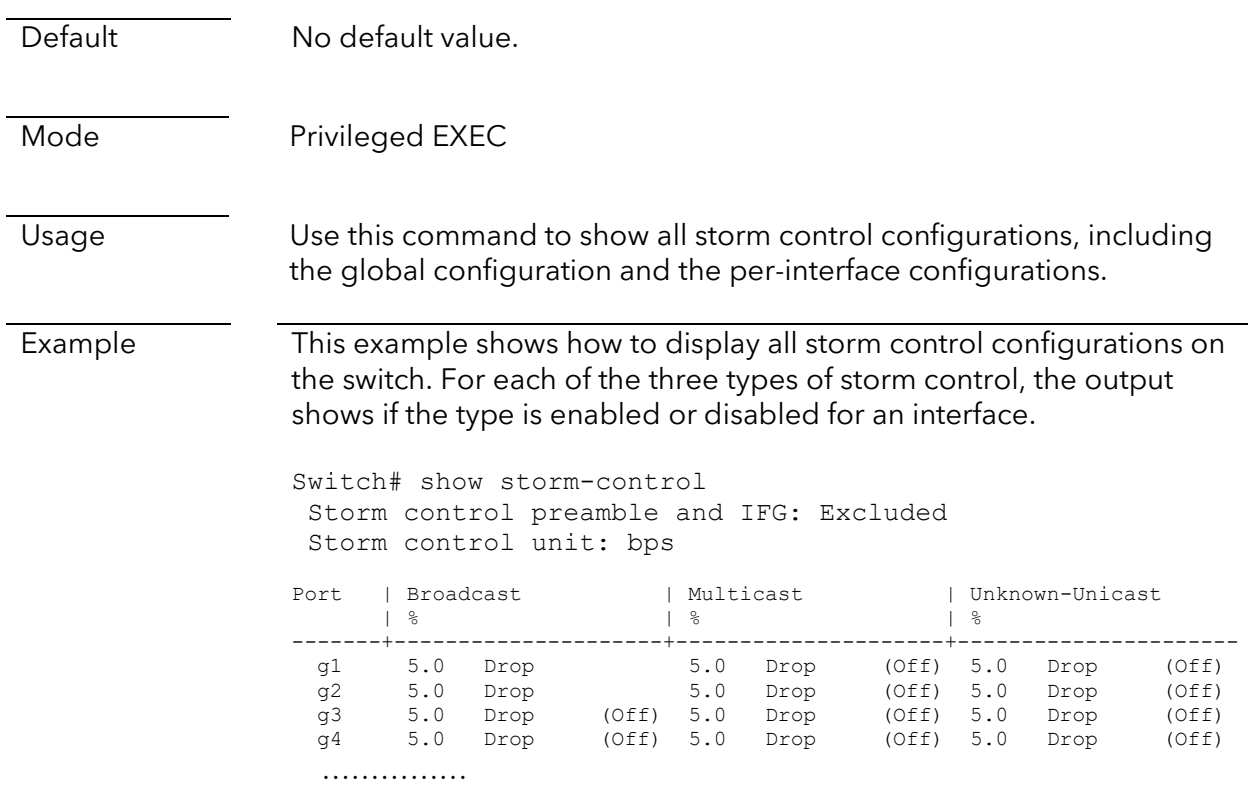

# **Monitoring Commands**

## Port commands

### show cable-diag

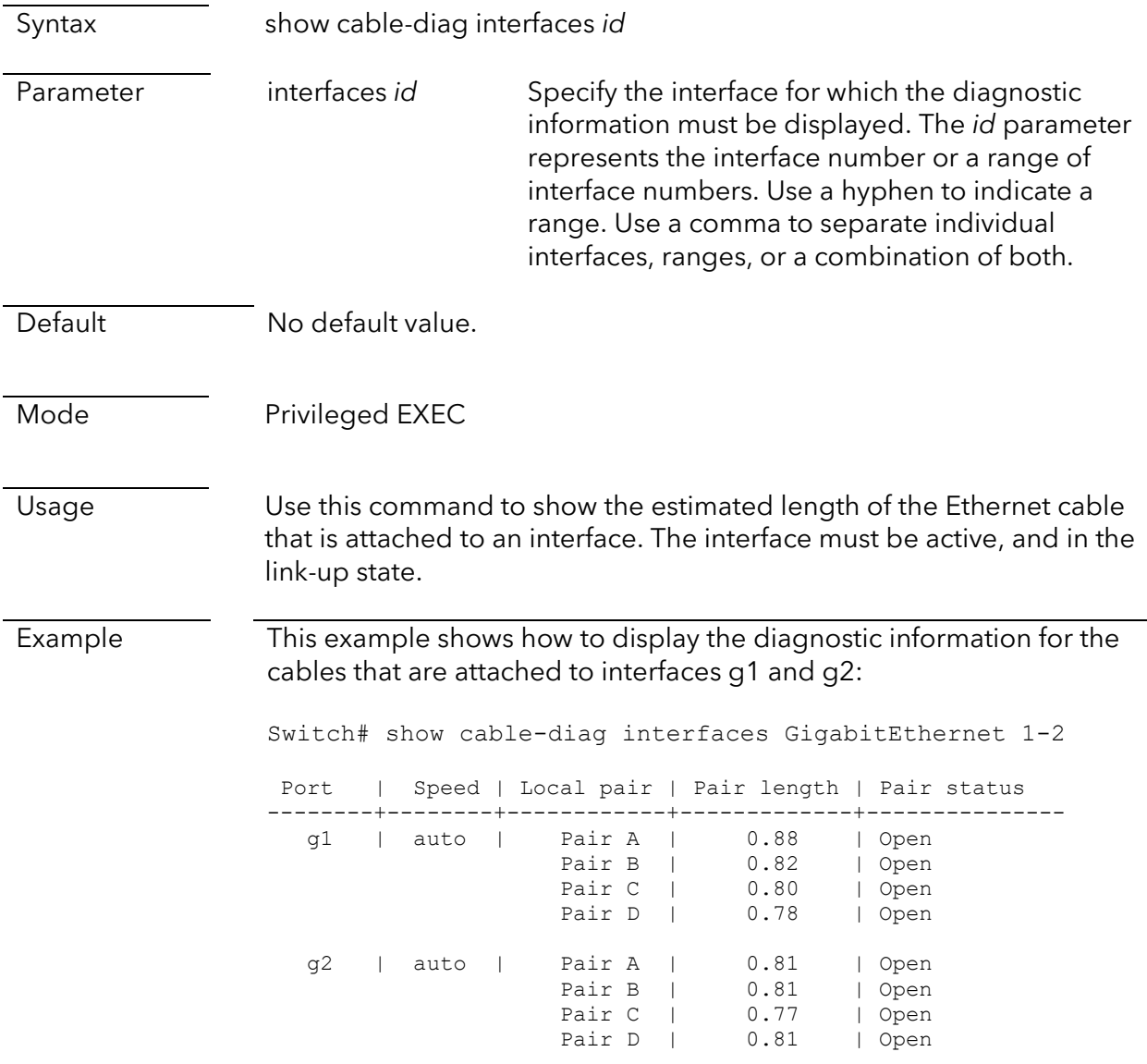

## Logging commands

### clear logging

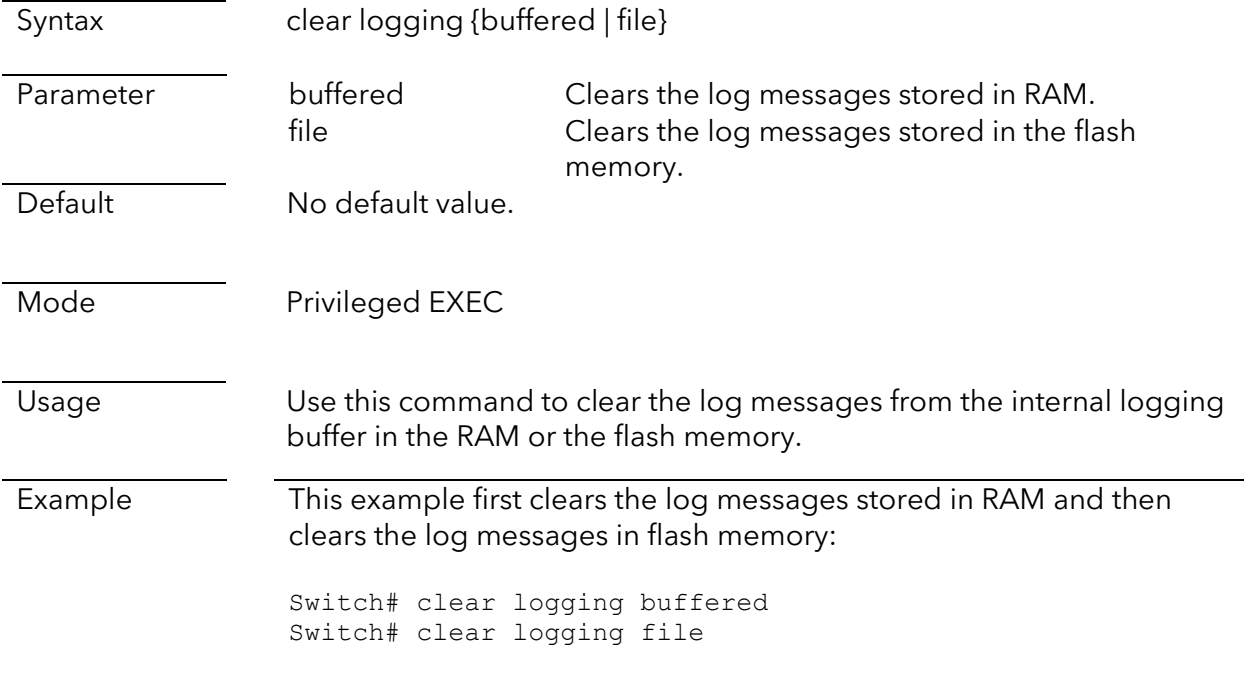

### show logging

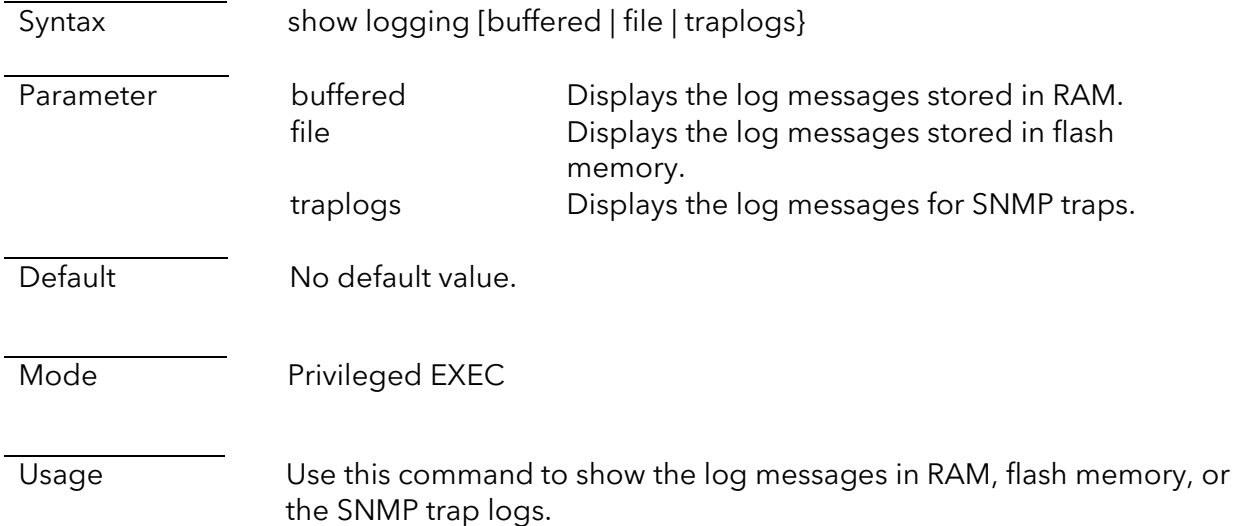

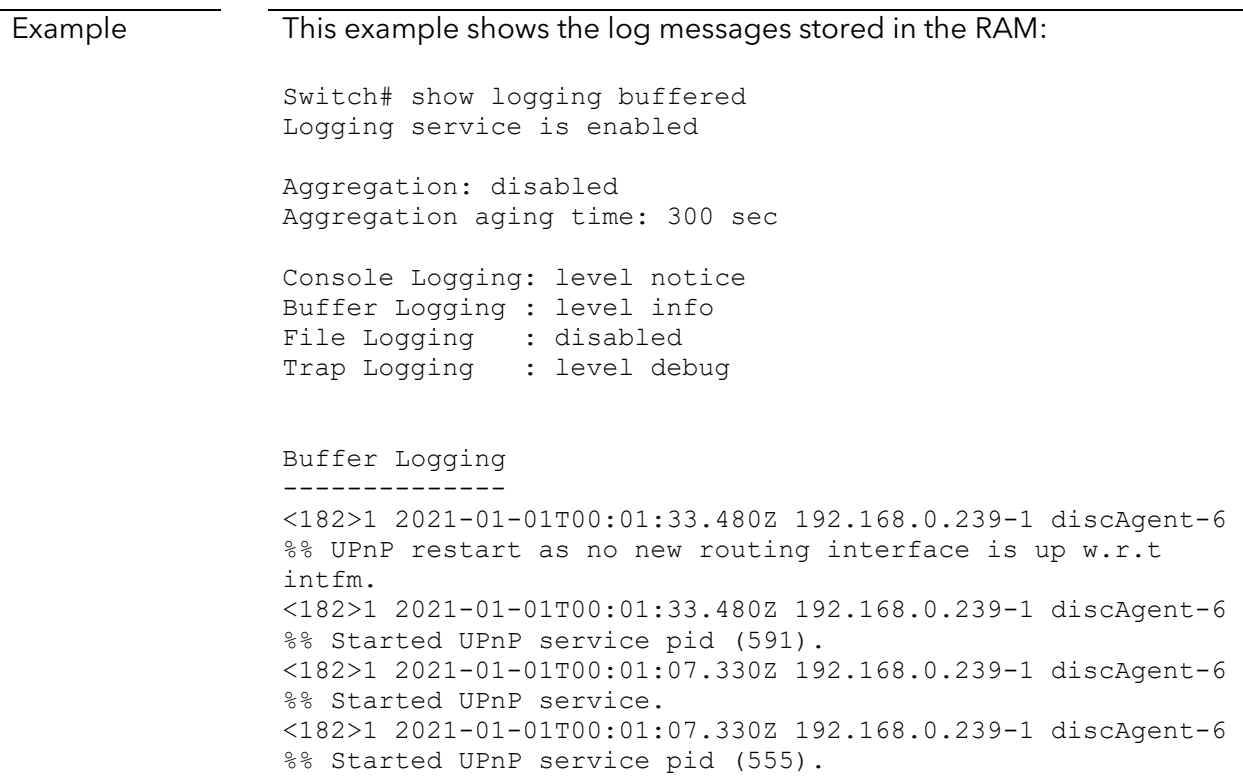

## Mirroring commands

### mirror session destination interface

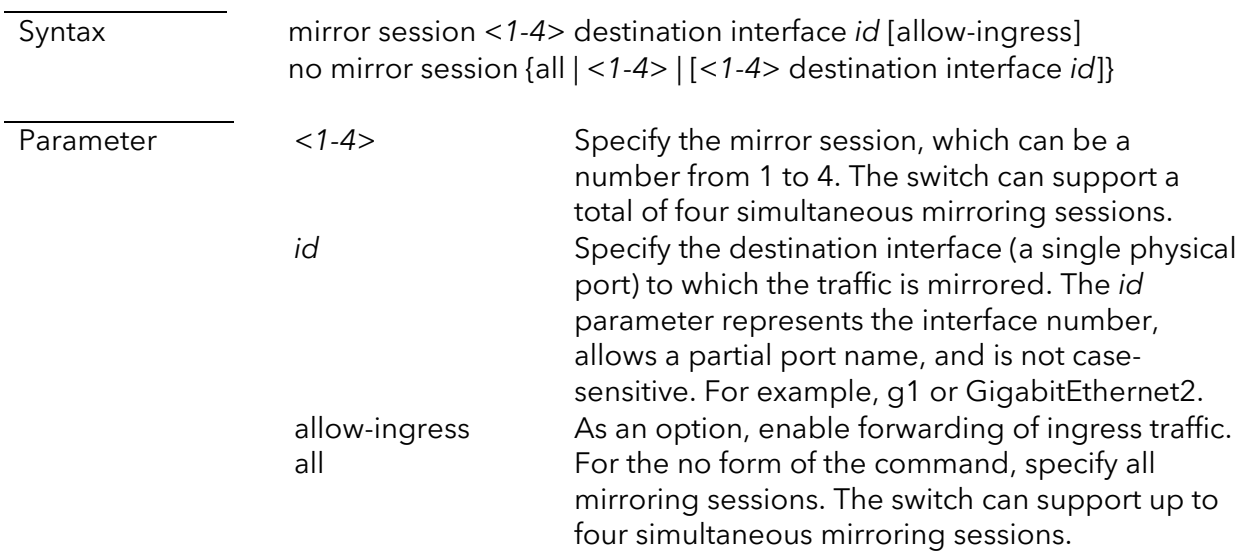

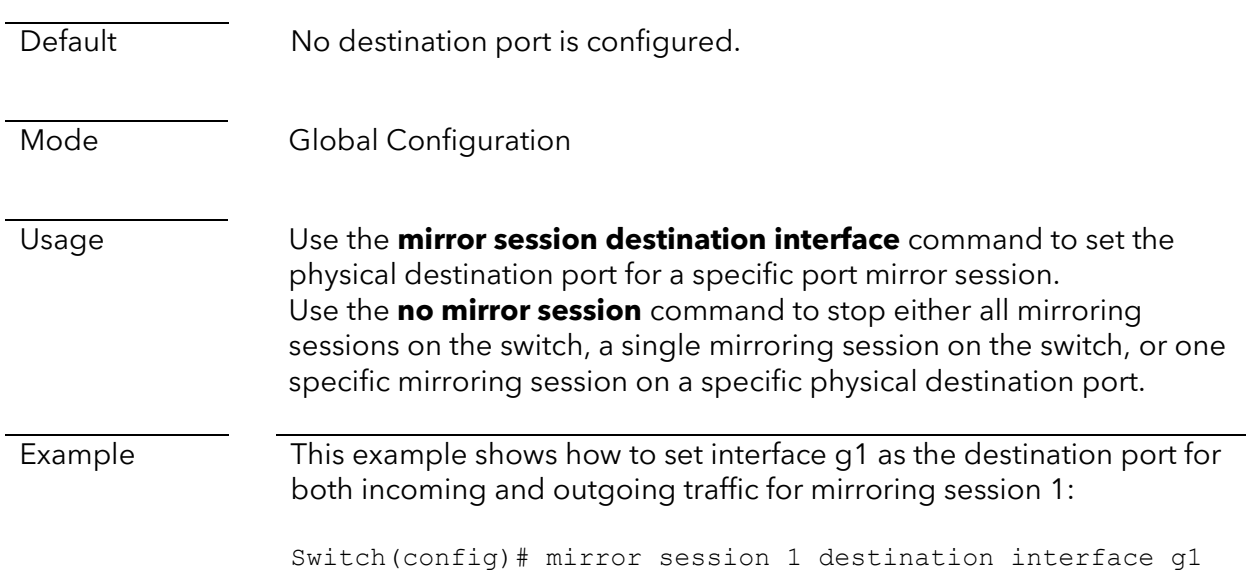

### mirror session source interface

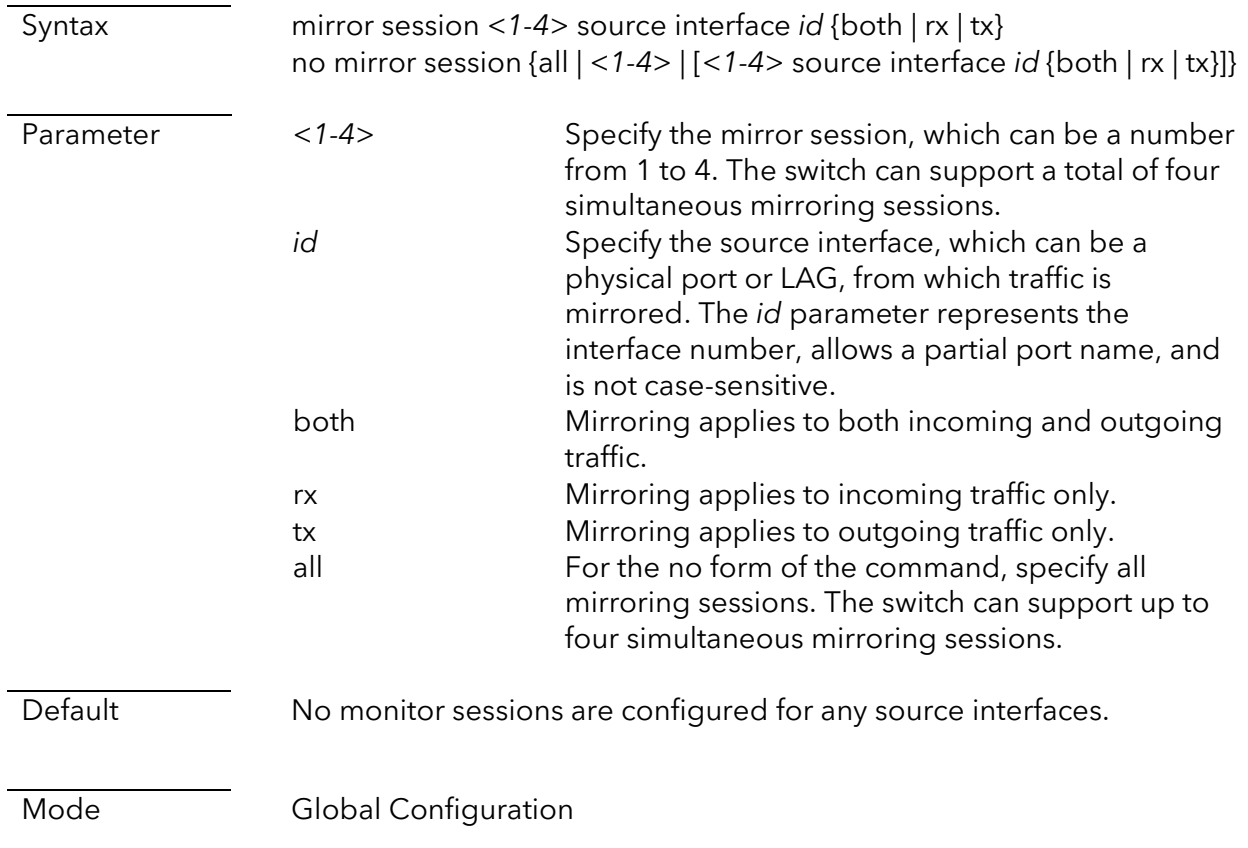

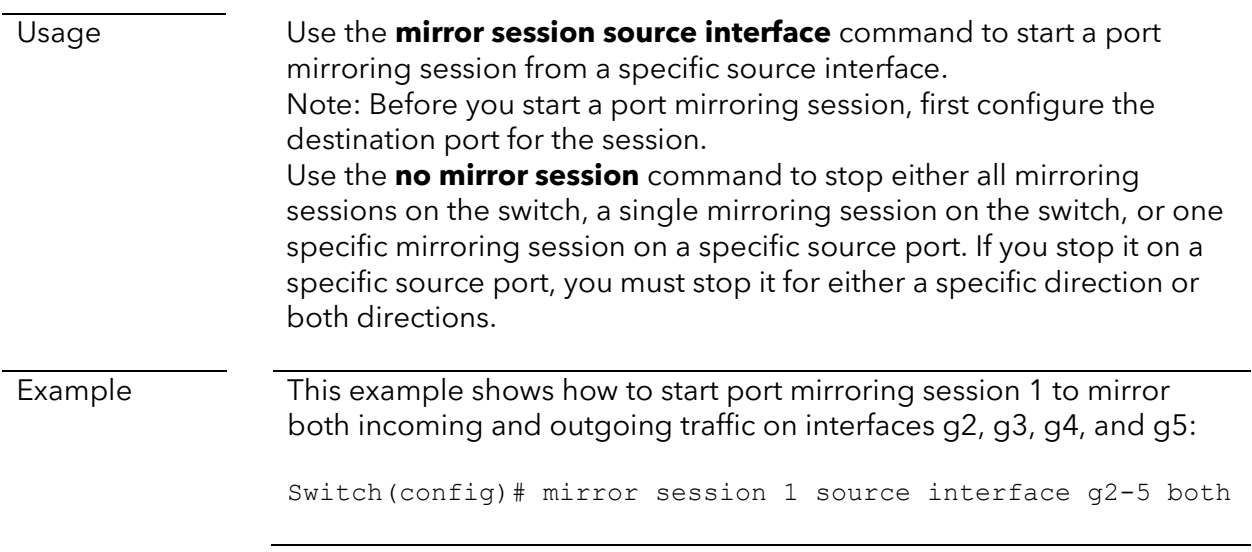

# **Maintenance Commands**

## Reset commands

#### reboot

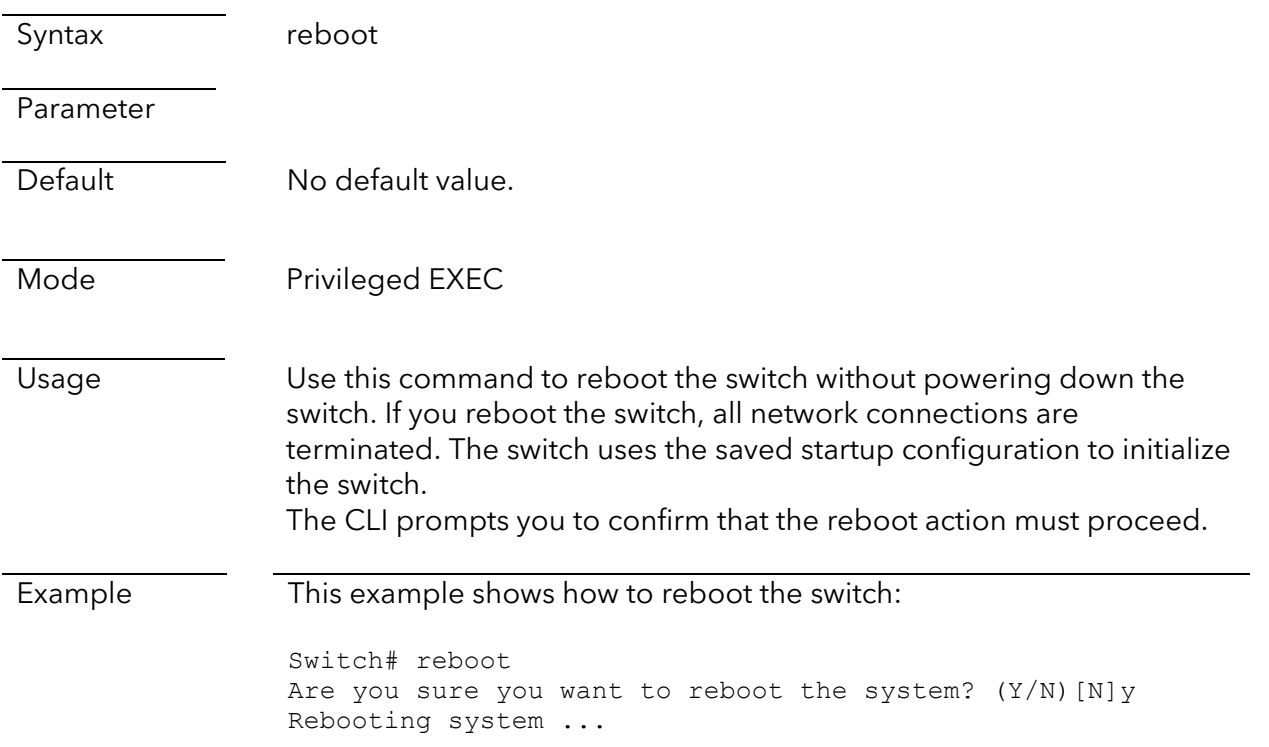

#### restore-defaults

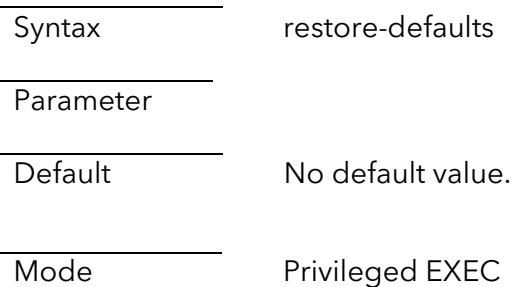

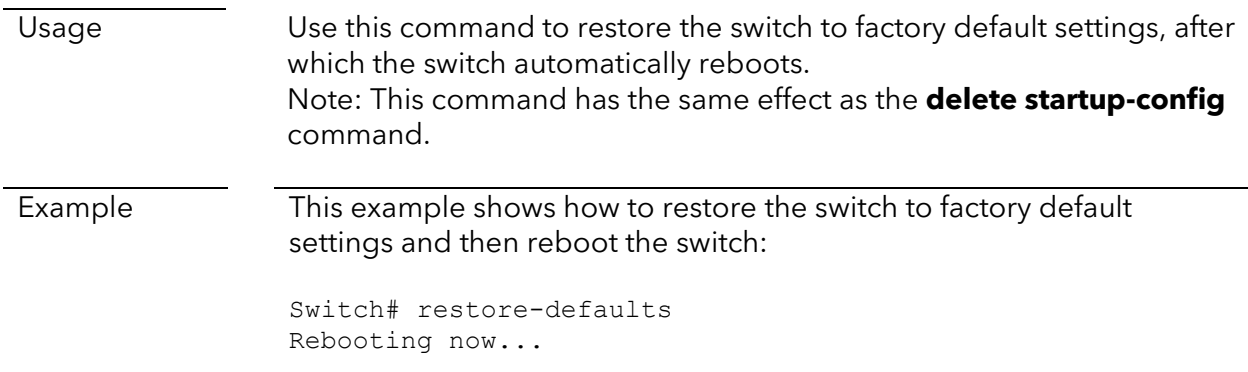

### delete

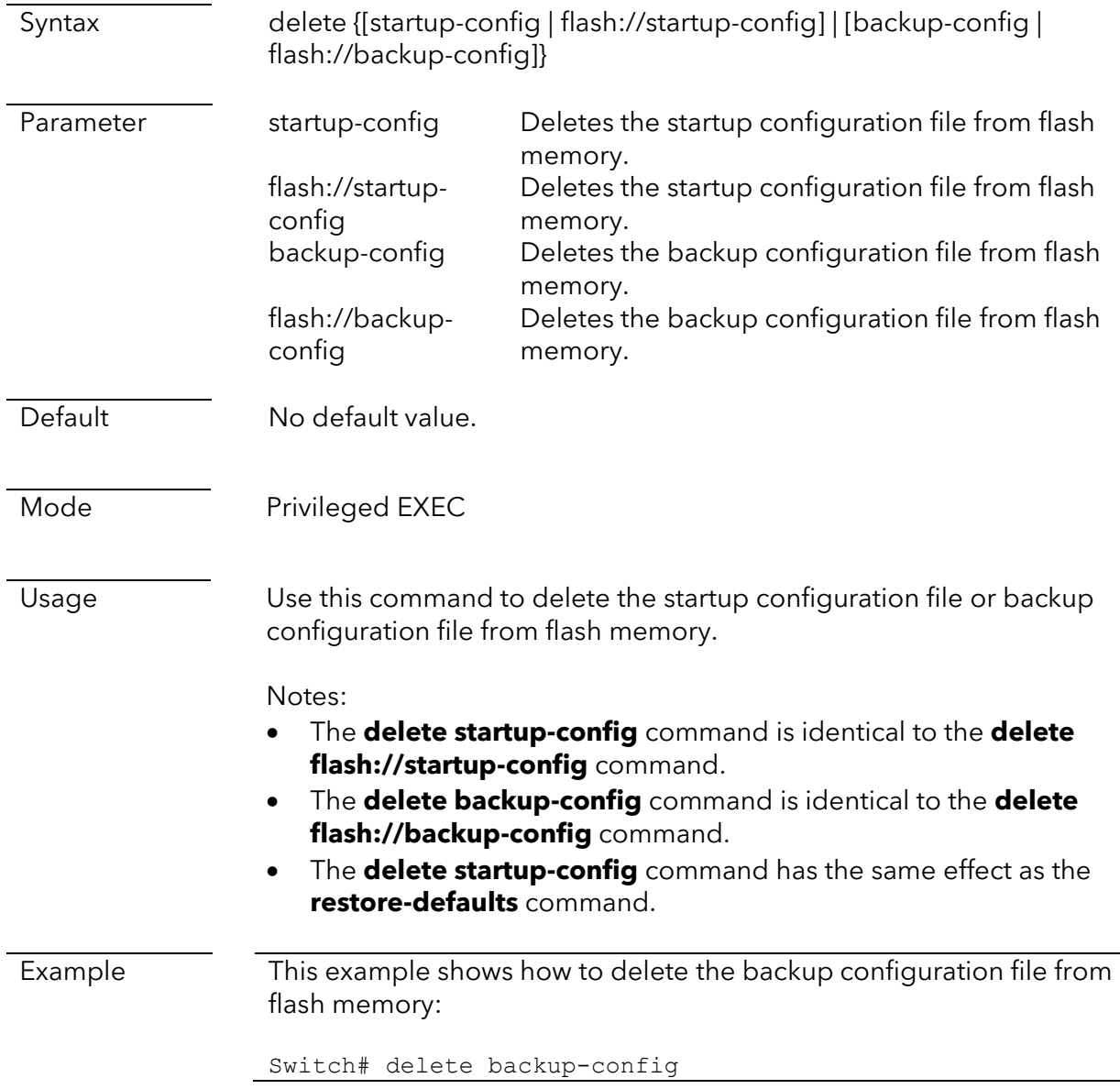

### delete system

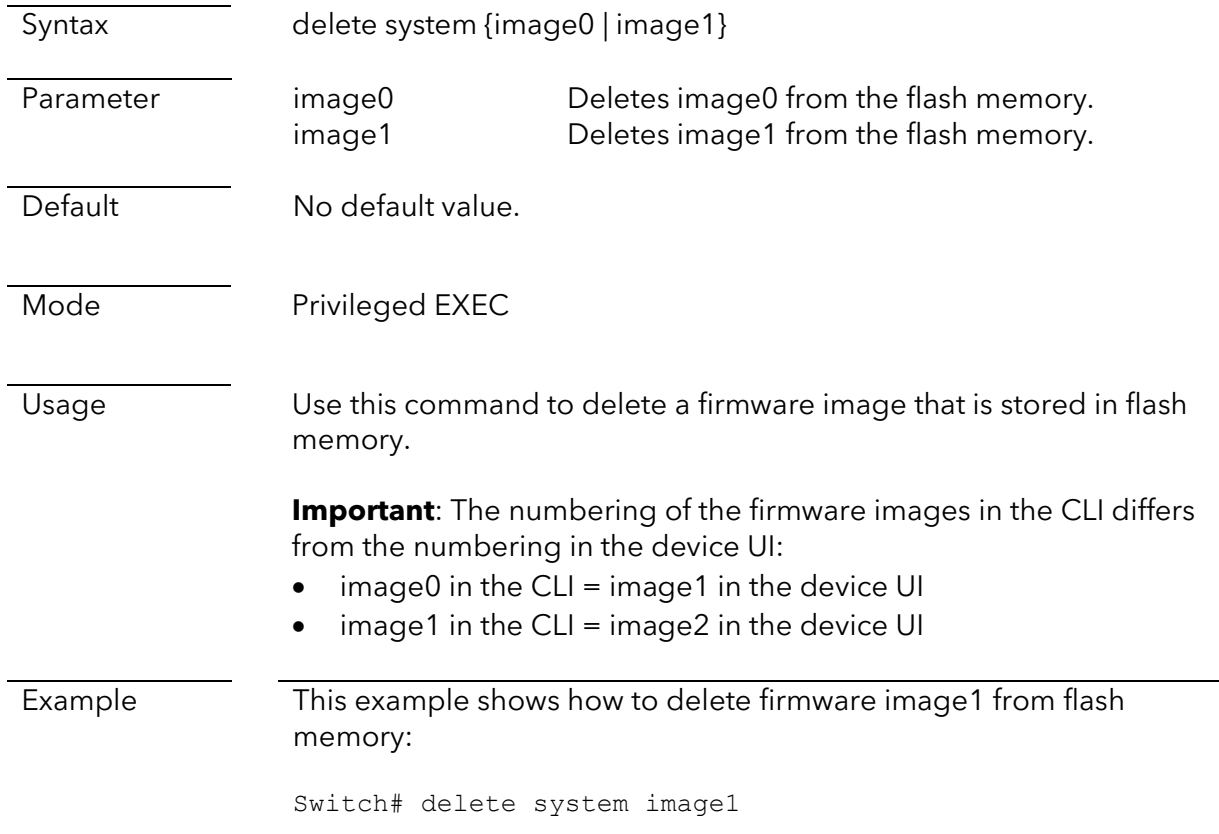

# Copy, export, and update commands

Copy

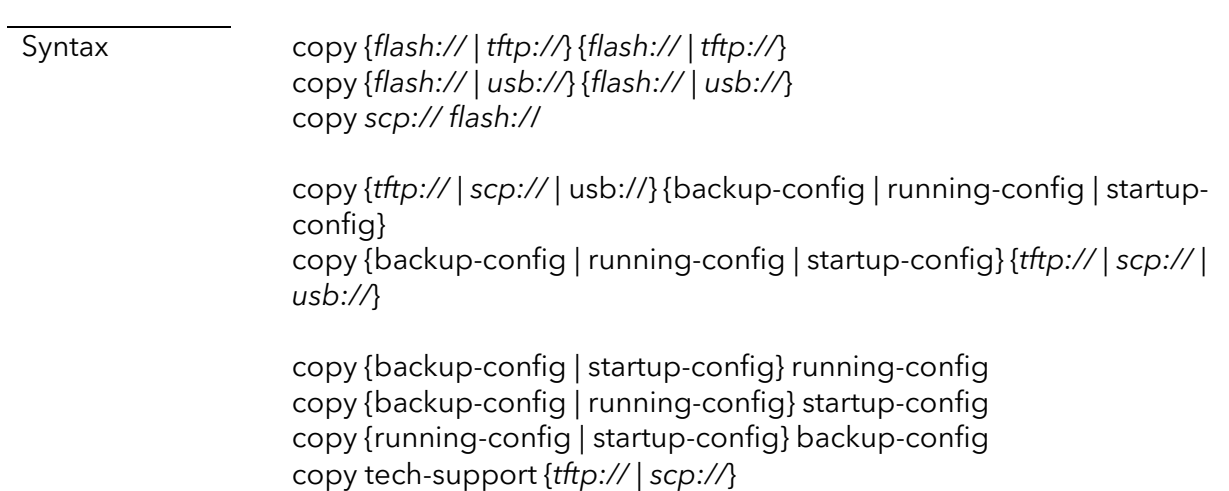

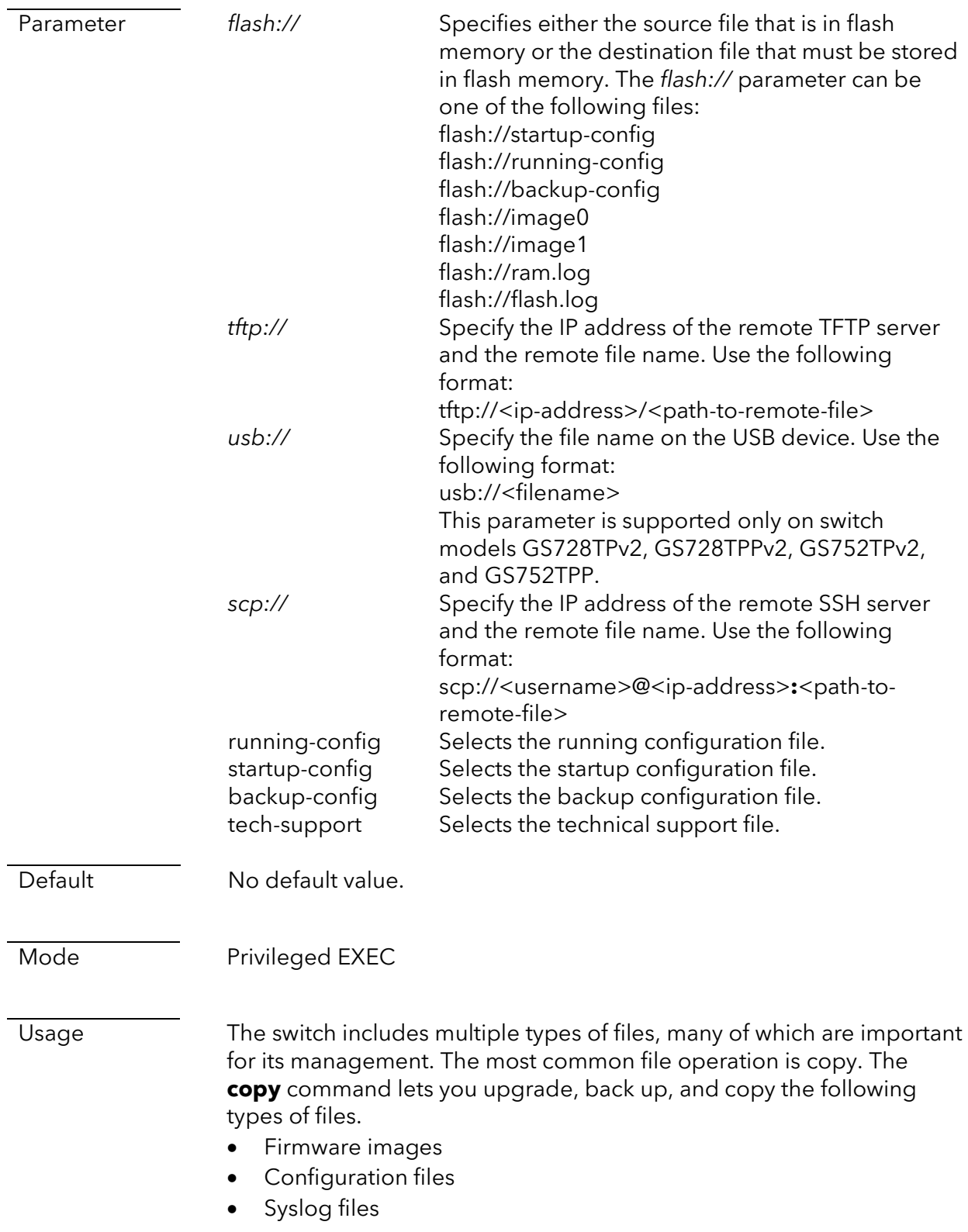

**Important**: The numbering of the firmware images in the CLI differs from the numbering in the device UI:

- $image0$  in the CLI = image1 in the device UI
- $\bullet$  image1 in the CLI = image2 in the device UI

Example This example shows how to copy the running configuration to the startup configuration:

```
Switch# copy running-config startup-config
```
This example shows how to back up the running configuration to a file named test1.cfg on a remote TFTP server with IP address 192.168.0.1:

```
Switch# copy running-config tftp://192.168.0.1/test1.cfg
Uploading file...Please Wait...
Uploading Done
```
This example shows how to upgrade the startup configuration from a file named test2.cfg on remote TFTP server with IP address 192.168.0.1:

Switch# copy tftp://192.168.0.1/test2.cfg startup-config Downloading file...Please Wait... Downloading Done Upgrade config success. Do you want to reboot now? (y/n)n

This example shows how to back up the startup-config configuration to a file named test3.cfg on a remote SSH server with IP address 192.168.0.1. The file is backed up using an account with user name 'user' and placed in the /home/user/test directory:

Switch# copy startup-config scp://user@192.168.0.1:/home/user/test/test3.cfg Uploading file. Please wait... The authenticity of host '192.168.0.1 (192.168.0.1)' can't be established. ED25519 key fingerprint is SHA256:dI8nnu4v2YrnaTCyYvV0Jn3vV/poRS4qoK38JD0aJr0. This key is not known by any other names Are you sure you want to continue connecting (yes/no/[fingerprint])? Warning: Permanently added '192.168.0.1' (ED25519) to the list of known hosts. user@192.168.0.1's password: startup-config 100% 1500 1.5KB/s 00:00 Uploading Done Success

## File management commands

save

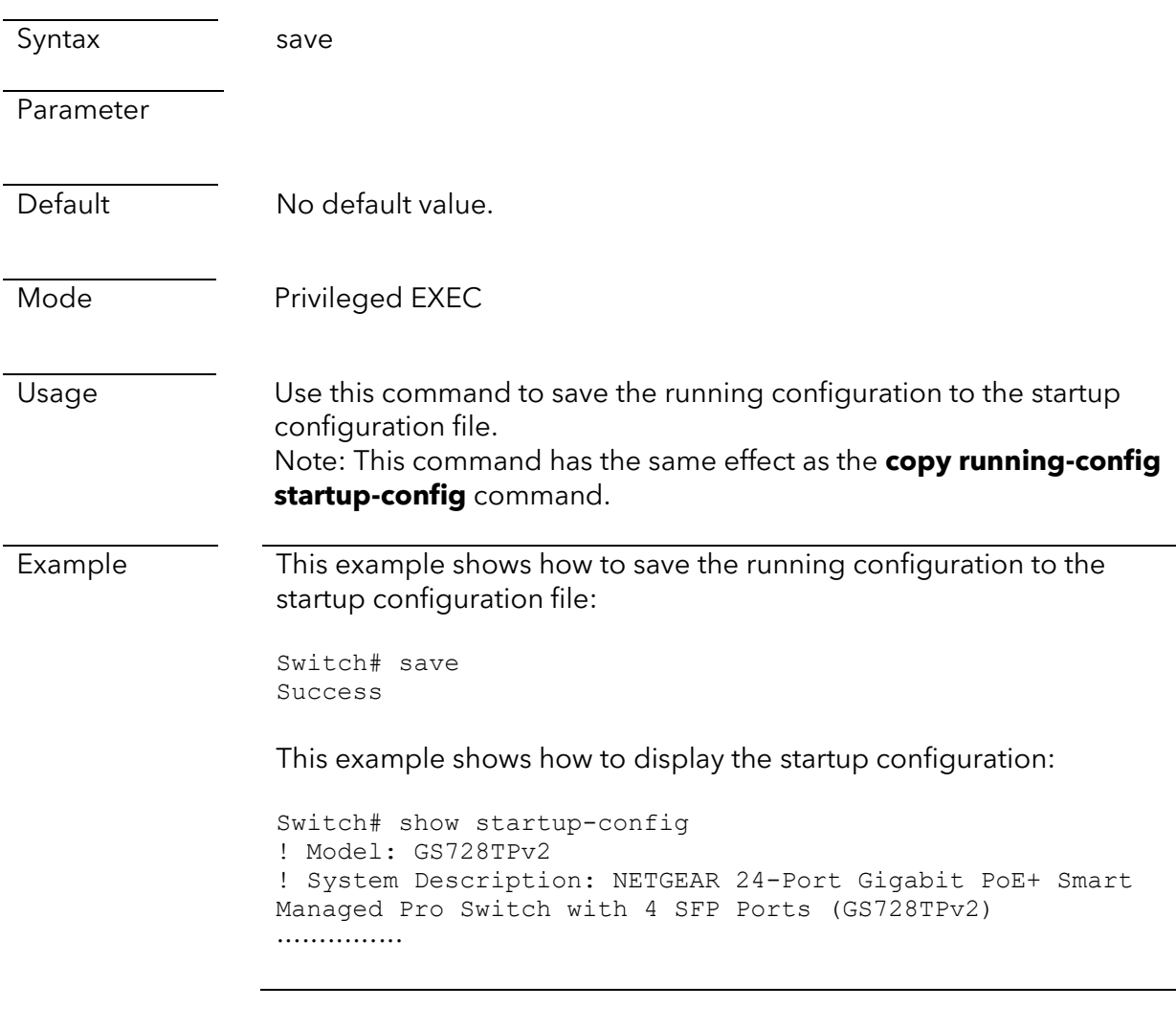

#### boot system

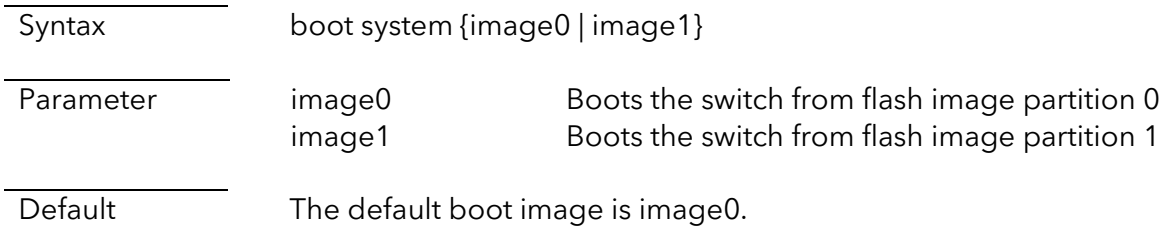

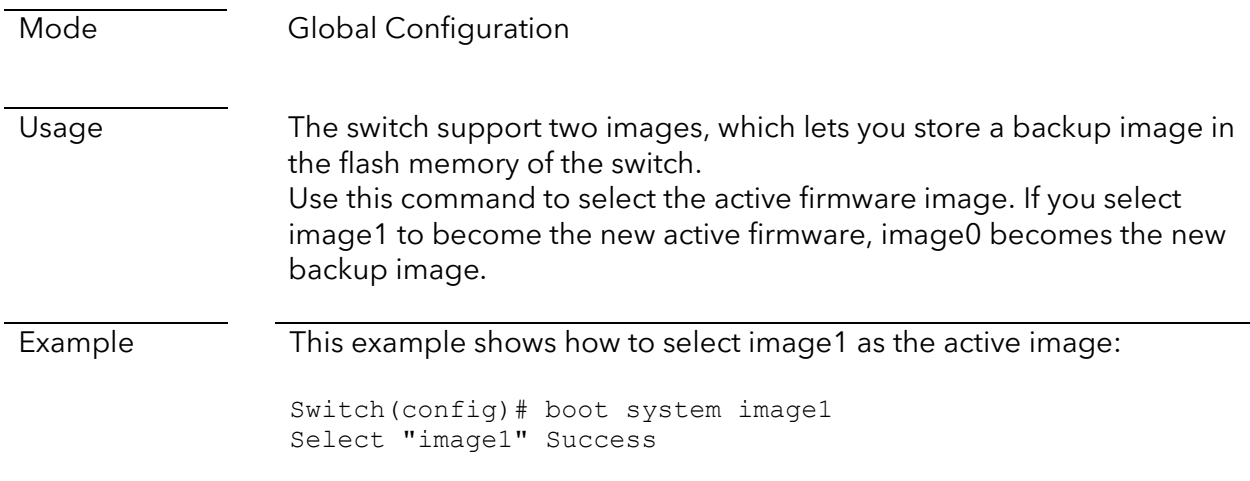

#### show bootvar

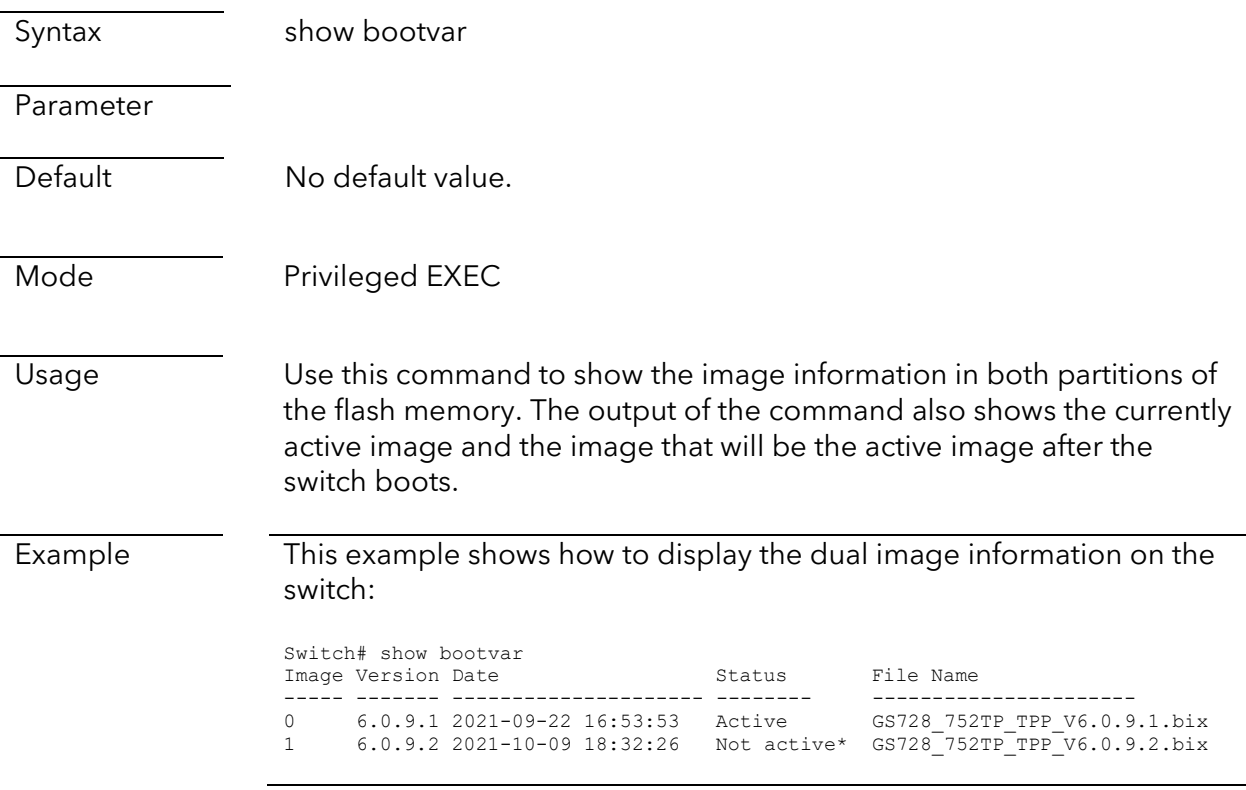

### show startup-config

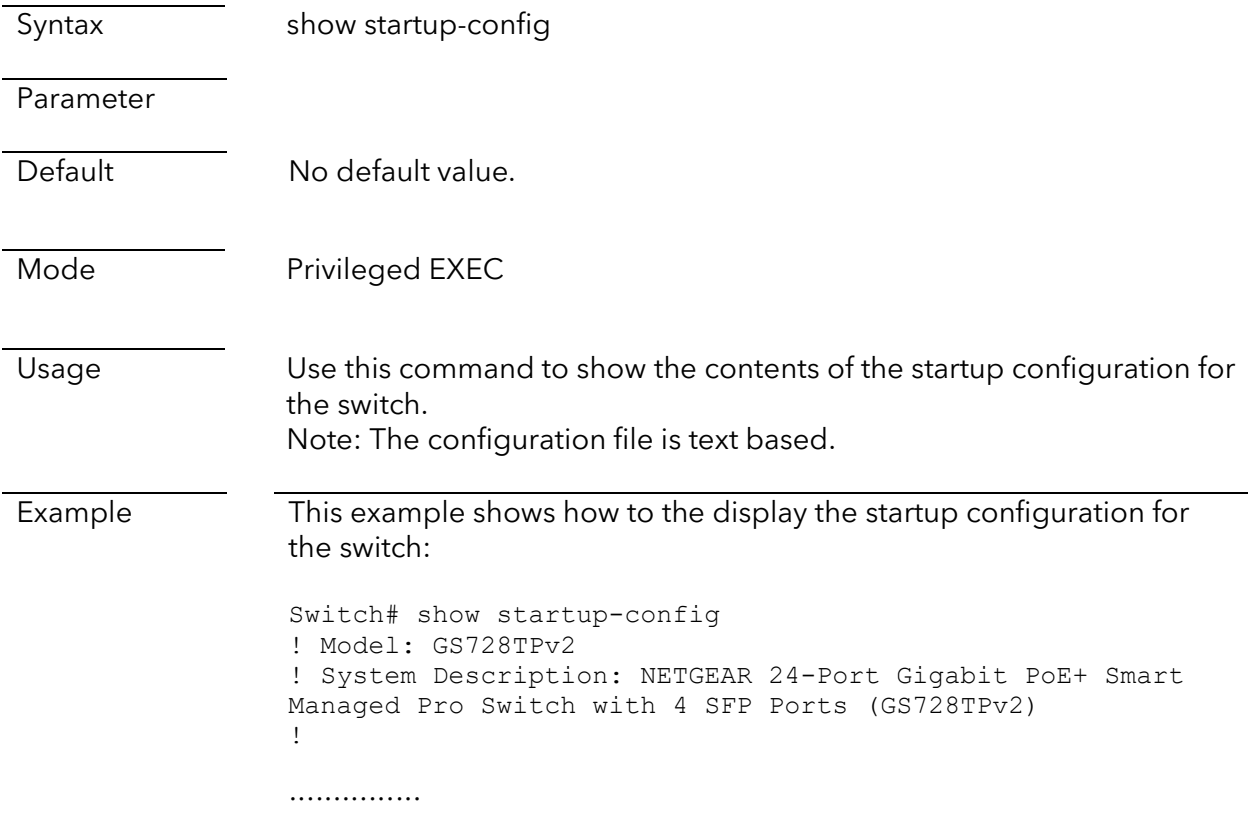

### show running-config

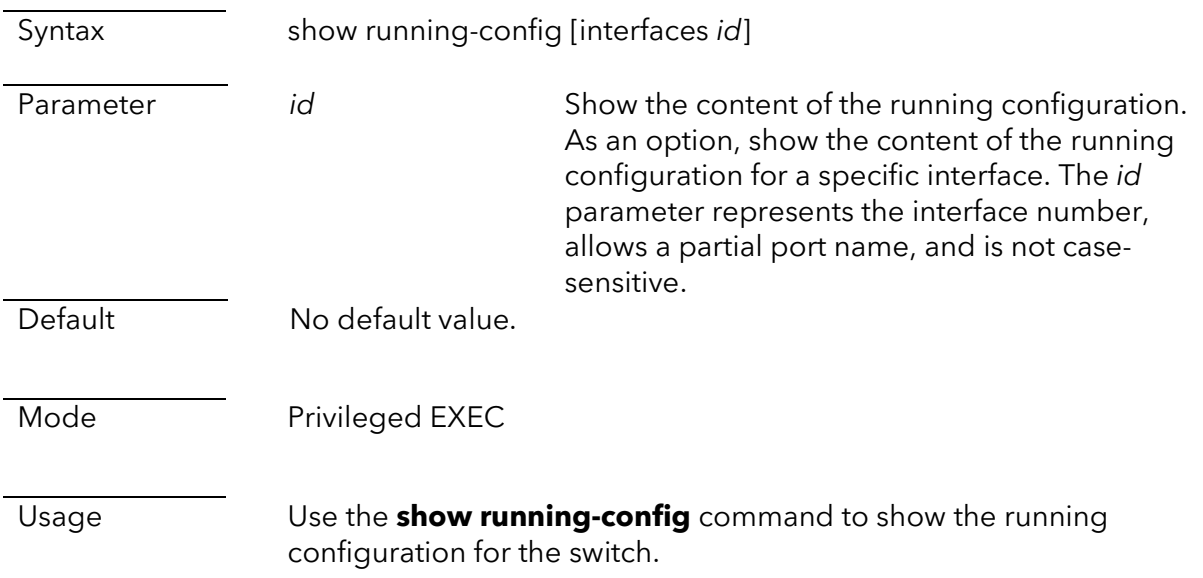

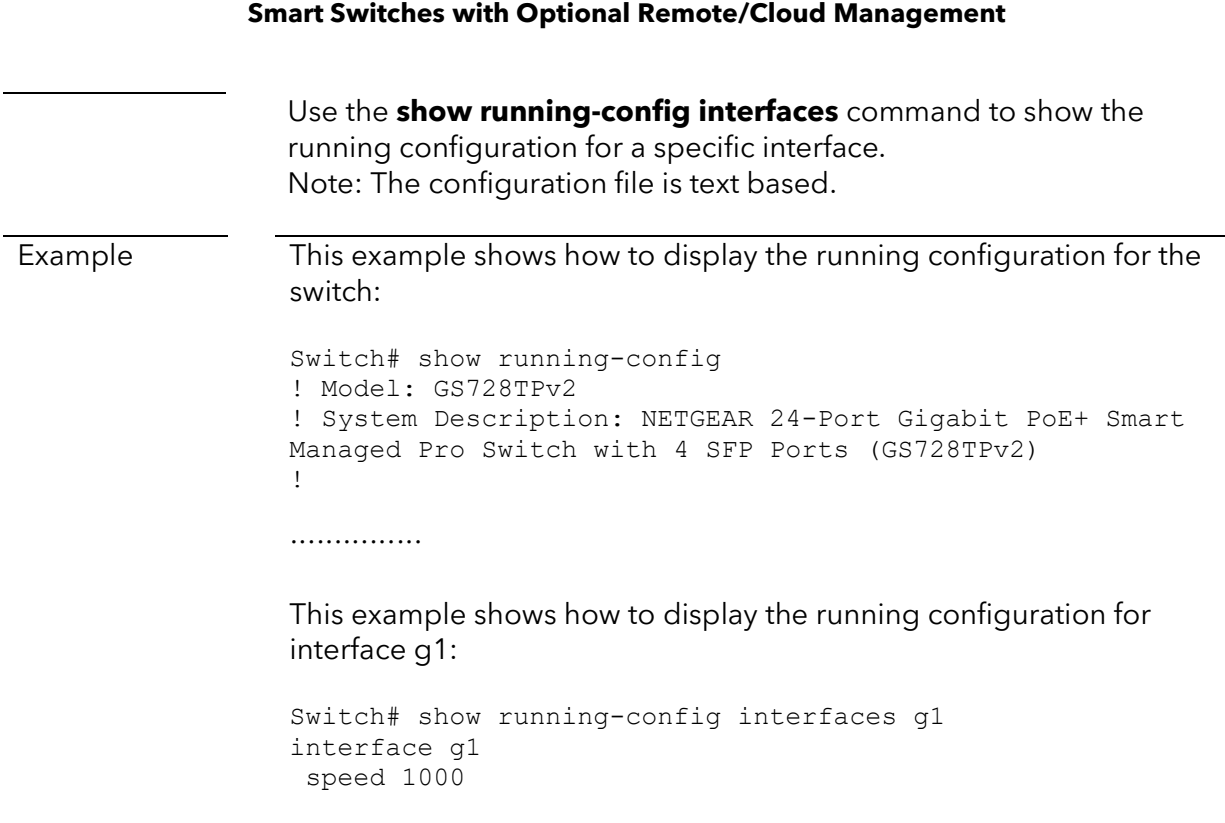

### show backup-config

……………

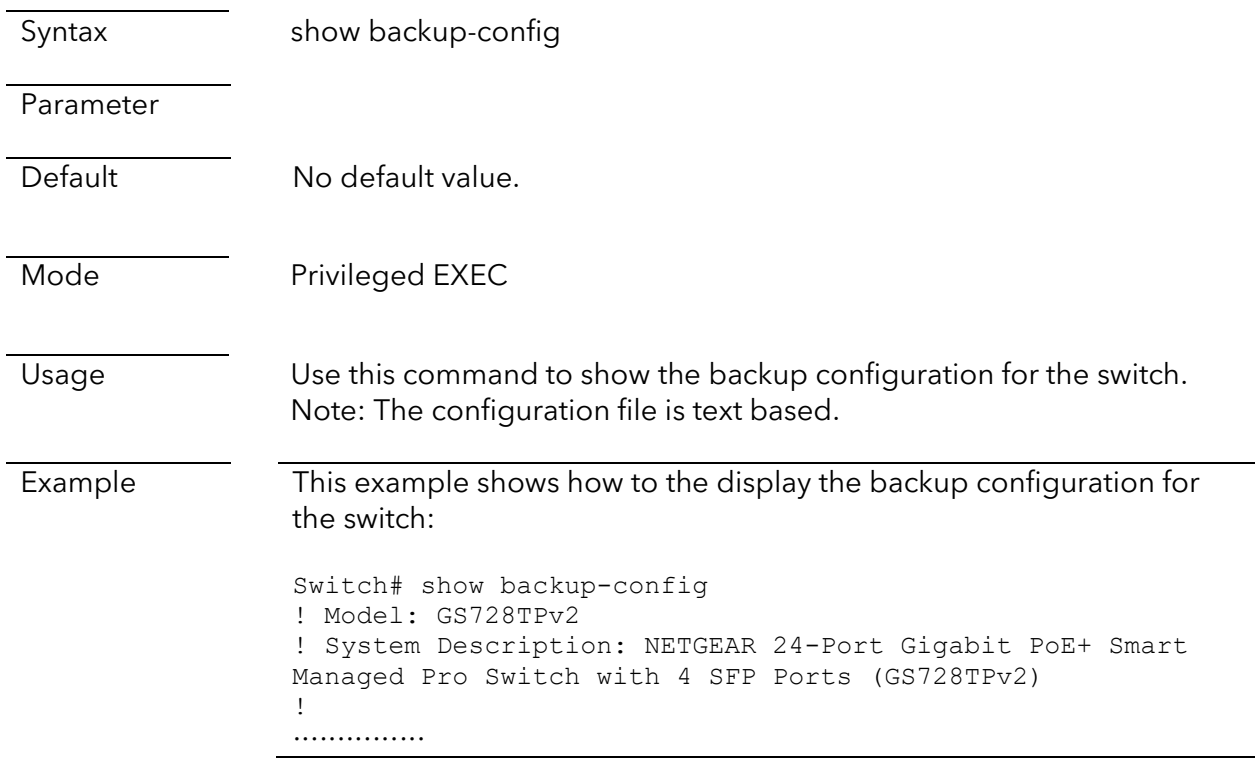

## show tech-support

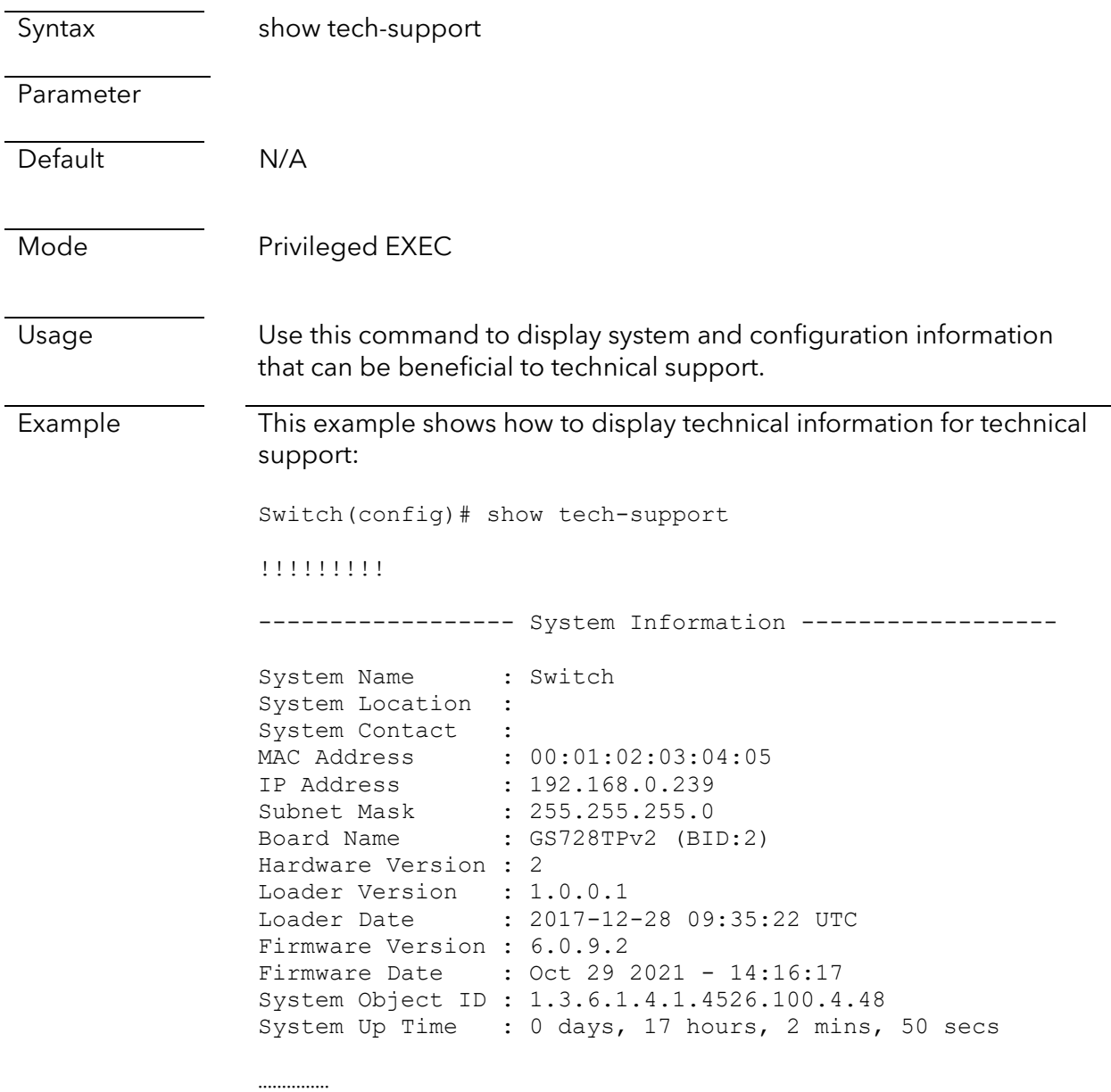

## Troubleshooting commands

ping

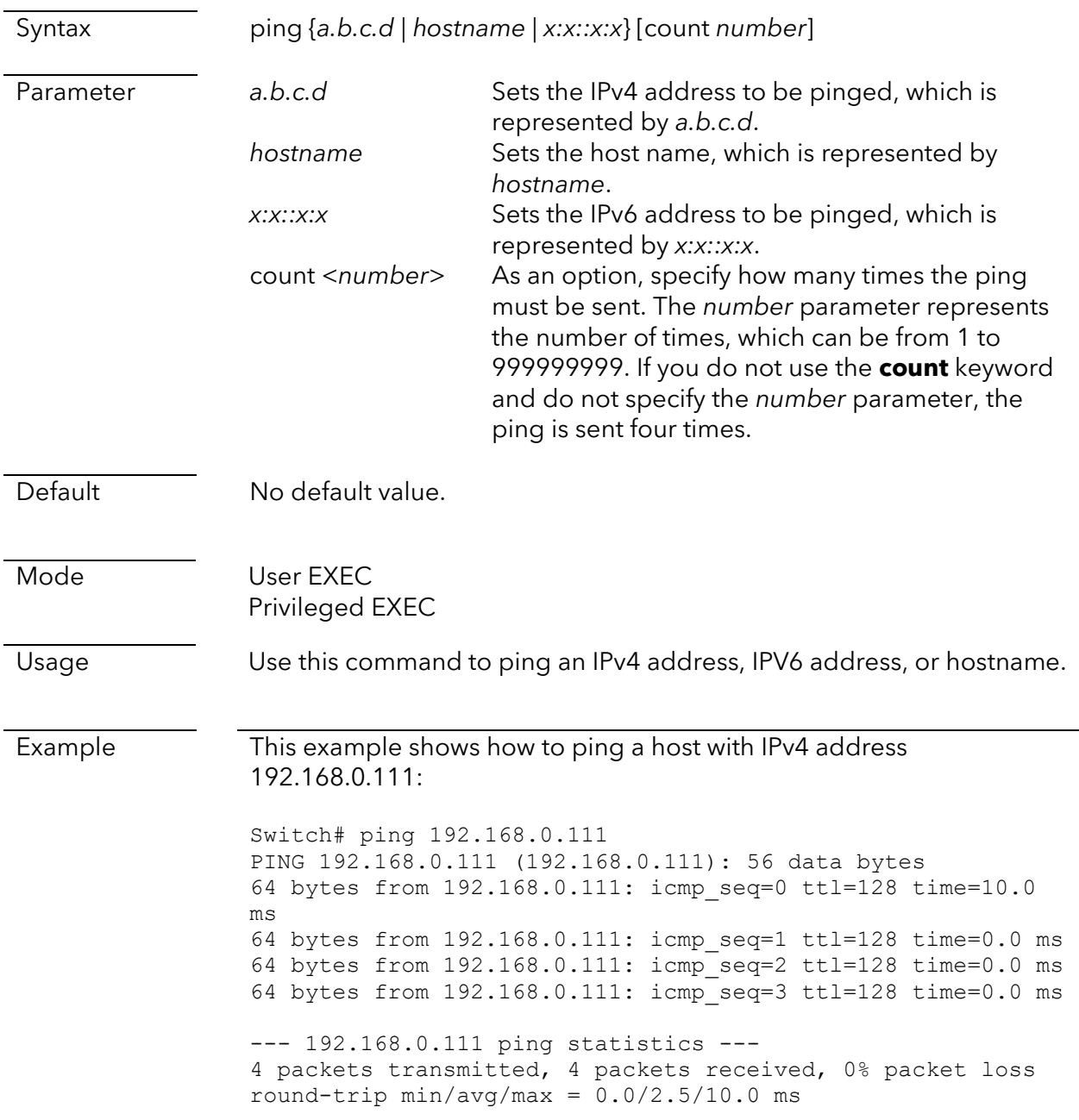